# Emissions Inventory Guidance

January 23, 2020

Presented by Oklahoma Department of Environmental Quality Emissions Inventory Section

1

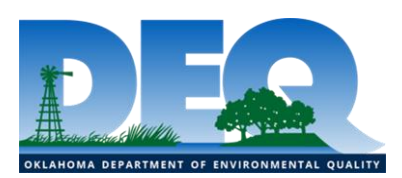

# Contact Information

#### **Program Manager:**

o Carrie Schroeder Carrie.Schroeder@deq.ok.gov

### **Emissions Inventory Section Staff:**

- o Michelle Horn Michelle.Horn@deq.ok.gov
- 
- 
- 

o Michael Ketcham Michael.Ketcham@deq.ok.gov

o Shelby Willeby Shelby.Willeby@deq.ok.gov

o Grant Loney Grant.Loney@deq.ok.gov

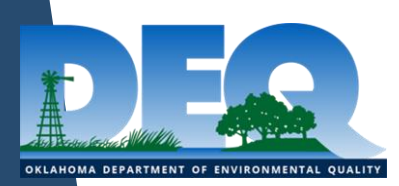

# Today's Agenda

- Introduction *Carrie Schroeder (slides 1-36)*
- Emissions Inventory (EI) Basics *Shelby Willeby (slides 37-106)*

*Break*

Emissions Calculations – *Grant Loney (slides 107-150)*

*Break*

SLEIS QC and Common Mistakes – *Michael Ketcham (slides 151-190)*

#### *Q&A scheduled after each presentation*

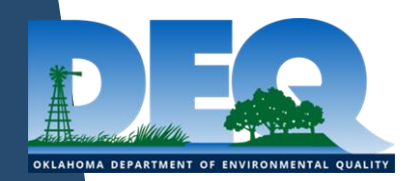

# Intro Presentation Objectives

- Emissions Inventory Introduction
- Air Programs Tier II, Green House Gas Reporting(GHGR), Toxic Release Inventory (TRI)
- ▶ ODEQ Website Navigation
- **SLEIS**
- ▶ Invoicing, Ownership, and Responsible Officials

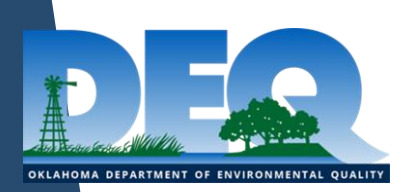

# What is an Emissions Inventory?

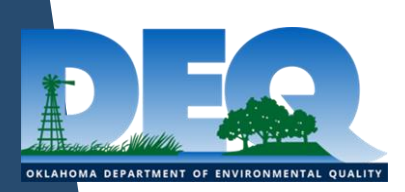

# What is an Emissions Inventory?

- A report of actual emissions of regulated pollutants during the previous year
- $\triangleright$  Provides a description to DEQ of your facility and its operations

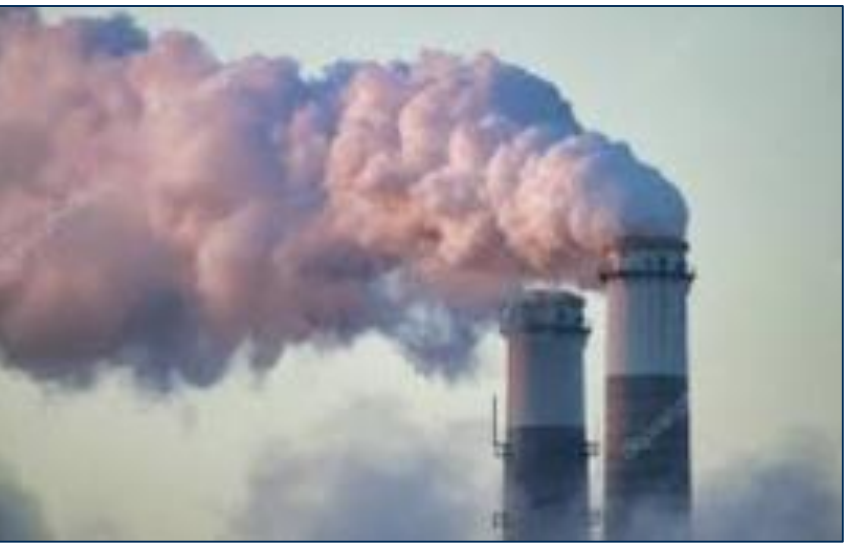

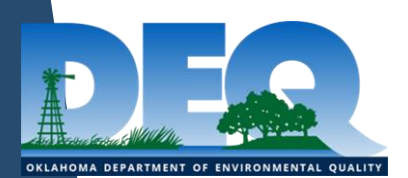

# Required to File an Inventory

- ▶ The owner or operator of any facility that is a source of Regulated Air Pollutants (RAP)
- Facilities with Individual Permits, or registered under a General Permit. *Facilities registered under a Permit by Rule need only report if they registered in 2019 (whether operating or not in 2019)*
- ▶ "Special Inventories" upon request by AQD Director
- ► Exception: Permit Exempt & De Minimis facilities are not required to file an inventory

7

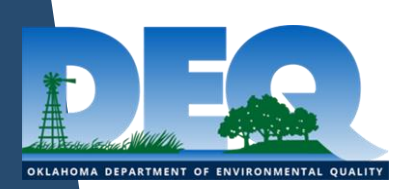

# Site Specific Questions

Remember Air Quality Rules Always Apply

https://www.deq.ok.gov/asd/rules-and-regulations/

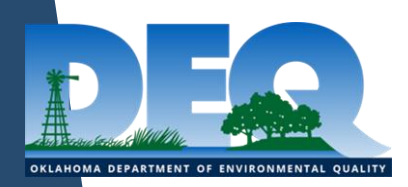

# Other Air Programs

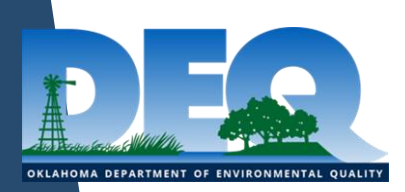

# Tier II Reporting

*https://www.deq.ok.gov/land-protection-division/chemical-reporting-andpreparedness/tier-ii/tier-ii-reporting/*

- ▶ Emergency Planning and Community Right-to-Know Act (EPCRA)
- ▶ Established to help communities plan for potential chemical emergencies
- ▶ Administered by ODEQ Land Protection Division: Due on March 1 of each year
- Information: 405-702-5100

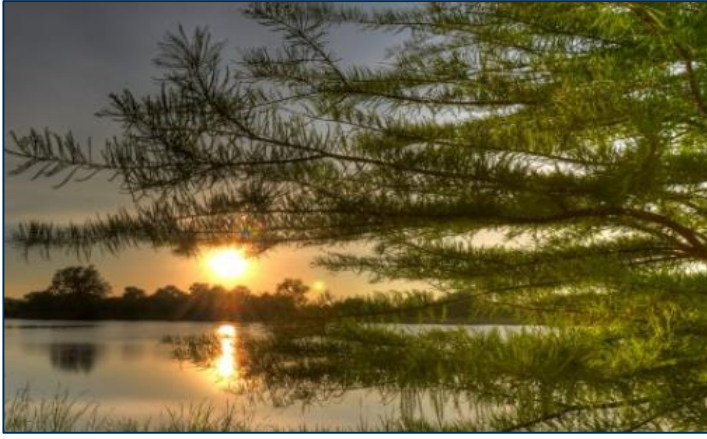

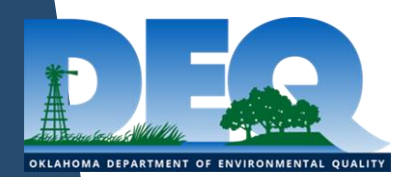

# Toxics Release Inventory (TRI) Program

*https://www.epa.gov/toxics-release-inventory-tri-program*

 $\triangleright$  The TRI is a resource for learning about toxic chemical releases and pollution activities reported by industrial and federal facilities

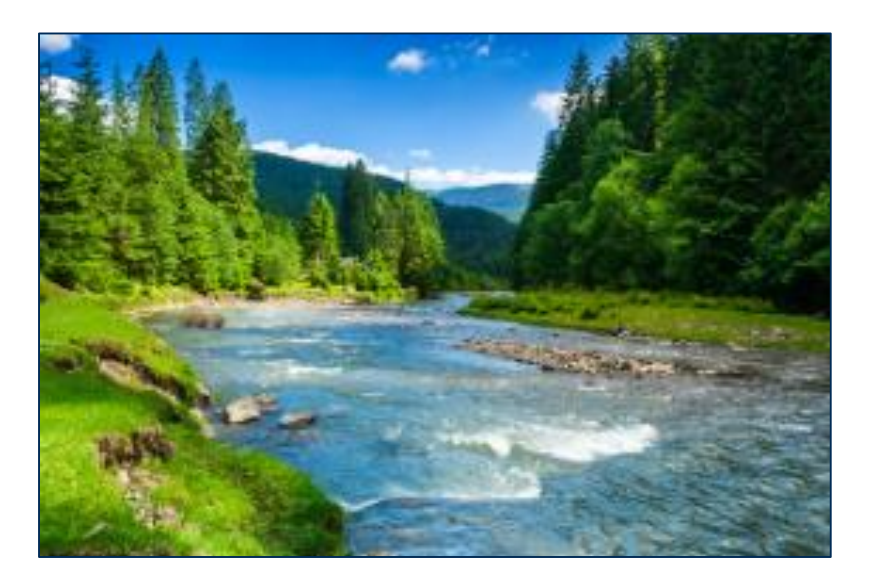

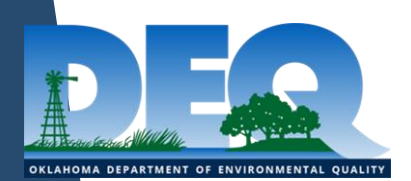

## TRI Screening Tool

#### *https://www.epa.gov/toxics-release-inventory-tri-program/trithreshold-screening-tool*

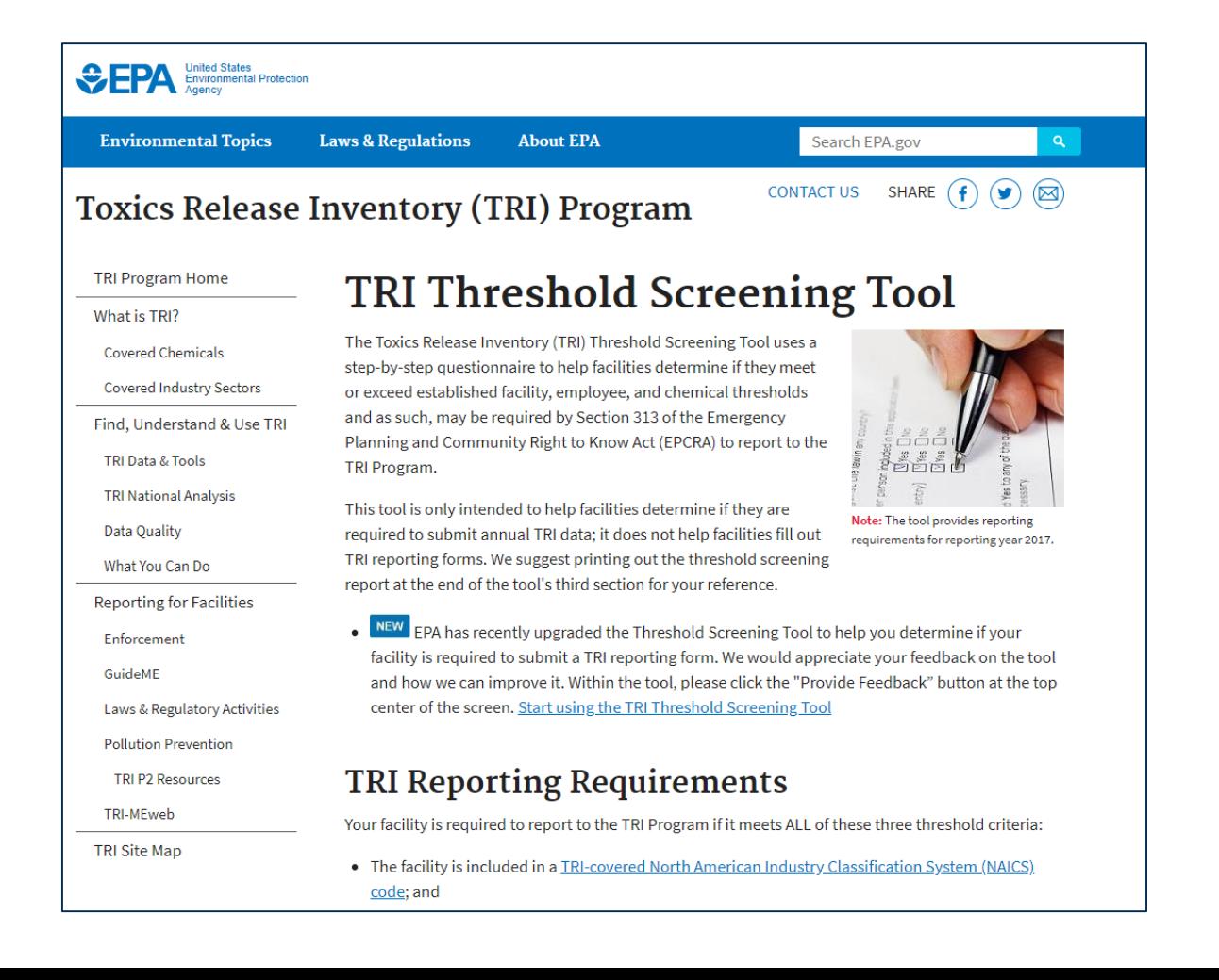

12

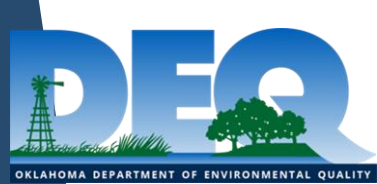

# Greenhouse Gas Reporting

- In response to the FY2008 Consolidated Appropriations Act, **EPA issued 40 CFR 98 Mandatory Greenhouse Gas Reporting**
- ▶ Under the rule, suppliers of fossil fuels or industrial greenhouse gases(GHG), manufacturers of vehicles and engines, and facilities that emit 25,000 metric tons or more per year of GHG emissions are required to **submit annual reports to EPA starting with the 2010 reporting year**
- $\blacktriangleright$  Pollutants: carbon dioxide  $(CO_2)$ , methane  $(CH_4)$ , nitrous oxide  $(N_2O)$ , hydrofluorocarbons (HFC), perfluorocarbons (PFC), sulfur hexafluoride  $(SF_6)$ , and other fluorinated gases including nitrogen trifluoride (NF<sub>3</sub>) and hydrofluorinated ethers (HFE)

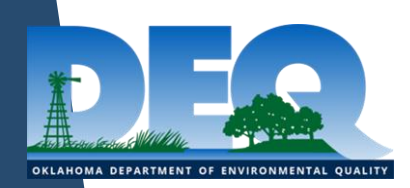

# Greenhouse Gas Reporting

- ▶ GHGRP is a Federal requirement
- $\triangleright$  DEQ is not involved in the implementation or reporting of the Greenhouse Gas Inventory
- ▶ EPA Greenhouse Gas Reporting Program
- ▶ EPA Greenhouse Gas Applicability Tool
- ▶ EPA Electronic Greenhouse Gas Reporting Tool (e-GGRT)

[www.epa.gov/ghgreportinghttps://www.epa.gov/ghgreporting](http://www.epa.gov/ghgreportinghttps:/www.epa.gov/ghgreporting)

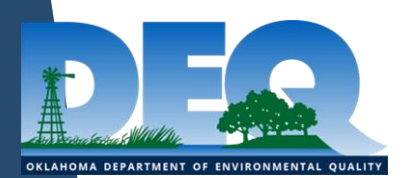

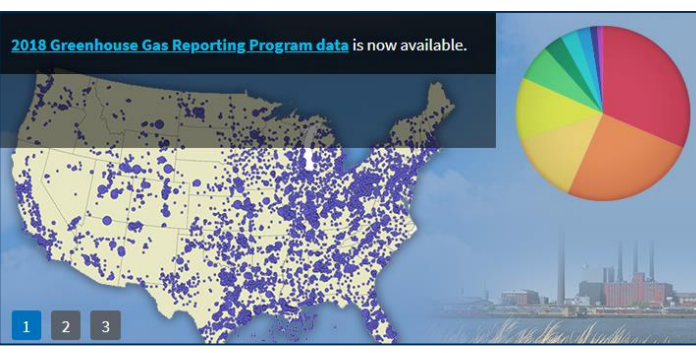

# EPA's GHG Reporting Program

#### *https://www.epa.gov/ghgreporting/ghg-reporters*

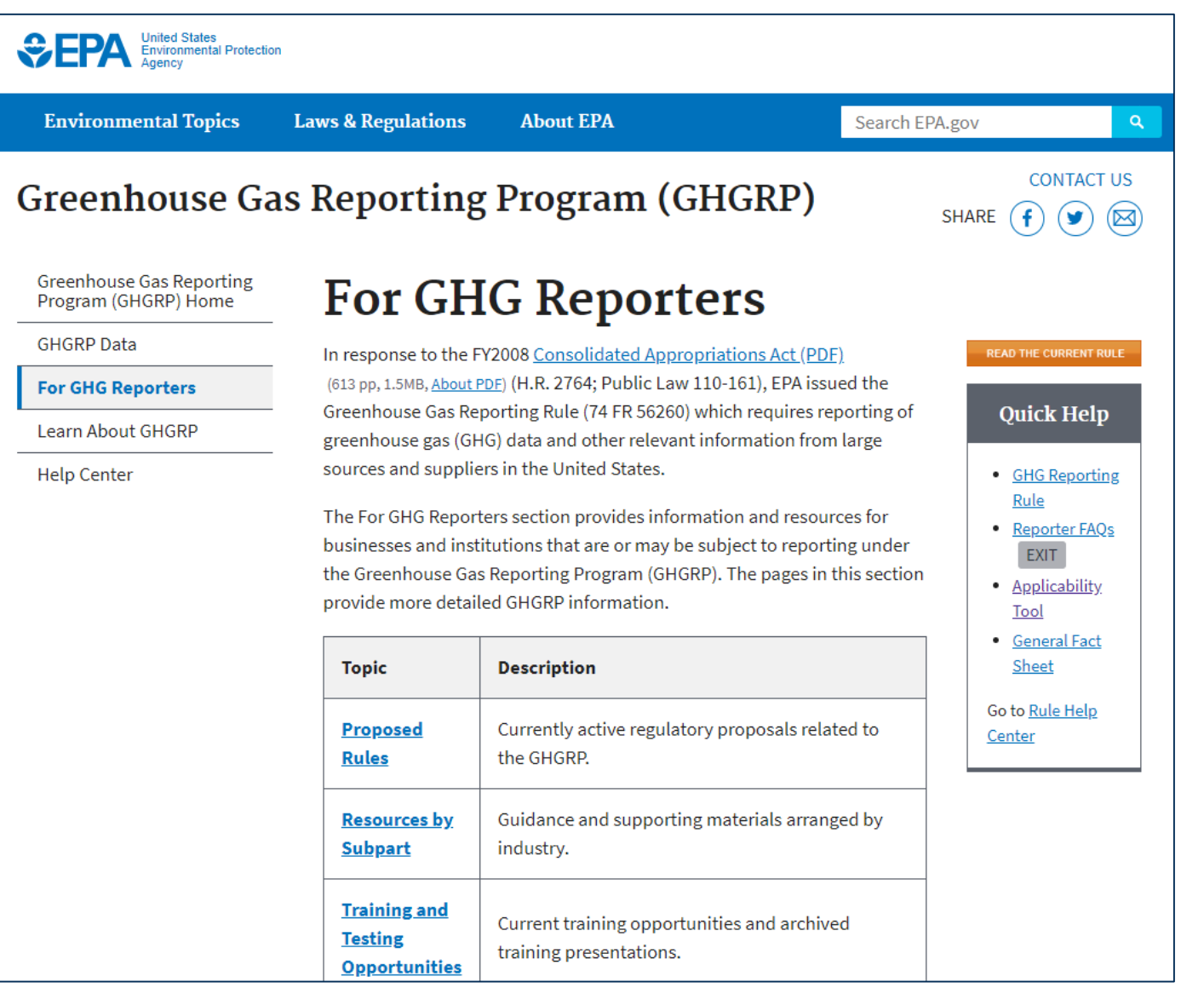

OKLAHOMA DEPARTMENT OF ENVIRONMENTAL QUALITY

# EPA's Applicability Tool

#### *https://www3.epa.gov/ghgreporting/help/tool2014/index.html*

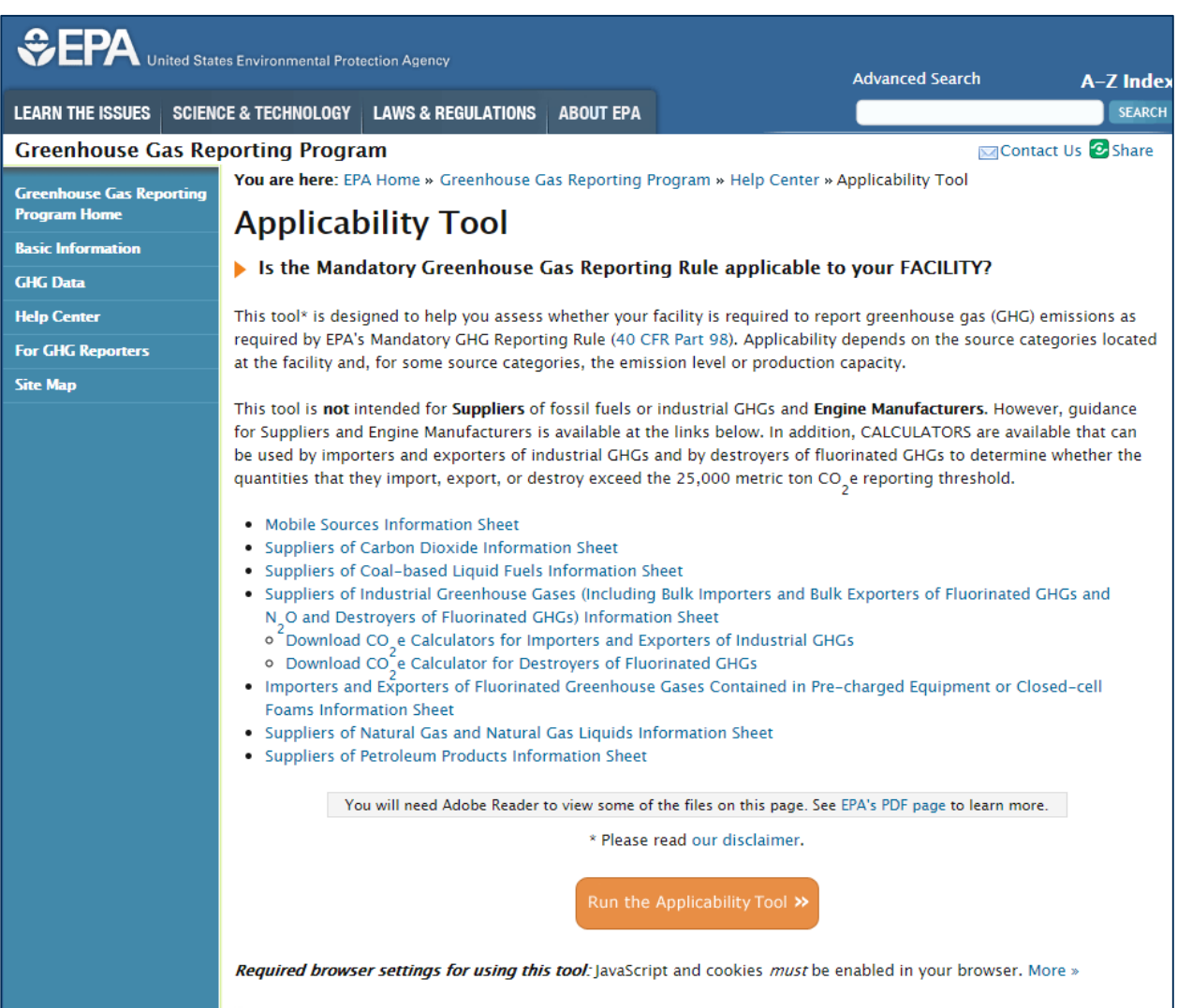

**个Top of Page** 

OKLAHOMA DEPARTMENT OF ENVIRONMENTAL QUALITY

## EPA's e-GRTT

#### *https://ghgreporting.epa.gov/ghg/login.do[wl](http://www.epa.gol/)*

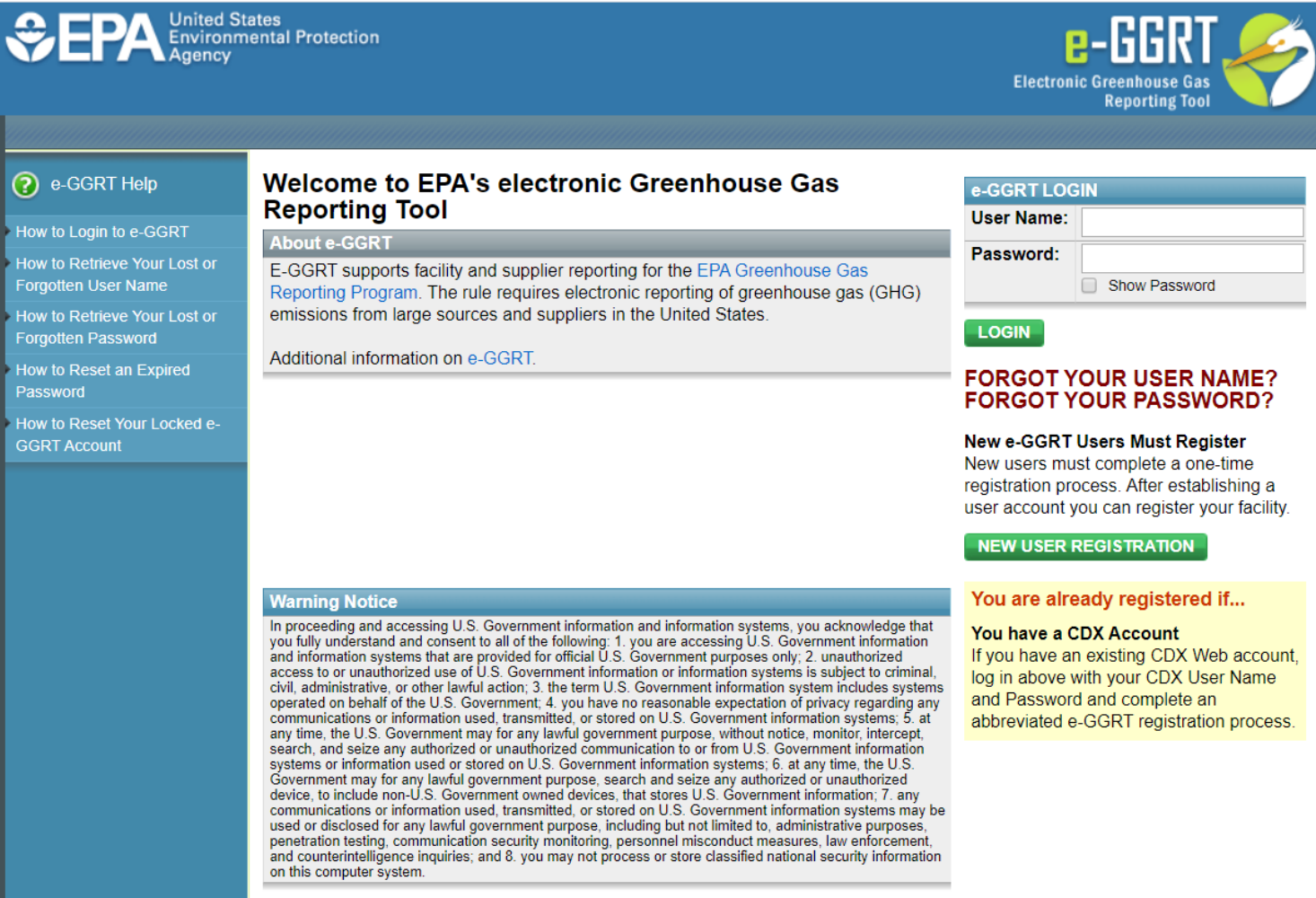

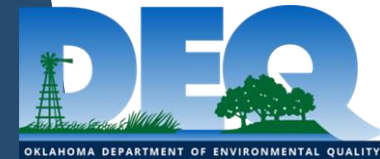

# Emissions Inventory Webpage Navigation

# *[https://www.deq.ok.gov/air-quality](https://www.deq.ok.gov/air-quality-division/emissions-inventory/)division/emissions-inventory/*

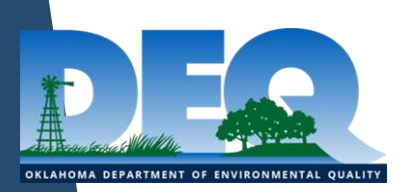

# SLEIS

# State and Local Emissions Inventory Reporting Tool

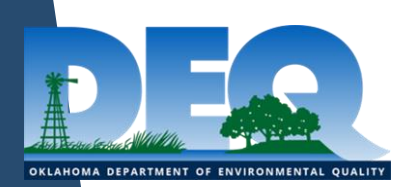

# What Is SLEIS?

- ▶ DEQ purchased and customized SLEIS from Windsor Solutions to replace Redbud
- $\triangleright$  SLEIS is currently used by several other states
- ▶ SLEIS is cross-browser compatible
- ▶ SLEIS can accept data through spreadsheet upload
- ▶ Companies can submit amendments through SLEIS
- ▶ SLEIS provides a streamlined process for DEQ to use in submitting data to the EPA

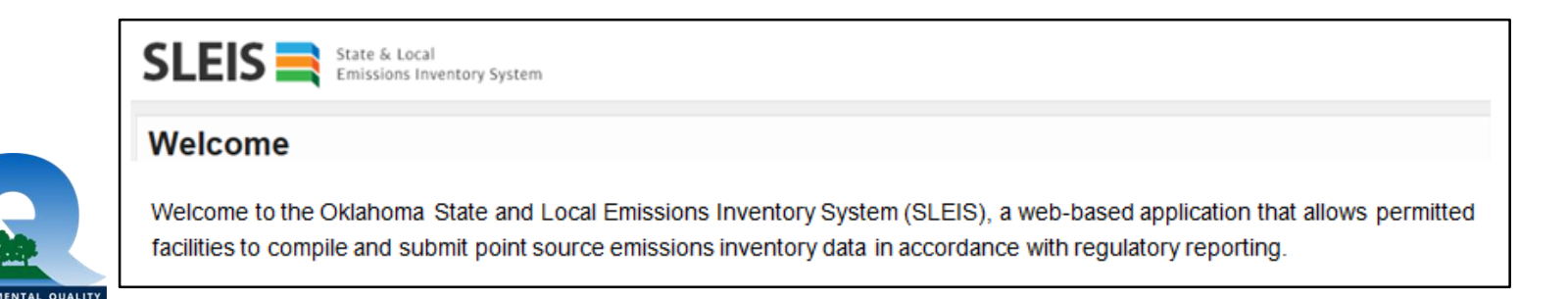

# New in SLEIS

- ▶ Spreadsheet upload
- SLEIS user roles
	- Viewer can view report
	- Editor can view, start, modify and edit data
	- Administrator Can change users' roles
	- Submitter Can submit inventory, must be an RO
- Greater validation
- ▶ Batch Processing

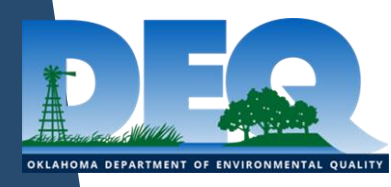

# Important SLEIS Differences

- All amendments are now done in SLEIS, we are no longer using Turn Around Documents (TADs)
- If you make an inventory submission in SLEIS and determine you need to change something, you must initiate an inventory amendment to make changes

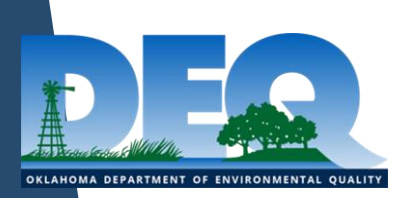

## Webinar Links from our Website

*https://www.deq.ok.gov/air-quality-division/emissions-inventory/emissionsinventory-workshop*/

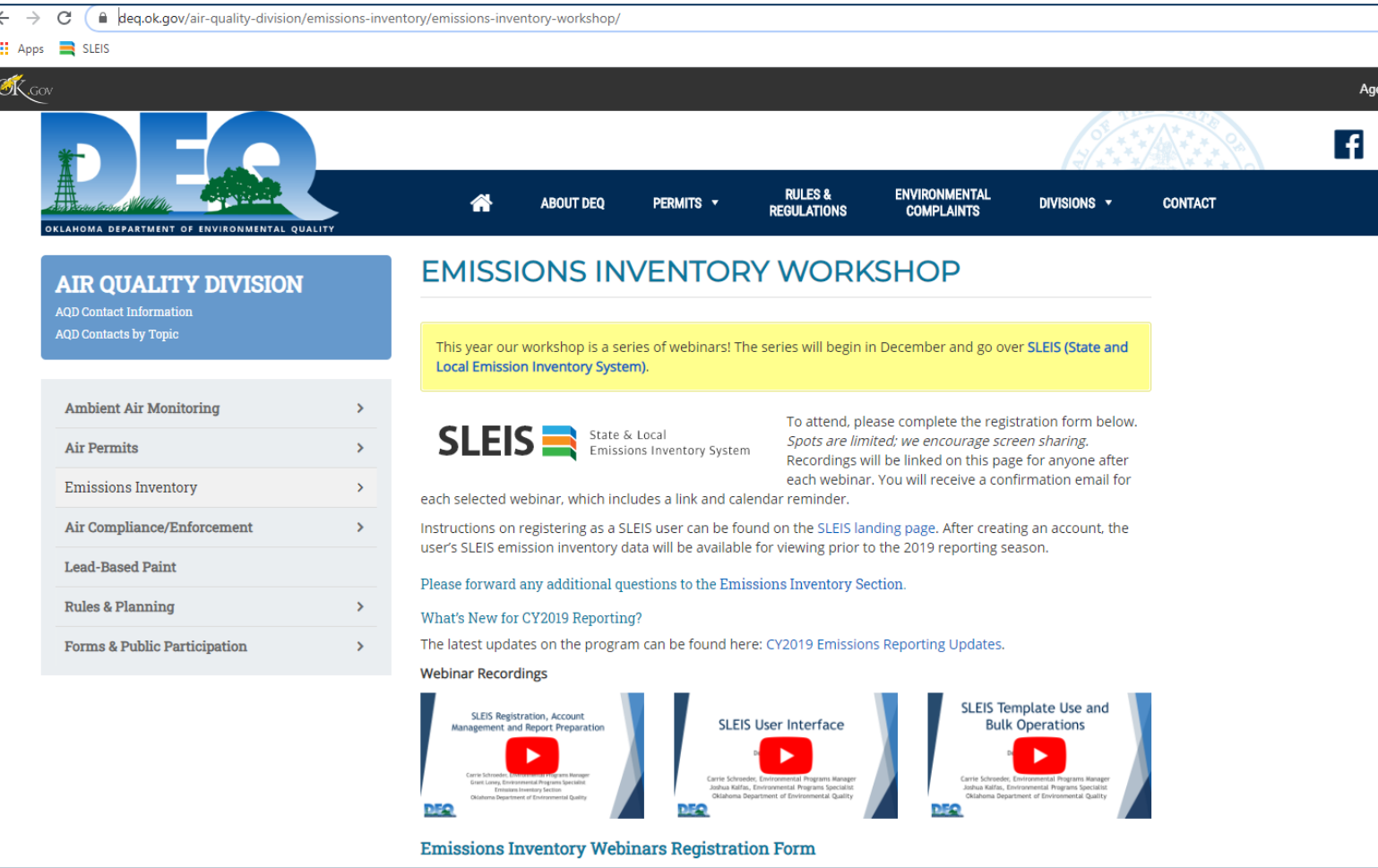

# Invoicing and Annual Operating Fees

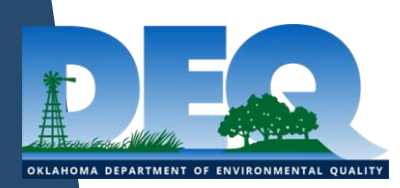

# Invoicing

 $\blacktriangleright$  Two years in arrears

- 2018 inventories submitted by April 1, 2019 billed in 2020
- 2019 inventories submitted by April 1, 2020 billed in 2021
- This allows the Emission Inventory Section ample time for quality control
- ▶ The Title V operating fee was set at \$32.30 per ton in 2008, and it is adjusted yearly based on the change in the annual Consumer Price Index
	- The 2020 Title V fee is \$39.86 per ton
	- The minor source fee is fixed at \$25.12 per ton

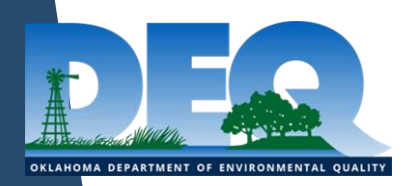

# Invoicing Continued

- $\triangleright$  Pollutants can not be double billed
	- We split your reported Total VOC into HAP and non-HAP VOC for billing
	- Only bill for PM-10. (PM-2.5 is a subset of PM-10)

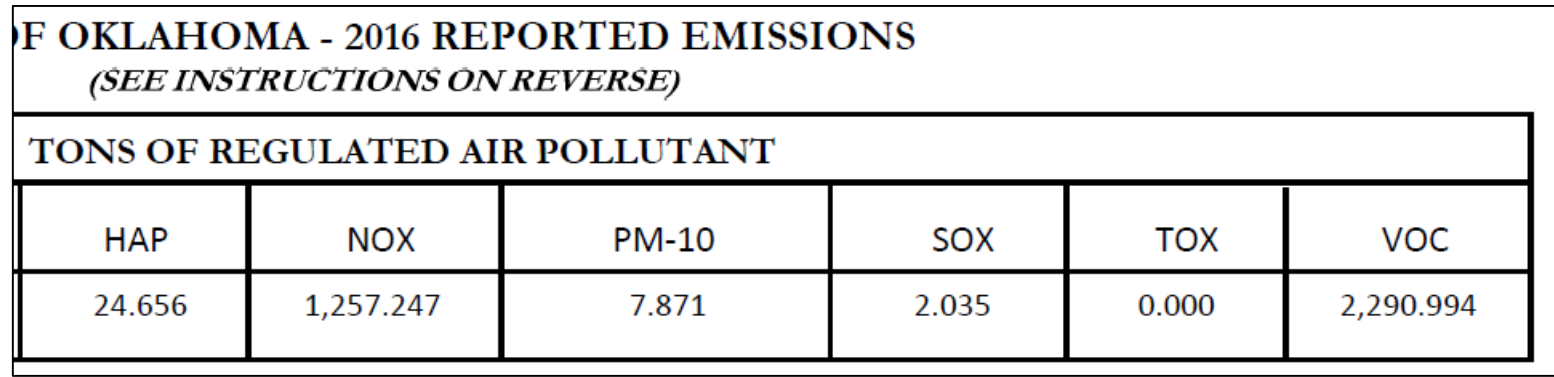

• When calculating PBR annual operating fees, the last reported inventory emission amounts are used

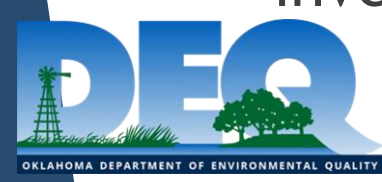

# Invoice

- Invoices sent out July 1st
- Vital to have correct Responsible Official information
- A 100-882 must be signed and submitted to designate a Responsible Official

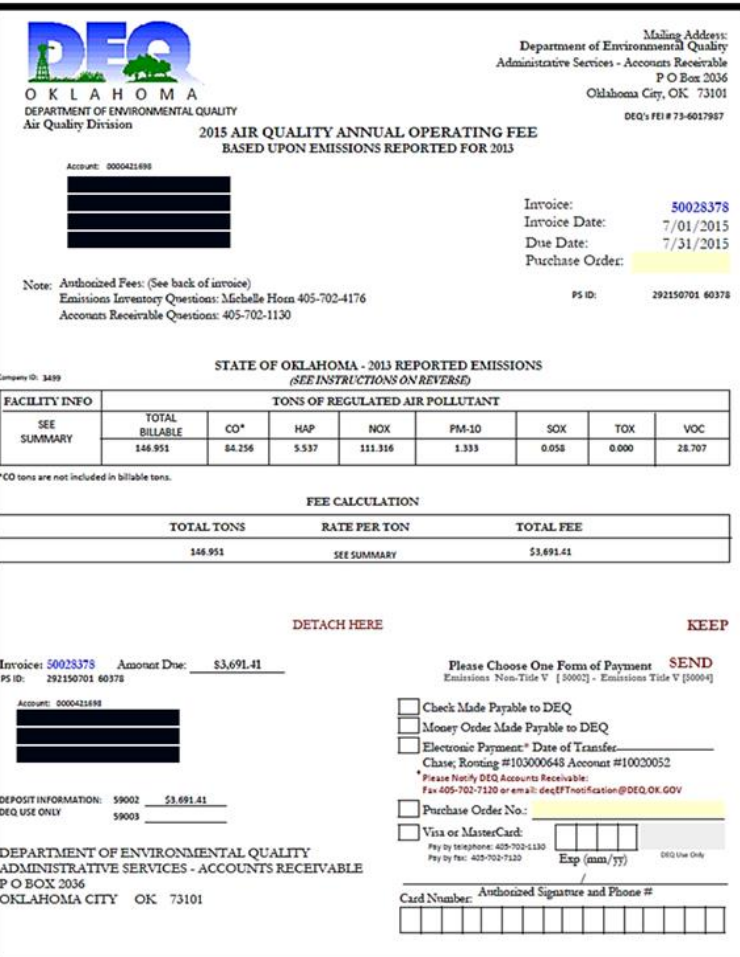

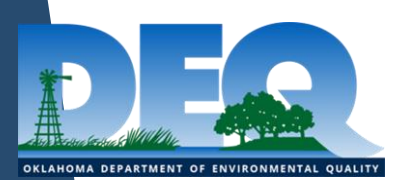

# #100-882 Designation of Responsible Official

#### *https://www.deq.ok.gov/air-quality-division/forms-public-participation/air-forms/*

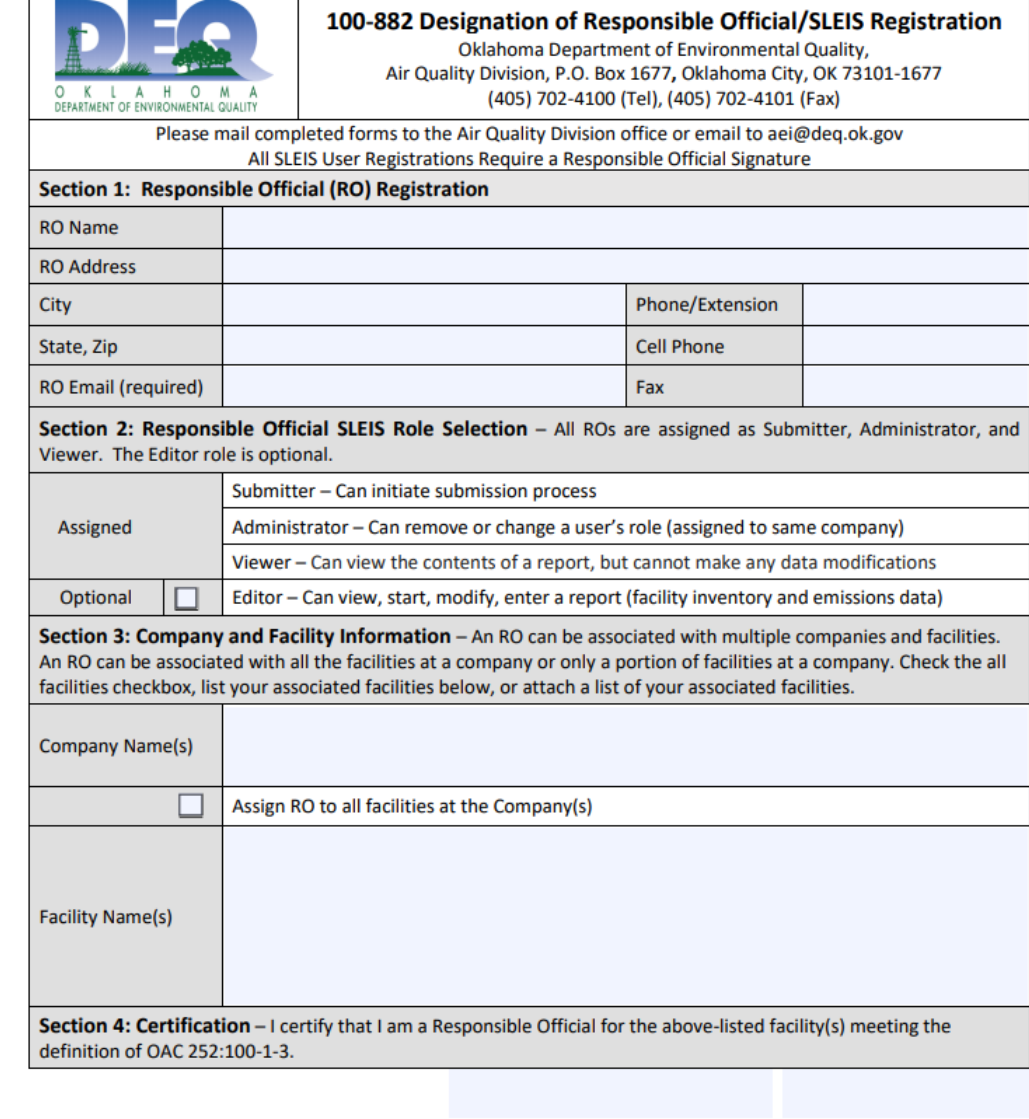

**Title** 

**RO Signature** 

Date

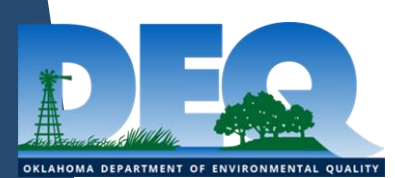

## #100-733 SLEIS User Registration

#### *https://www.deq.ok.gov/air-quality-division/forms-public-participation/air-forms/*

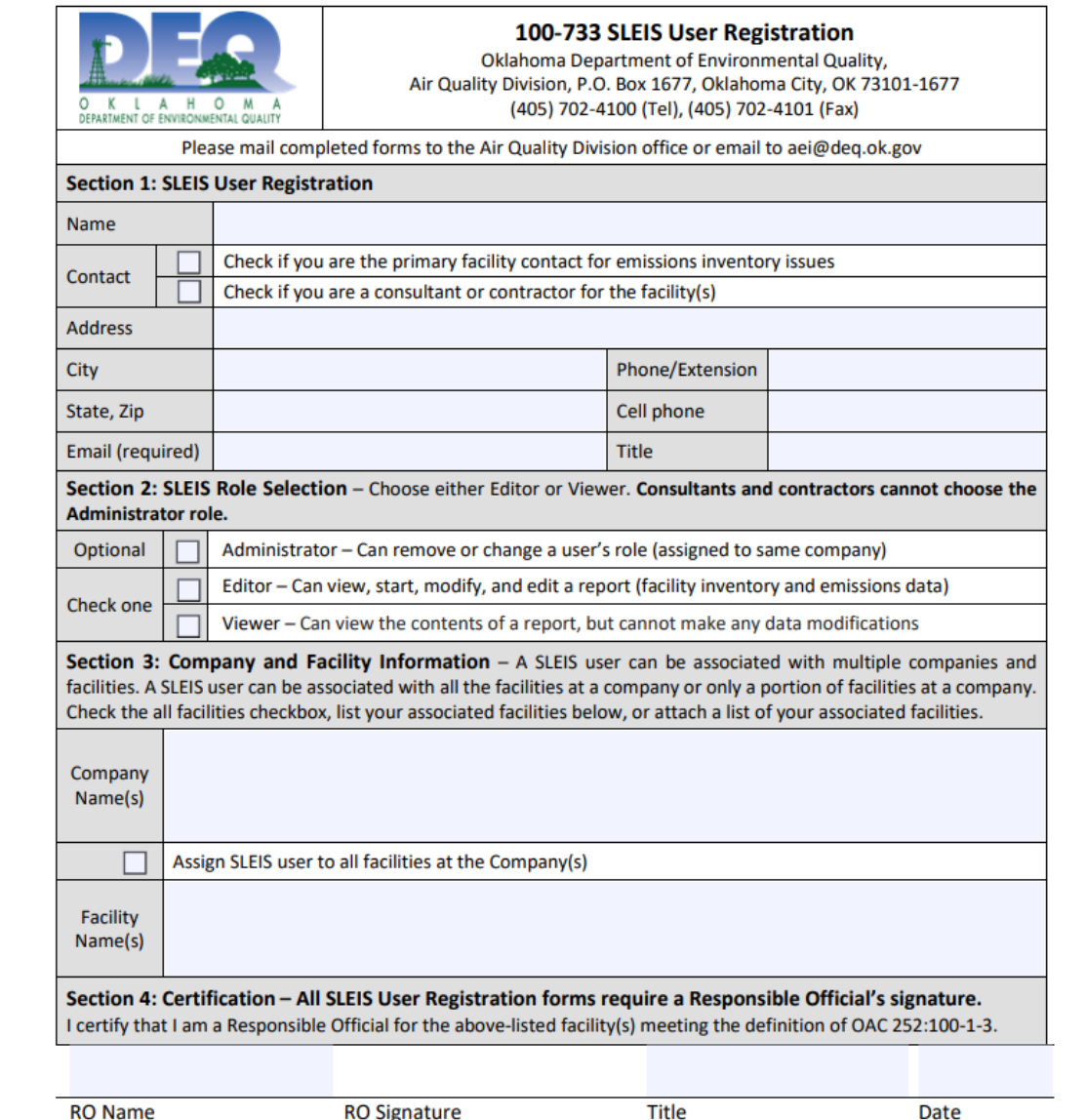

To update the Main Facility Contact, add a consultant, or add an additional SLEIS user submit form 100-733

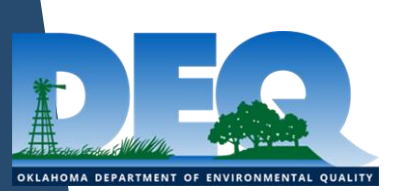

# Ownership & Annual Operating Fee Liability

 **Change of ownership** – New owners **assume liability**  for payment of the annual operating fees based on emission reported in years of operation prior to transfer of ownership (However purchase contracts can shift the liability to the previous owner)

▶ To change the ownership of a facility a **Form 100-883** must be submitted

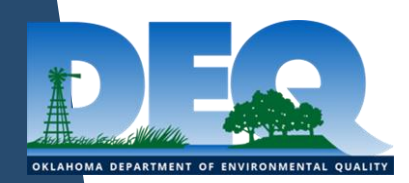

# Change of Ownership

Responsibilities of the:

• **Transferor (Seller)**

"The transferor shall notify the DEQ using a prescribed form **no later than 30 days** following the change in ownership."

• **Transferee (Purchaser)**

"The transfer of ownership of a stationary source or a facility is an administrative amendment that shall subject the new owner or operator to existing permit conditions &/or compliance schedules."

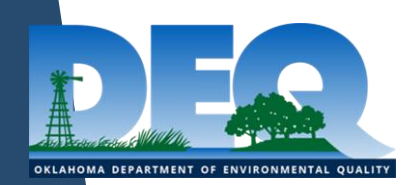

### #100-883 Administrative Change Notification (Transfer of Ownership)

*https://www.deq.ok.gov/air-quality-division/forms-public-participation/air-forms*/

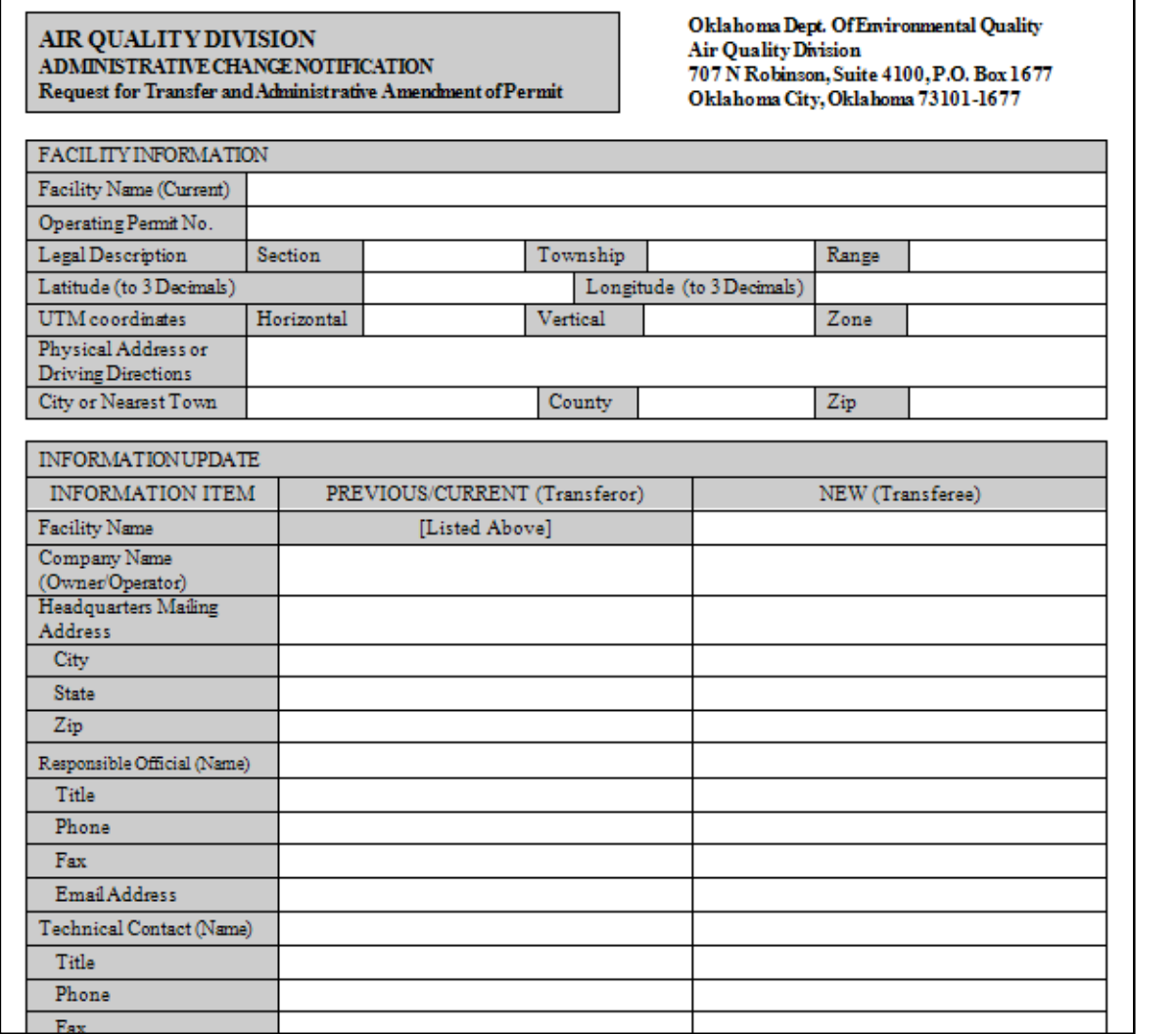

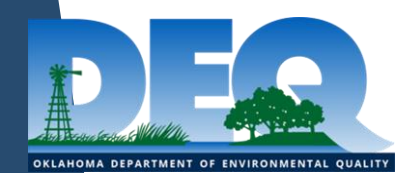

# Important Dates

- ▶ 2019 reports created in SLEIS by January 1
- Emission Inventories **due April 1**
- ▶ Deadline with approved 30 day extension May 1
- **Invoices mailed July 1**
- Operating Fees **due July 31**

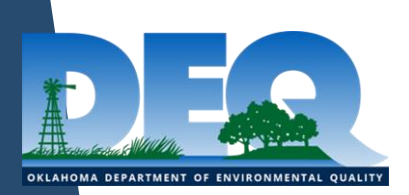

# Resources & Help

- Sometimes the workshop is just a starter
- You can e-mail or call us
- You are welcome to come into our office
	- Schedule a time if you need one-on-one help
	- Bring your laptop, spreadsheets & other pertinent information

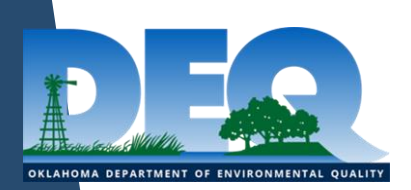

# General Contact Information

- **Emission Inventory email:** aei@deq.ok.gov
- **Air Quality front desk:** 405-702-4100

Questions on air emission inventory, compliance & enforcement, permitting, rules

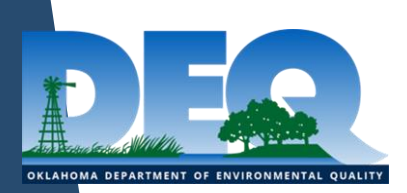

# Questions?

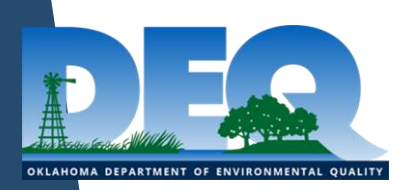
# Emission Inventory Basics

Shelby Willeby

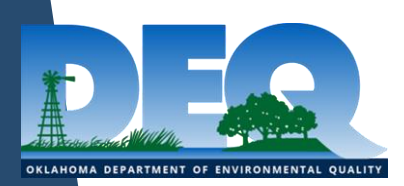

#### Agenda

- $\blacktriangleright$  Intro
- ▶ Company and Facility Pages
- Emission Unit Page
- Release Point Page
- ▶ Control Device Page
- Unit Process Page
- $\blacktriangleright$  Flares
- **Process Emission Page**

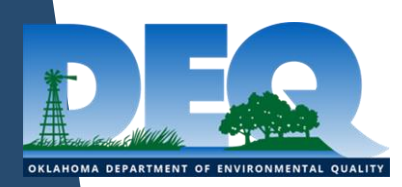

### What is an Emission Inventory?

- ▶ Detailed estimate of the amounts of regulated air pollutants released into the atmosphere
- $\blacktriangleright$  Provides enough information to show:
	- ▶ Where and when emissions occurred
	- ▶ What processes produced emissions
	- Calculation methods for determining emissions

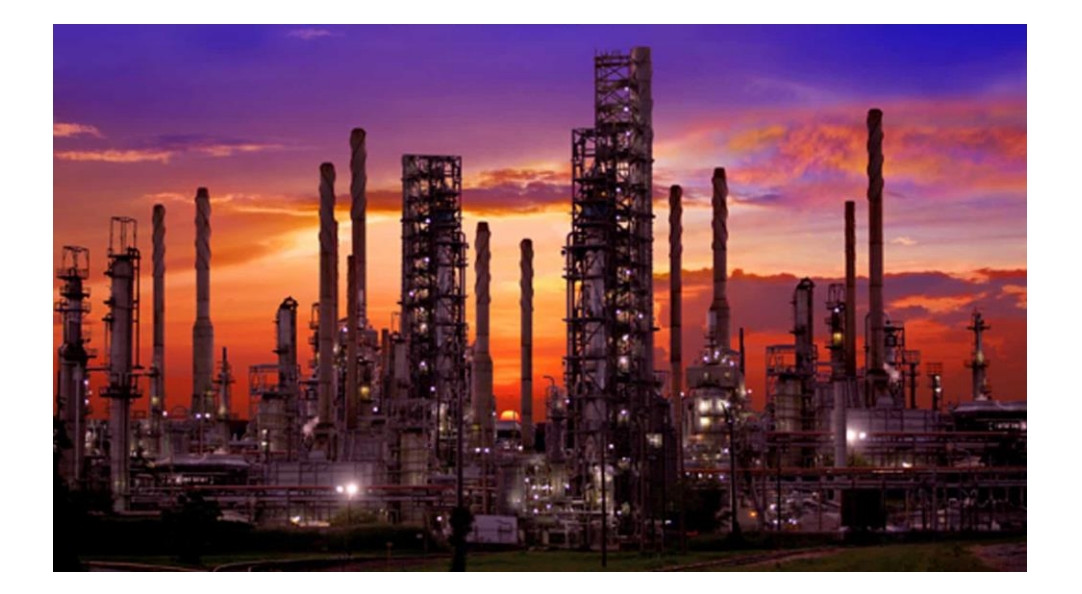

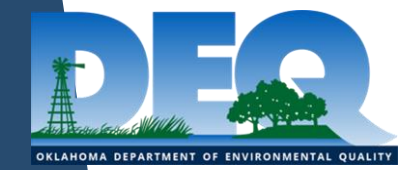

#### Note on First Inventories

- $\blacktriangleright$  If a facility is submitting an Emissions Inventory for the first time, SLEIS will have no information populated for emission units, processes, or emissions
	- $\triangleright$  See permit or permit application for a list of emission units and information about them. \* This might not have all units though\*

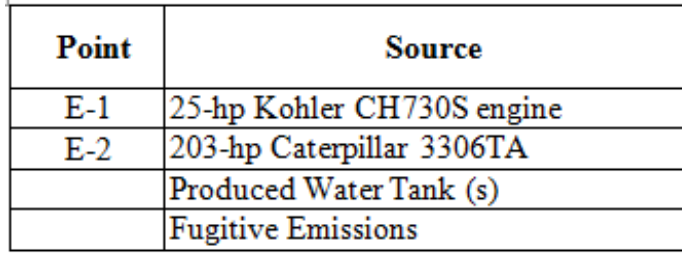

- $\triangleright$  After the first inventory, most data are copied forward to the next year
	- $\triangleright$  Key exceptions: annual process rates, annual hours of operation, annual emission amounts

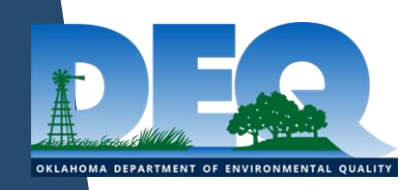

### Company and Facility Data

- ▶ Largely unchanged from year to year, with a few things to watch out for
	- Make sure the appropriate Responsible Official has been designated
		- Form #100-882 is used for Responsible Official changes
- $\triangleright$  Make sure all change of ownership paperwork has been submitted to the DEQ before preparing emissions inventories
	- $\triangleright$  Form #100-883 is used for ownership changes
	- ▶ The new owner assumes responsibility for reporting, paying fees, and compliance schedules, unless specifically written into the purchase agreement

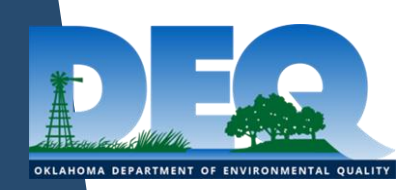

#### SLEIS Homepage

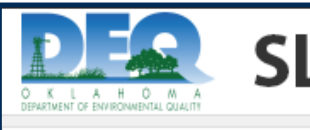

 $\mathsf{SLEIS} \implies \mathsf{S}$  State & Local Emissions Inventory System

#### **Welcome**

Welcome to the Oklahoma DEQ State and Local Emissions Inventory System (SLEIS), a web-based application that allows permitted facilities to compile and submit point source emissions inventory data. SLEIS replaces Redbud, OKDEQ's previous web-based emissions reporting application. Companies may submit inventory amendments through SLEIS at any time after notifying and receiving appoval from OKDEQ.

#### **Please Note**

Minimum browser requirements for SLEIS are Chrome, Mozilla Firefox or Microsoft Edge.

#### **Locked Accounts**

SLEIS accounts will be locked after 5 unsuccessful attempts accessing SLEIS. Contact aei@deq.ok.gov or 405-702-4100 to reset your password.

#### **SLEIS User Registration**

Accounts have been created for all existing Responsible Officials (RO) and Main Facility Contacts (MFC). Access the login page and choose "Forgot Password?". You will receive email instructions. New ROs should request a SLEIS user account by completing Form 100-882, Designation of Responsible Official/SLEIS User Registration Form. Other company representatives should complete Form 100-733, SLEIS User Registration Form. Mail or email the completed forms to the address indicated on the form. An email link to create your initial account password will be sent.

#### **SLEIS Supporting Documentation**

The following documents are provided as supporting materials that may be useful when reviewing an emissions inventory report.

- SLEIS Facility Application Guide version 2.5
- SLEIS Code Tables (Excel Workbook)
- SLEIS File Import Specification (Batch/Bulk Import) version 2.5
- SLEIS File Import Specification (Report Homepage Import) version 2.5
- Regulated Air Pollutants (RAPs)
- Emissions Inventory Frequently Asked Questions (FAQs)
- External Resources including NAICS, SIC, SCC and AP-42 Emission Factor searchable databases
- Guide to Determining Oil and Gas Facility Categories

# OKLAHOMA DEPARTMENT OF ENVIRONMENTAL QUALITY

#### Submit general questions and/or comments

42

### My Companies Page

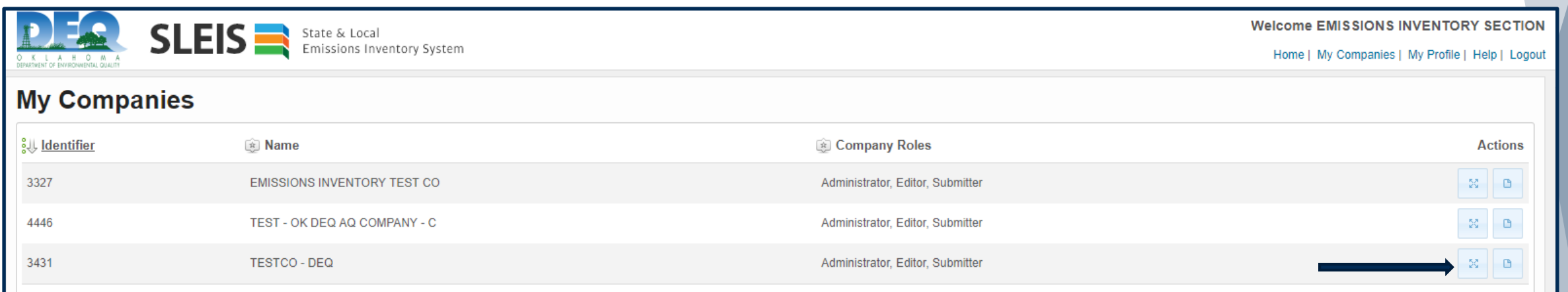

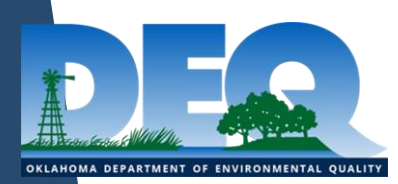

### My Facilities Page

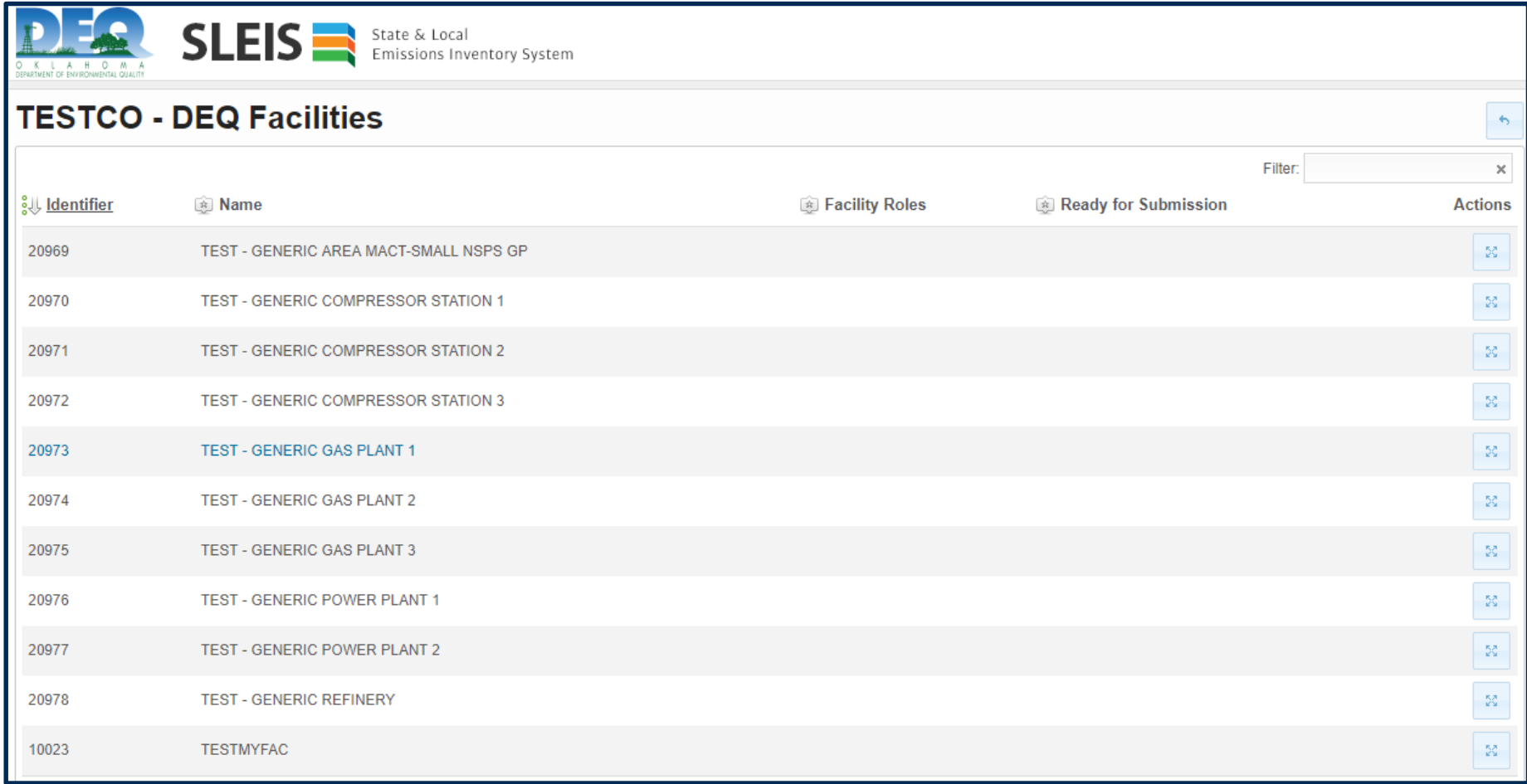

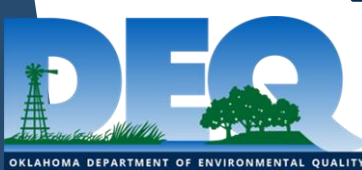

### SLEIS Facility Home Page

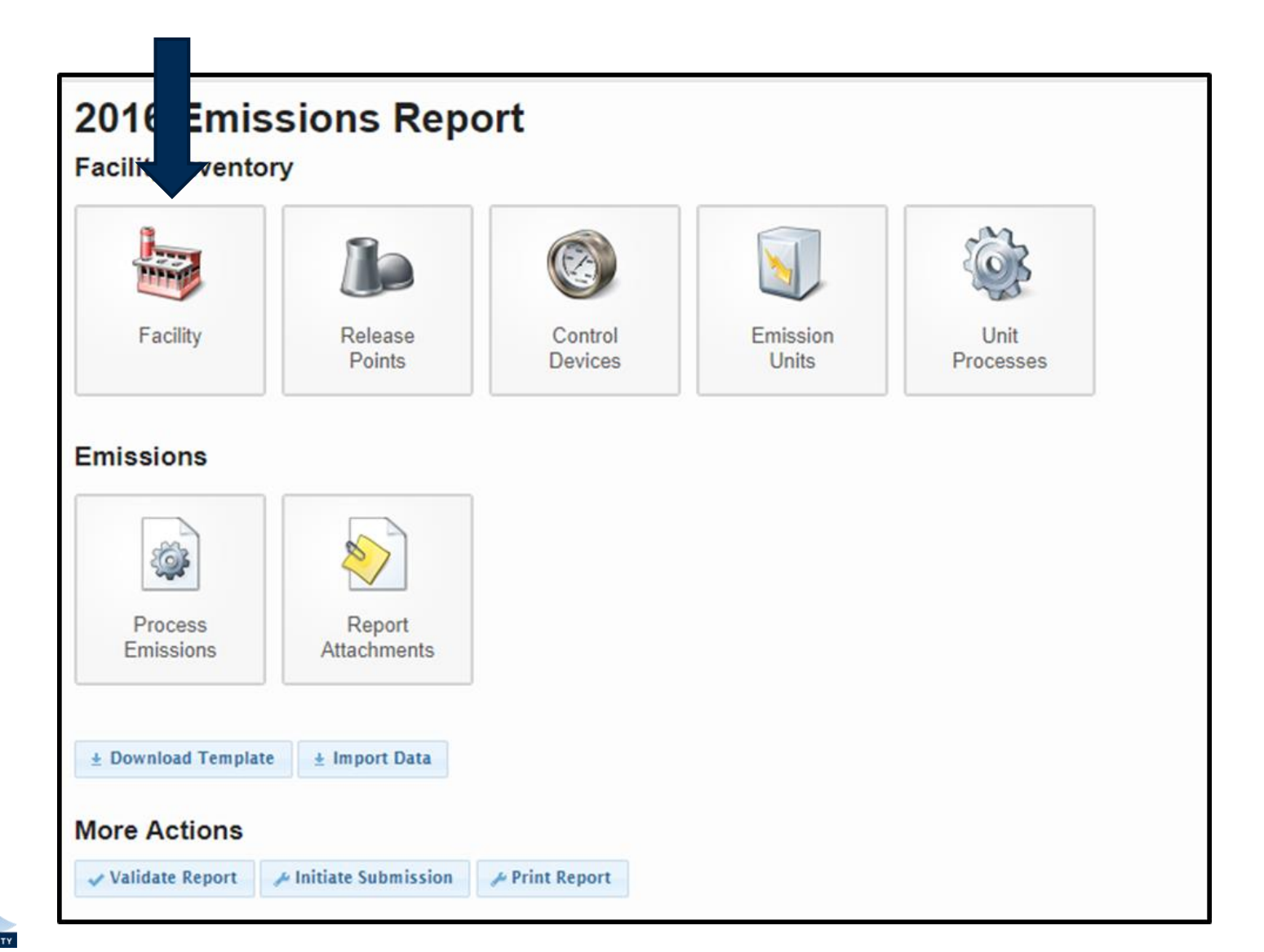

OKLAHOMA DEPARTMENT OF ENVIRONMENTAL QUALITY

## Facility Tab

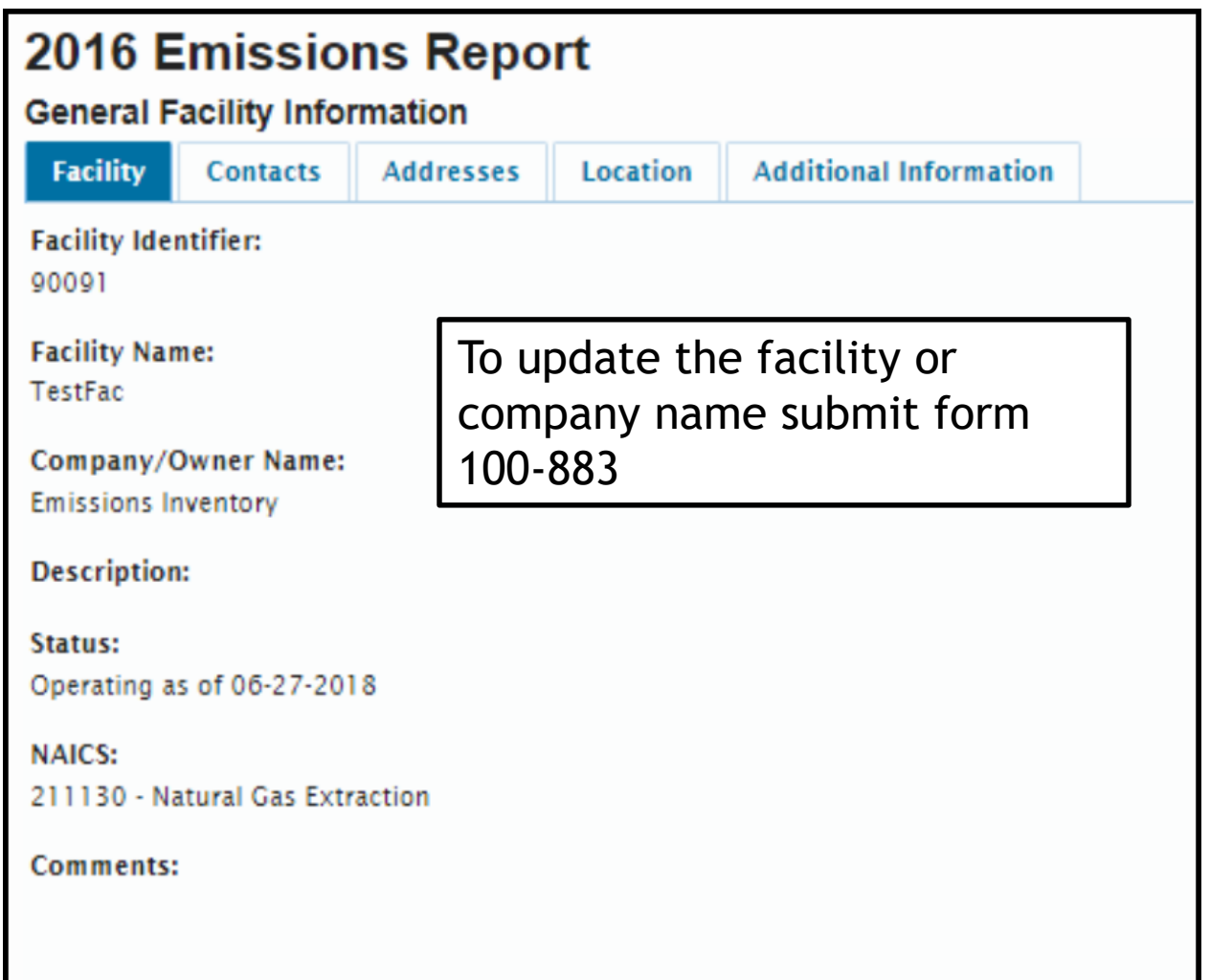

### Facility Address Tab

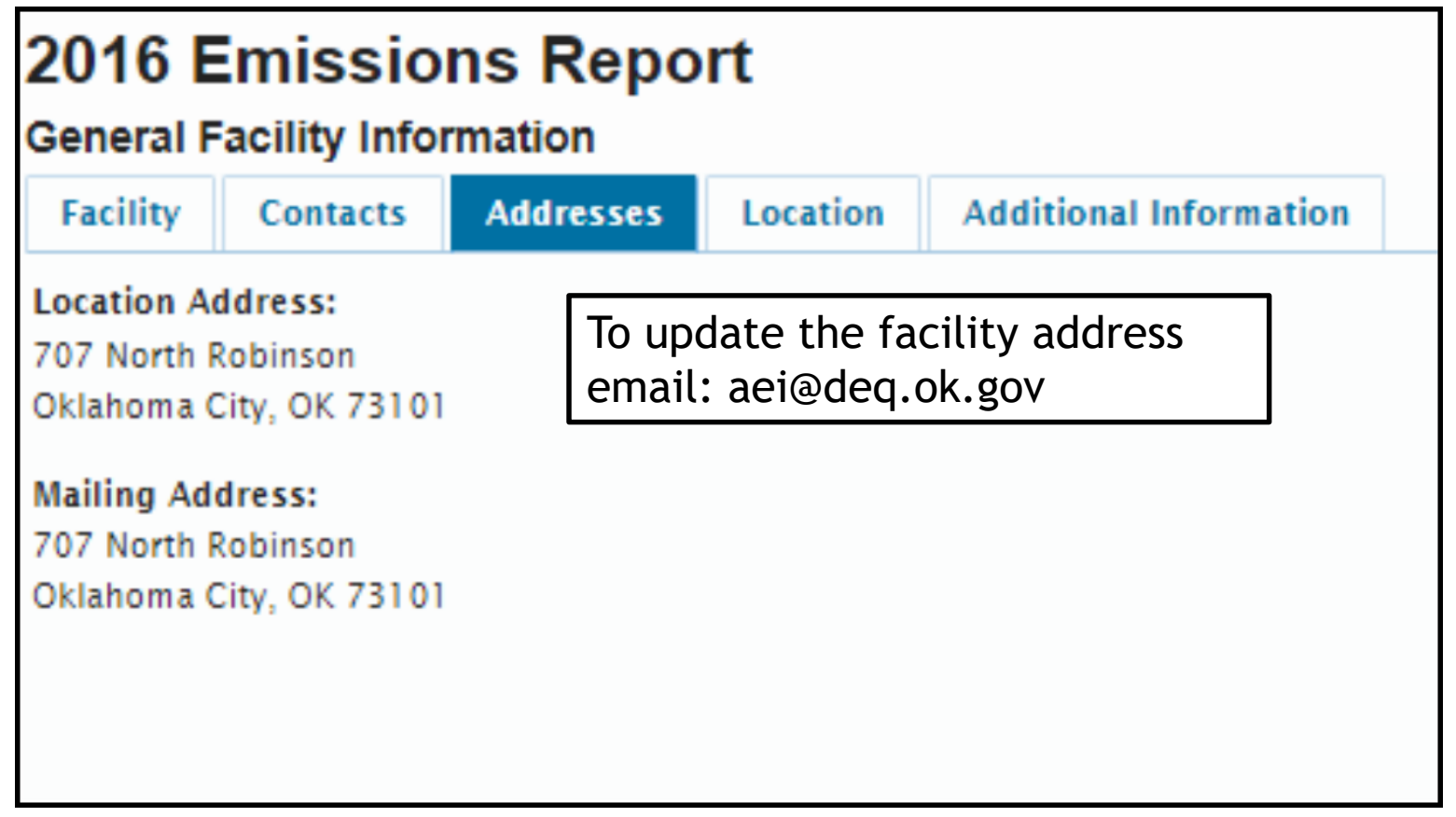

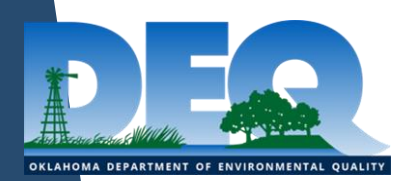

#### Facility Location Tab

Latitude (decimal degrees): 35.822 Longitude (decimal degrees):  $-96.745$ UTM X (meters): 703710.232219 UTM Y (meters): 3966552.837496 **UTM Zone:**  $14$ Assumes northern hemisphere **Collection Method:** 028 - GPS with unspecified parameters **Data Collection Date:** 06-25-2018 **Geographic Reference Point:** 103 - Boundary point for a facility or System (Facility boundary points can be singular, or part of a series of boundary points)

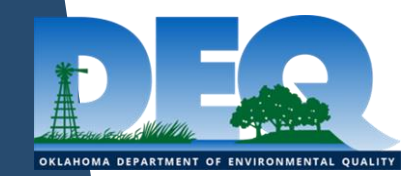

#### Facility Additional Information Tab

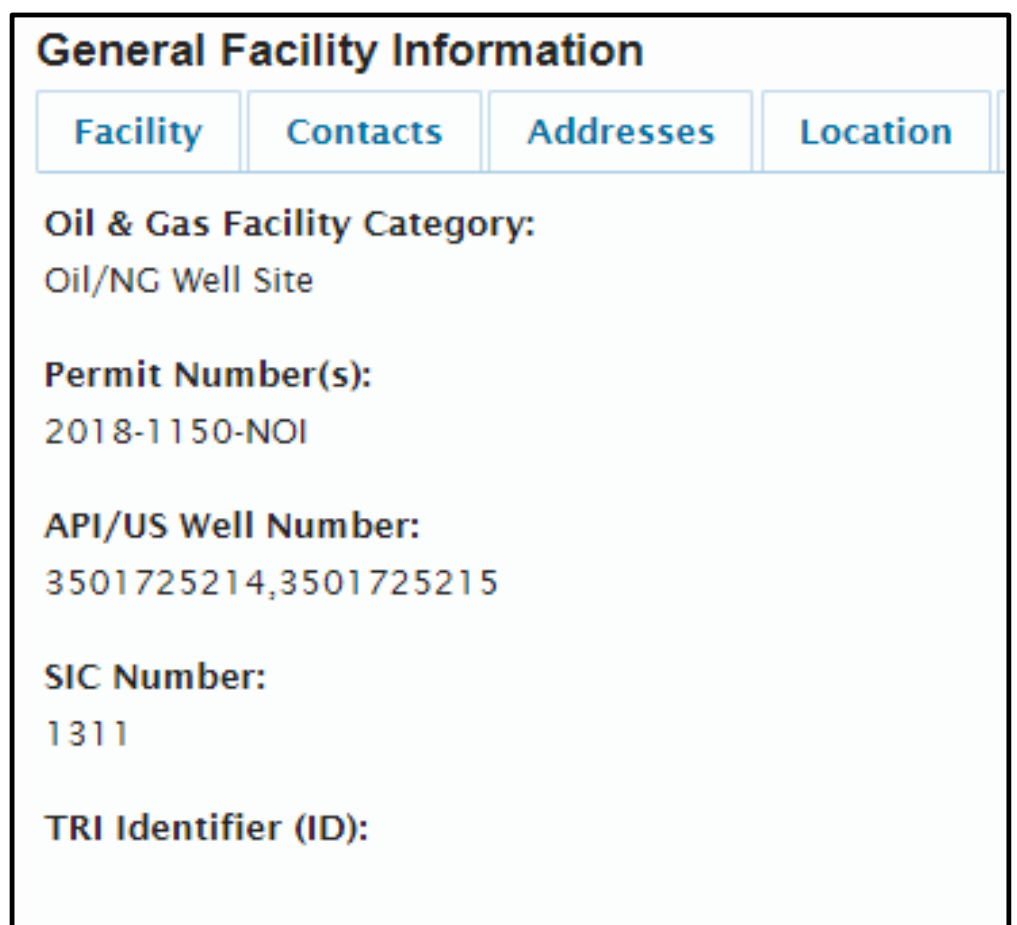

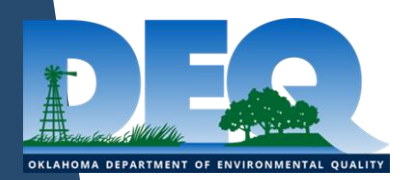

## Oil and Gas Facility Category

- Oil/NG Well Site
- ▶ Central Tank Battery
- Produced Water Injection Facility
- ▶ NG Gathering Compressor Station
- ▶ NG Treatment Without Compression
- ▶ NG Plant Transmission Compressor Station
- ▶ NG Underground Storage Facility
- Oil Pipeline Breakout Facility/Truck Station
- ▶ Oil Tank Farm
- Oil/NGL/Refined Petroleum Pipeline Pump Station
- ▶ Oil Refinery
- Refined Petroleum Product Terminal
- Oil/NG/NGL Other

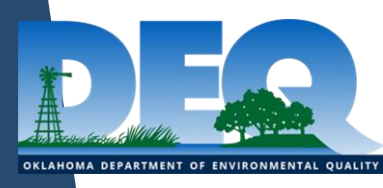

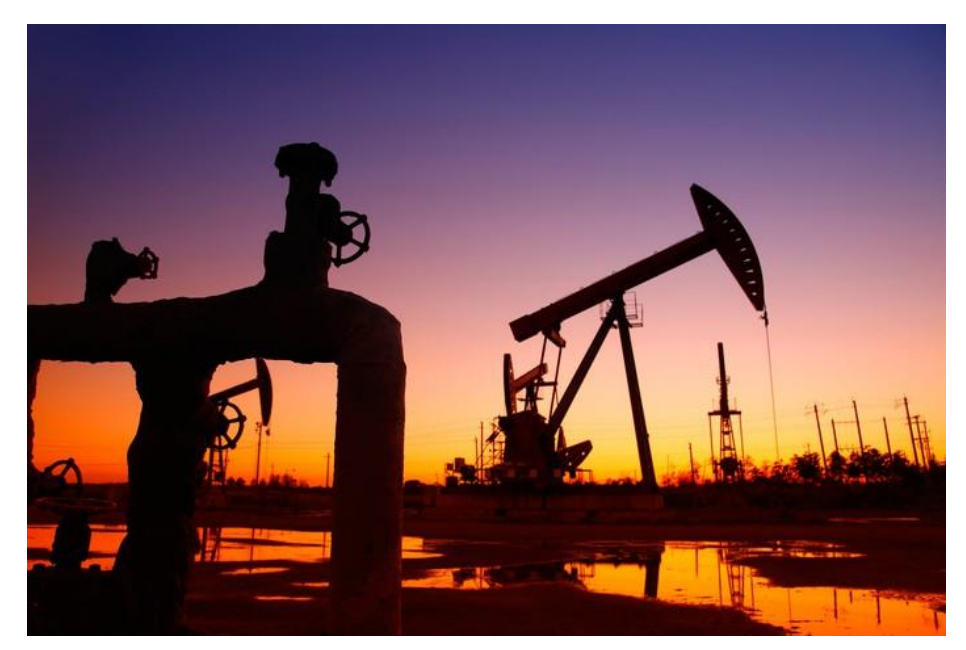

#### Oil and Gas Facility Category

- $\triangleright$  A guide to classifying oil and gas facility categories can be found on our website and on the SLEIS homepage
	- https://www.deq.ok.gov/wp-content/uploads/airdivision/EI\_Oil\_and\_Gas\_Facility\_Categories\_Guide.pdf
	- https://www.deq.ok.gov/wp-content/uploads/airdivision/EI\_Oil\_and\_Gas\_Facility\_Categories\_Guide.pdf

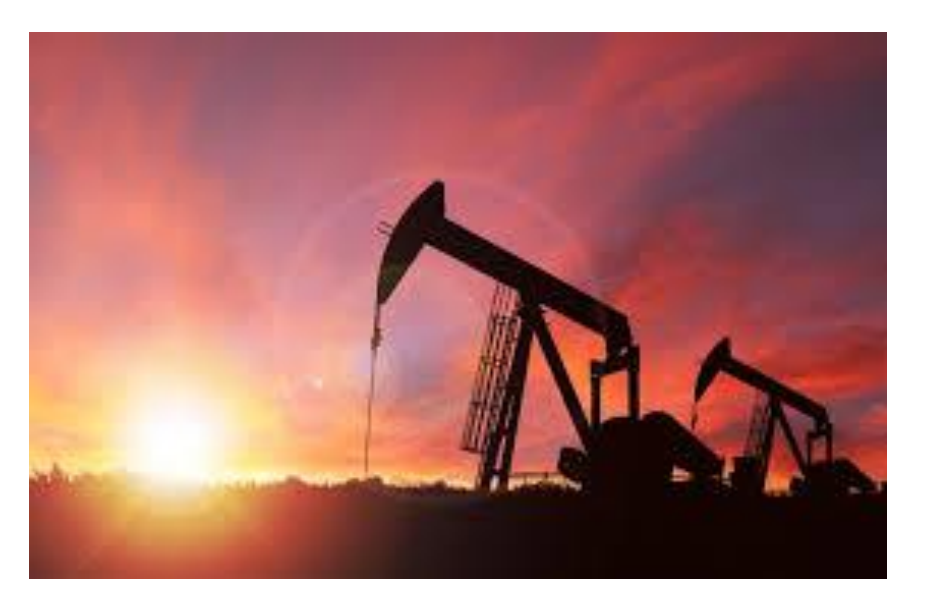

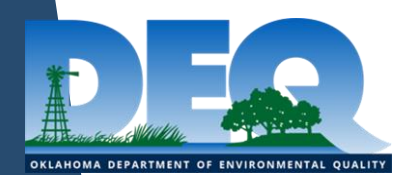

#### API Number

- $\triangleright$  Please provide all API numbers for your facility. API numbers are very important for improving the accuracy of our oil and gas emission submittal to the National Emission Inventory
- All API numbers supplied by industry and many API numbers that we found on the OK Corporation Commission website are already loaded into SLEIS
	- $\triangleright$  Please review the API numbers already loaded into SLEIS
- $\triangleright$  To add new API numbers to SLEIS, please enter the API number as a string separated by commas with no spaces
	- For Example: 35XXXXXXXX, 35XXXXXXXX

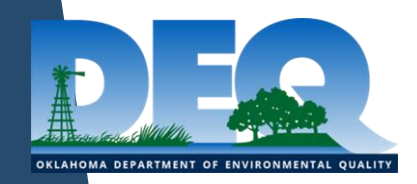

# Emission Unit

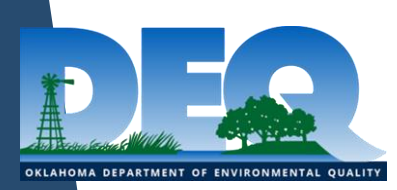

#### Emission Units

OKLAHOMA DEPARTMENT OF ENVIRONMENTAL QUALITY

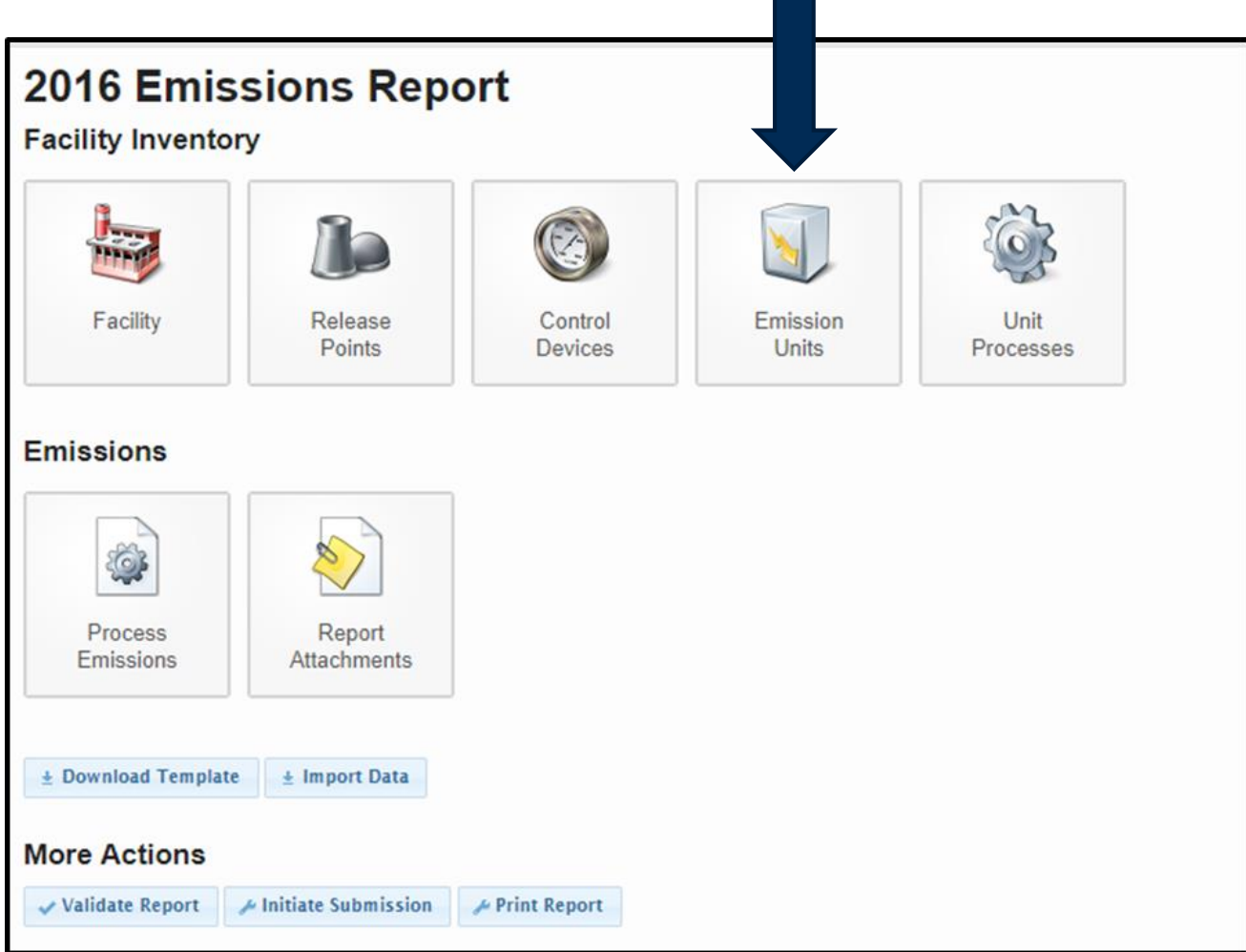

### Emission Unit

- $\blacktriangleright$  Physical object or group of objects that produces emissions
- $\blacktriangleright$  Many Types
	- ▶ Engines, storage tanks, stock piles, paint booths, etc
- Each emission unit has one or more release points
- $\triangleright$  Report operating status for both the emission unit and the release point

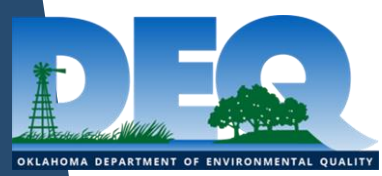

## Emission Unit

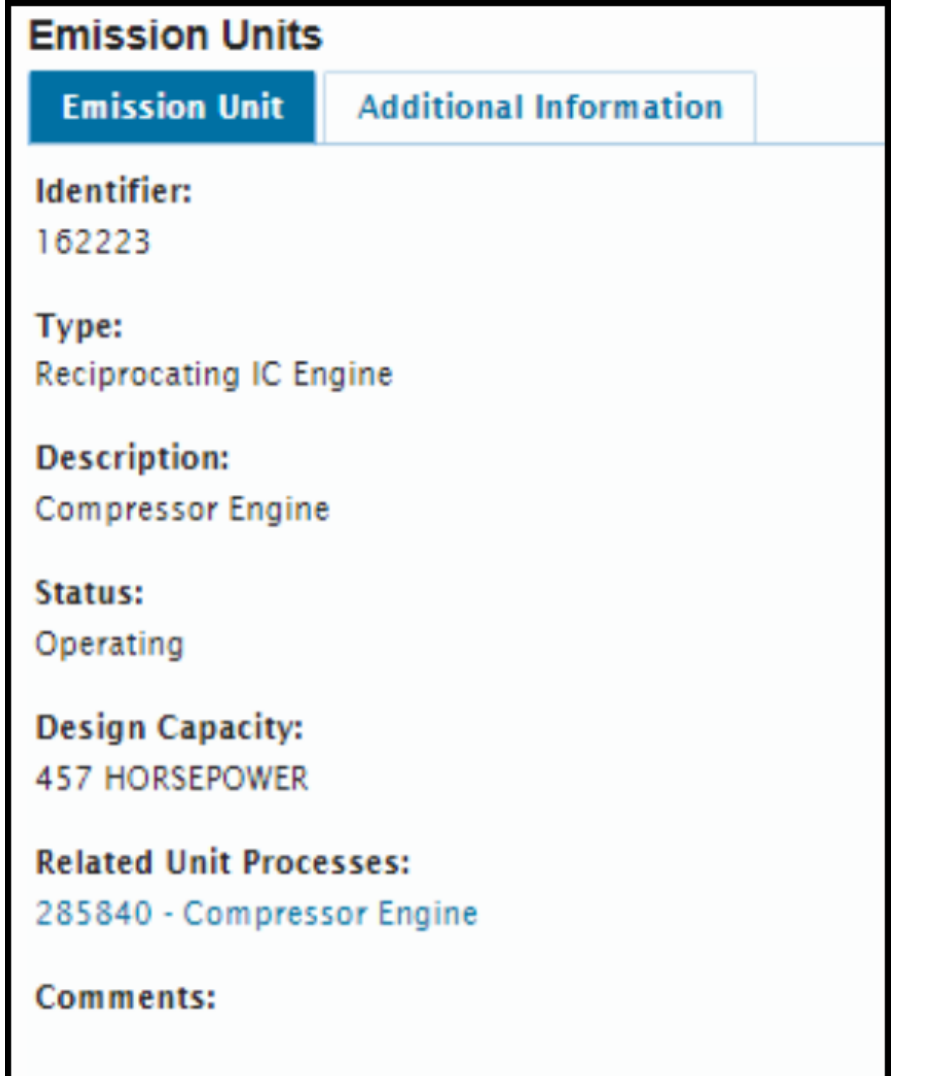

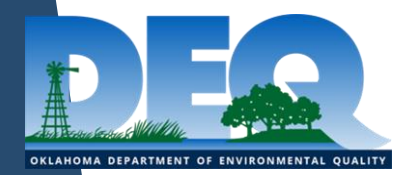

## Design Capacity

- Maximum output a machine, tool, or other component can achieve under ideal conditions with unlimited resources
- ▶ Engines, process heaters, and flares have design capacities

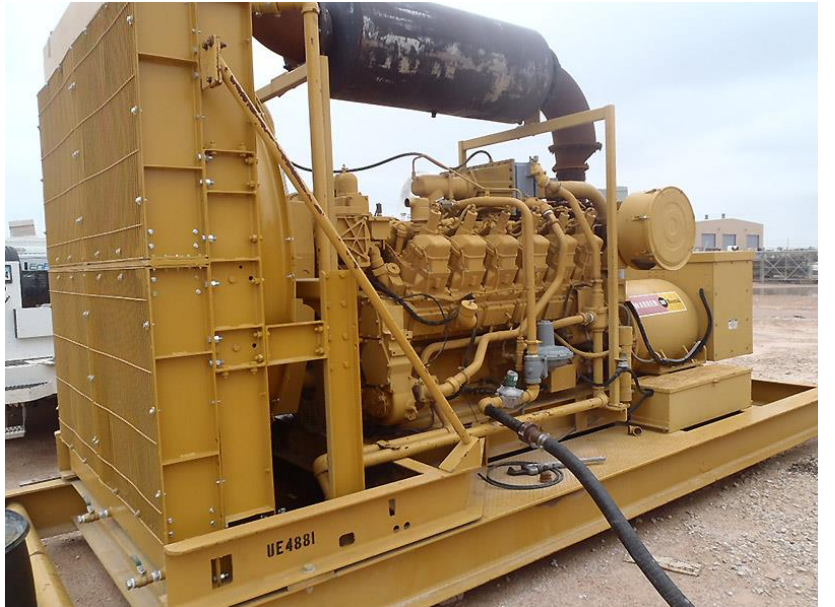

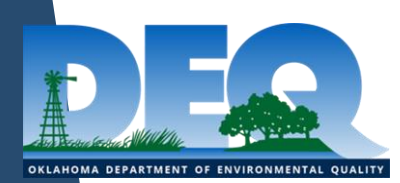

## Design Capacity

Redbud

▶ Design capacity was listed at the process level

**SLEIS** 

- ▶ Design Capacity is listed at the emission unit level
- $\blacktriangleright$  For instances where an emission unit had two or more processes that listed different design capacities in Redbud, no design capacity was loaded into **SLEIS**

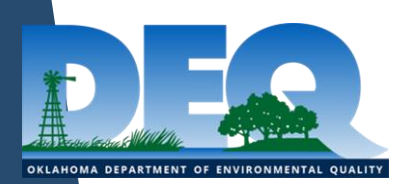

## Grouping Emission Units

- Some small sources of emissions should be logically grouped into one source
	- $\triangleright$  An individual emission unit may not have emissions above the reporting threshold but a group of that emission unit type might
	- ► For example 20 similar process heaters at a facility could be logically grouped together
- $\blacktriangleright$  How to report grouped emission units
	- $\triangleright$  Include number of units being grouped in the name
	- Fugitive release point includes total length and width of all units and the average height
	- ▶ Process rates, operating hours, and design capacity should be reported as an average
	- Actual emissions determined by actual process rates of each unit, not average emissions

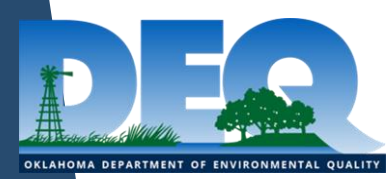

# Release Point

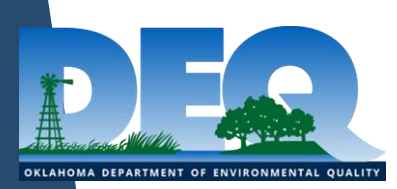

#### Release Points

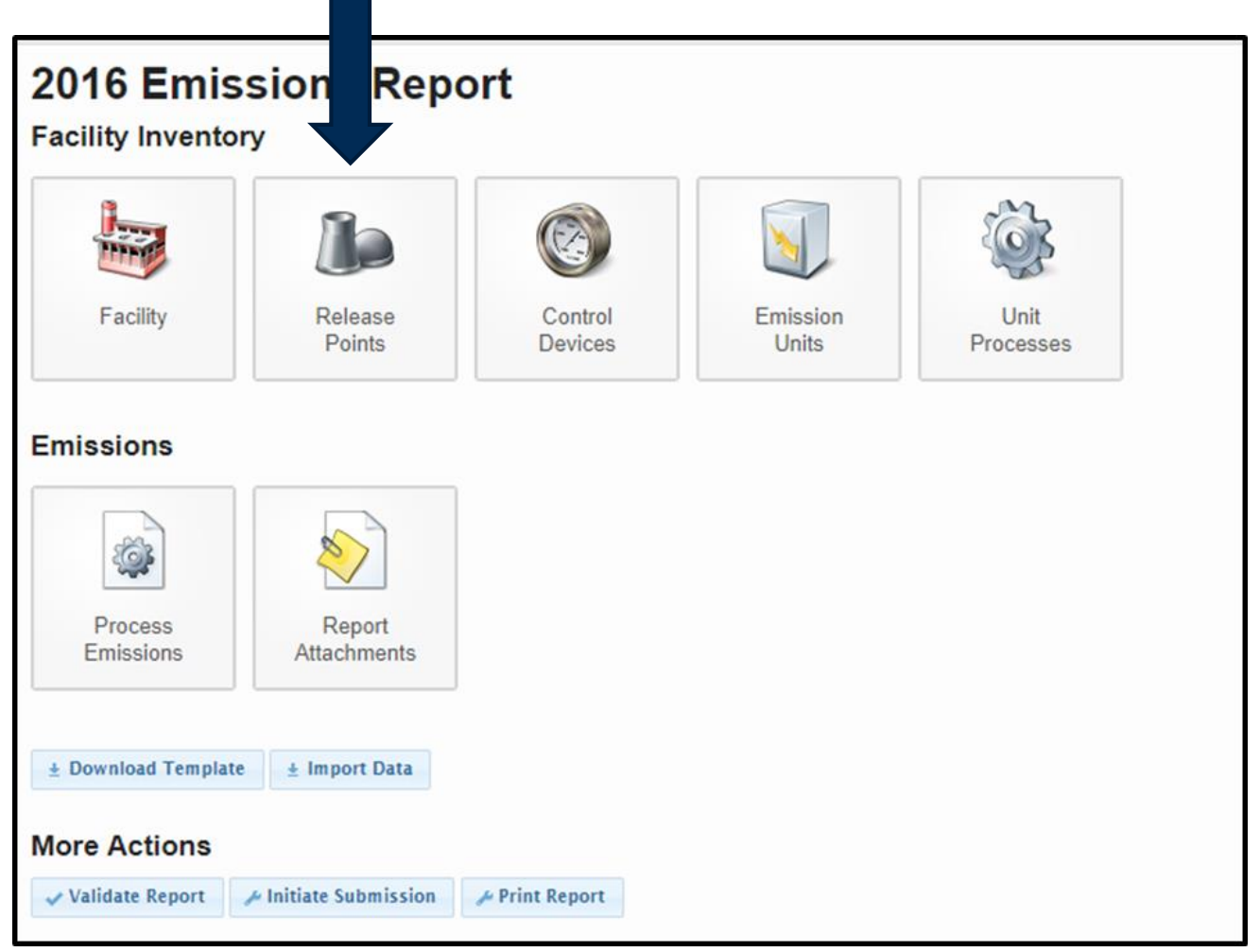

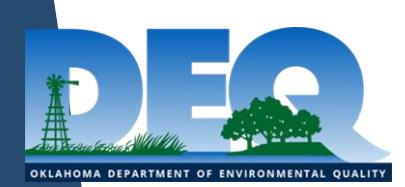

#### Release Point

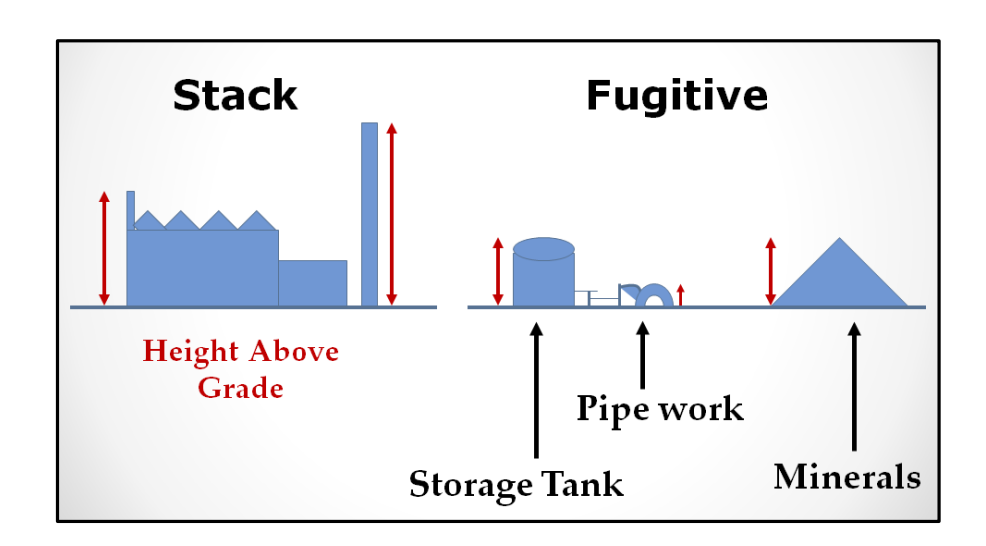

- $\blacktriangleright$  The point at which emissions are emitted to the atmosphere
- $\triangleright$  Can be either fugitive or stack
	- $\triangleright$  Stacks have a distinct point where emissions are emitted to the atmosphere
	- $\blacktriangleright$  Fugitives are emitted over a wide area and do not have a distinct point where emissions are emitted
- $\blacktriangleright$  Fugitive release point examples
	- **Leaks from pressurized equipment**
	- $\blacktriangleright$  Stockpiles
	- Material handling that cannot be easily funneled into a stack or control device

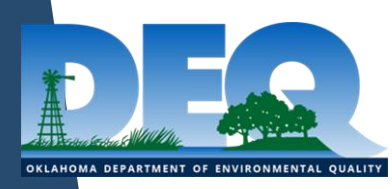

#### Release Points

#### Redbud

- Release points were listed at each emission unit record
- ▶ A release point could only be associated with one emission unit

#### **SLEIS**

- ▶ Release Points are listed separately from the emission unit. At the unit process page the release point is associated with the appropriate process
- ▶ The same release point can be associated with multiple emission units and processes

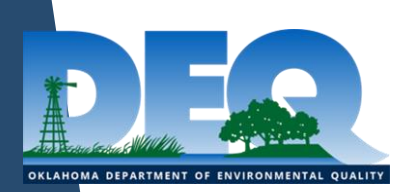

### Fugitive Release Point Fields

- **Fugitive Length** 
	- ▶ The length of the fugitive release in the North-South direction
- $\blacktriangleright$  Fugitive Height
	- $\triangleright$  The fugitive release height above ground level
- **Fugitive Width** 
	- ▶ The width of the fugitive release in the East-West direction
- $\blacktriangleright$  Fugitive Angle
	- ▶ The orientation angle for the area in degrees from North, measured positive in the clockwise direction. Should be between 0 and 179 inclusive

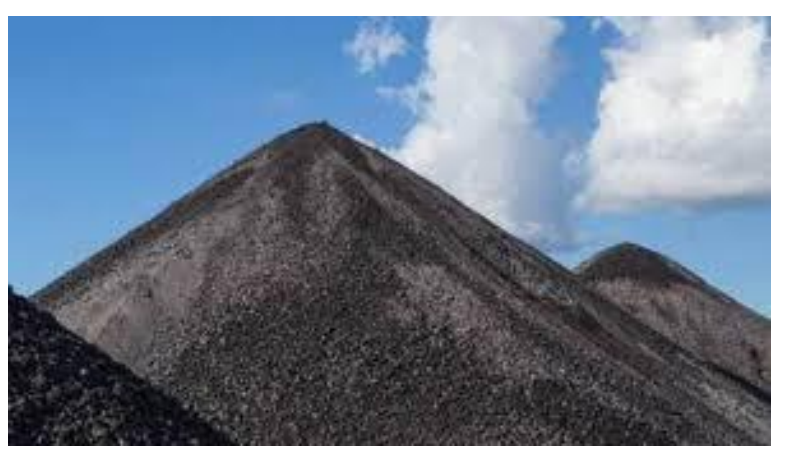

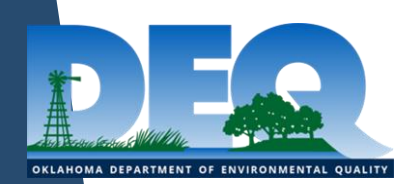

#### Release Points

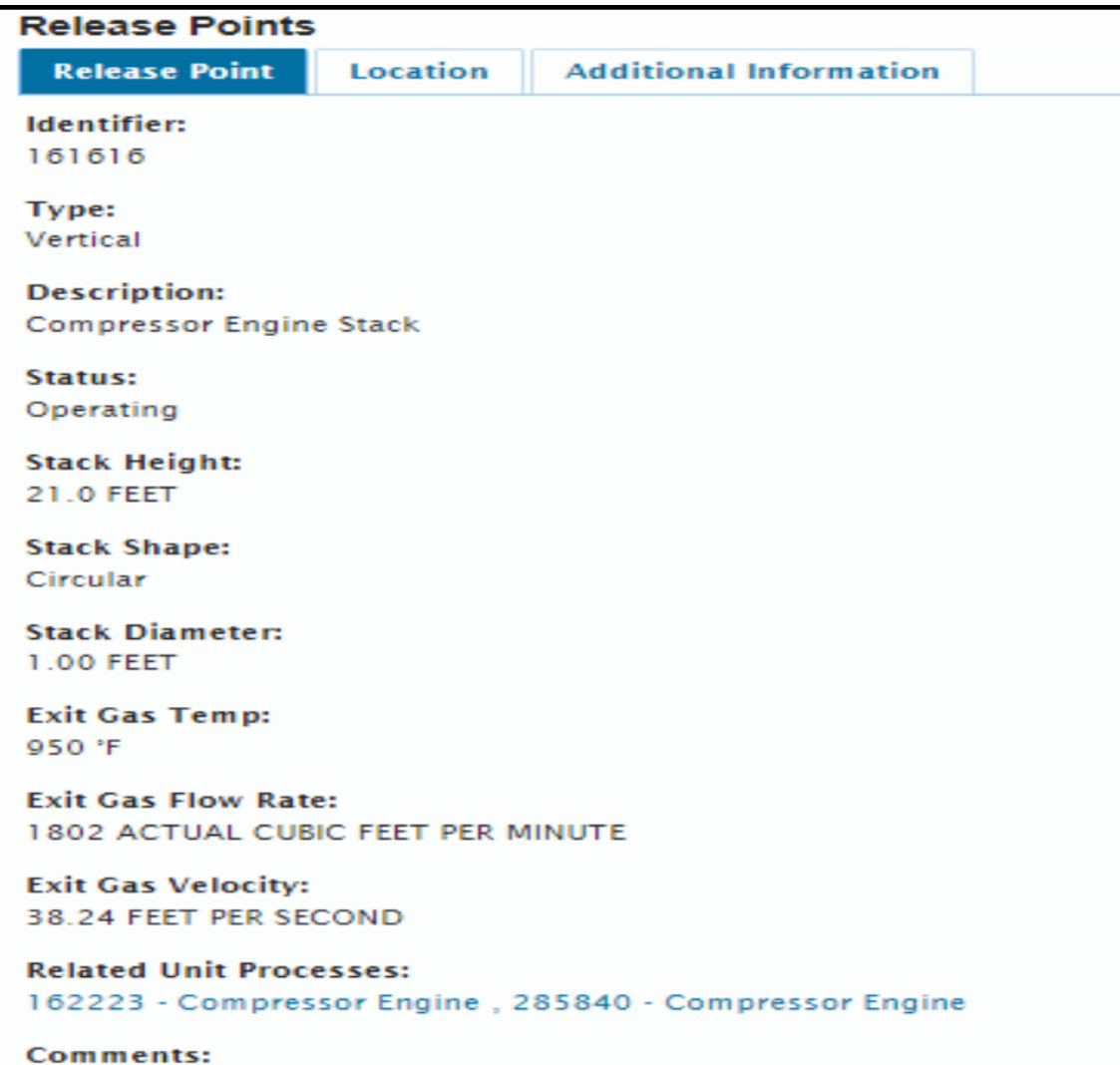

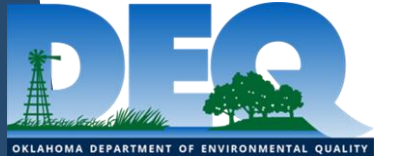

65

#### Release Point Location Tab

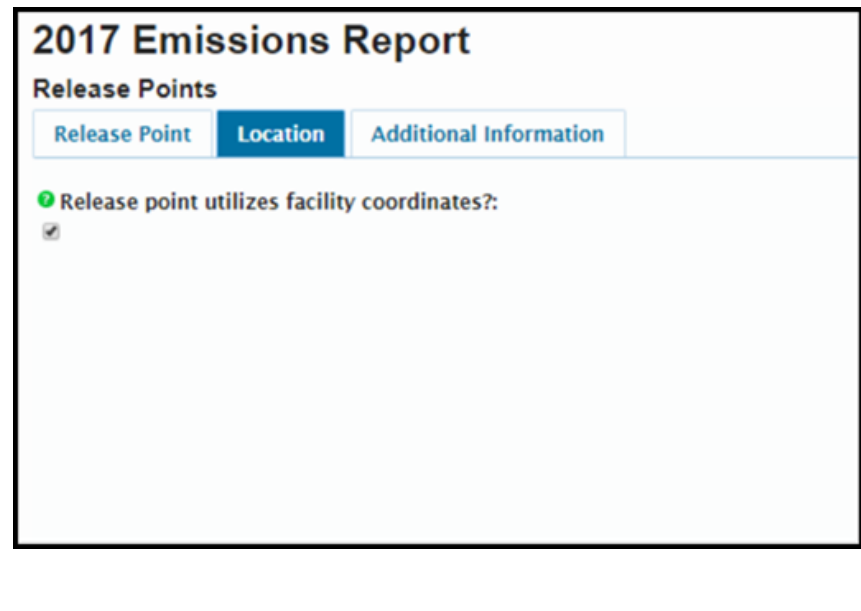

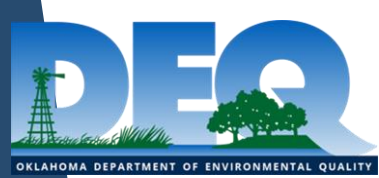

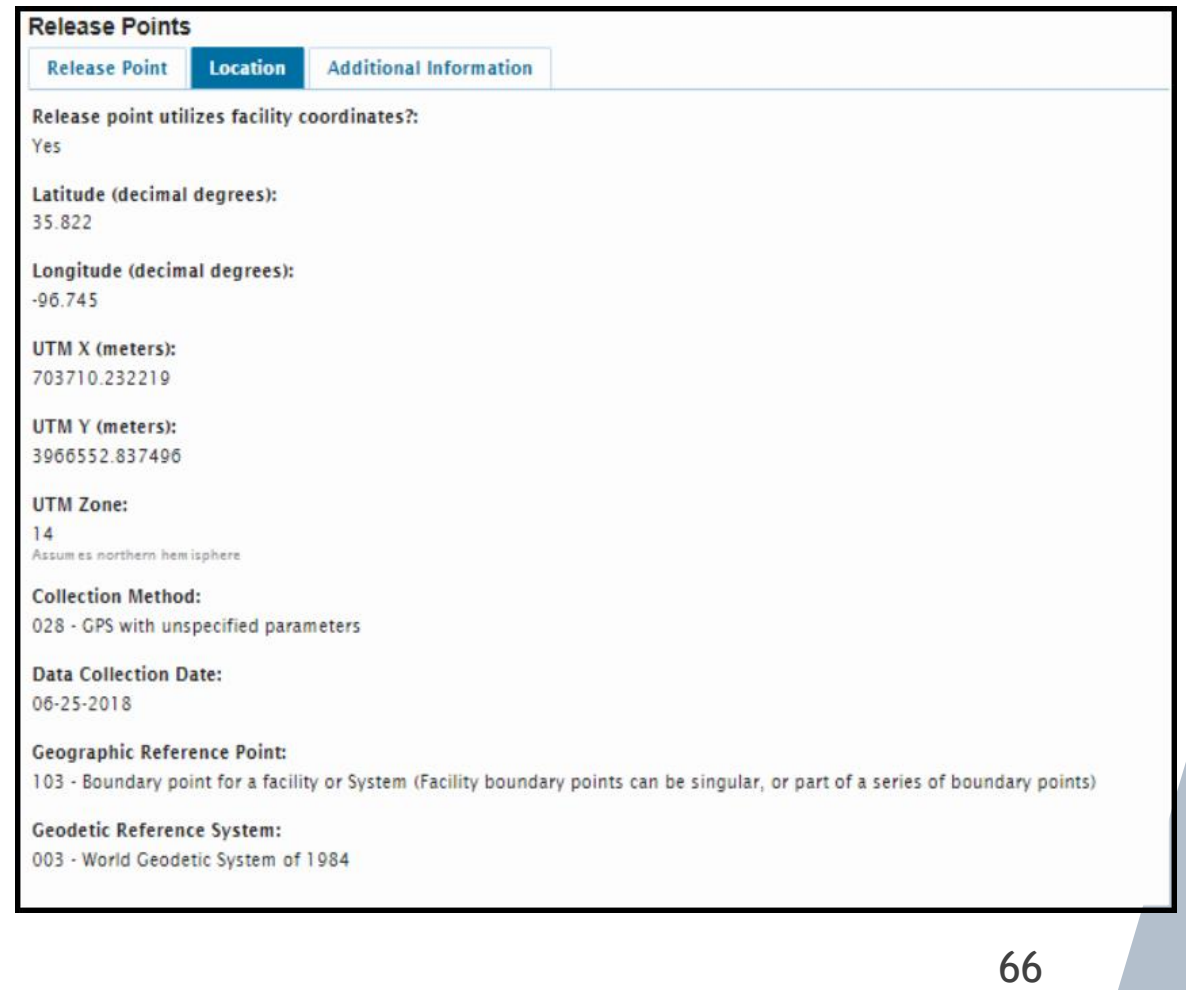

# Control Device

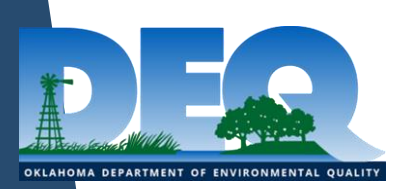

### Control Devices

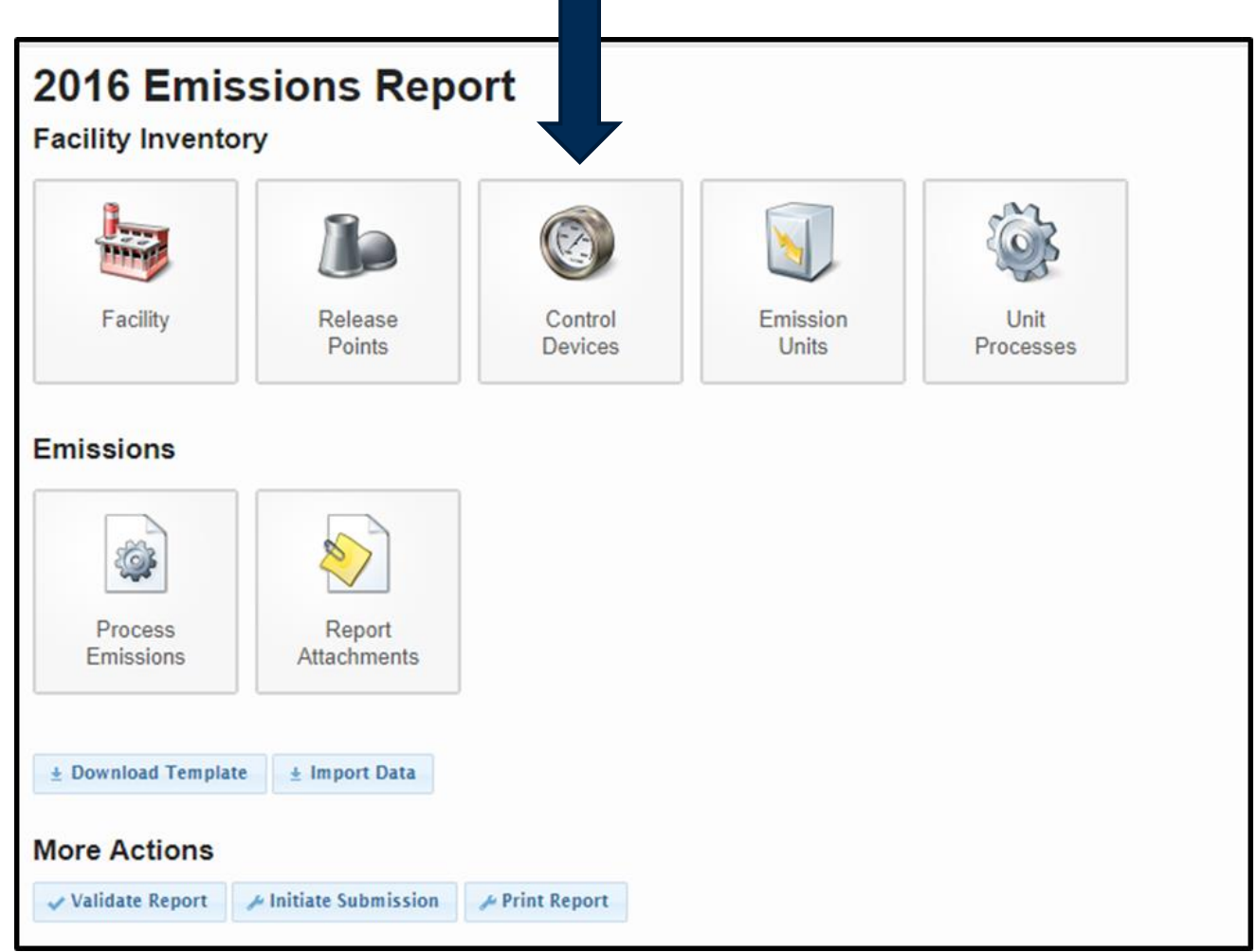

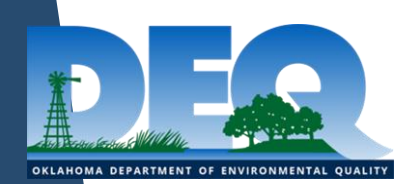

### Control Device Definitions

#### ▶ Control Device/Scenario

▶ The control system, abatement equipment, or approach applied to reduce emissions of the pollutant

#### ▶ Capture Efficiency

▶ The percentage of air emission that is directed to the control equipment

#### ▶ Control Efficiency

▶ The percentage by which a control device or technique reduces the emissions from a stationary source

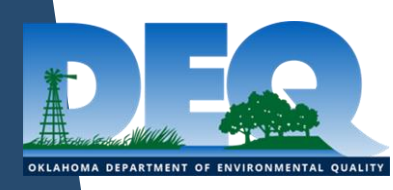

## Control Device

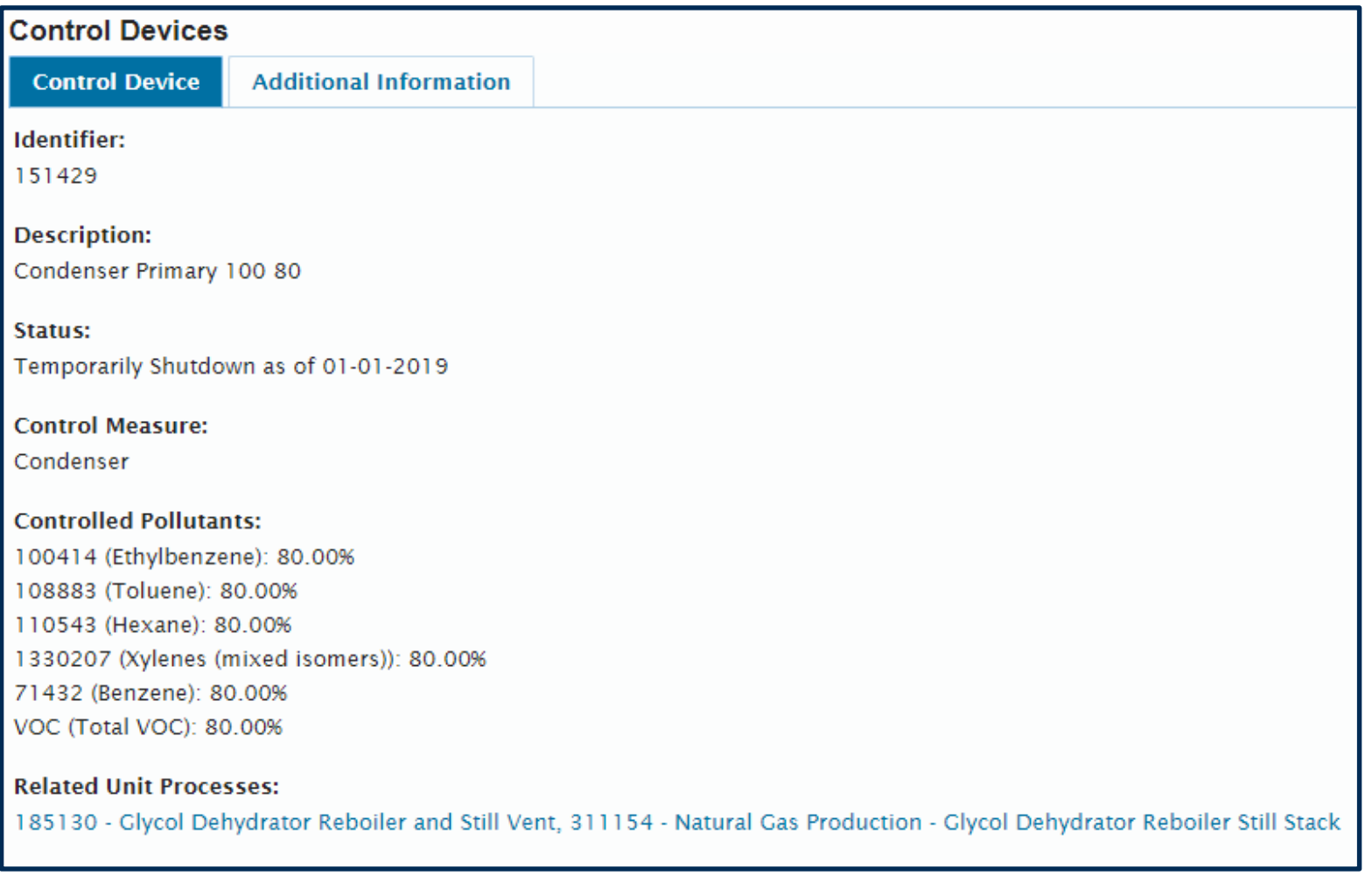

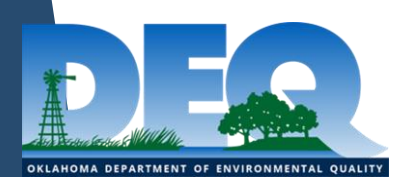

### Changes to Control Devices

#### Redbud

▶ Control Devices were listed at each emission record

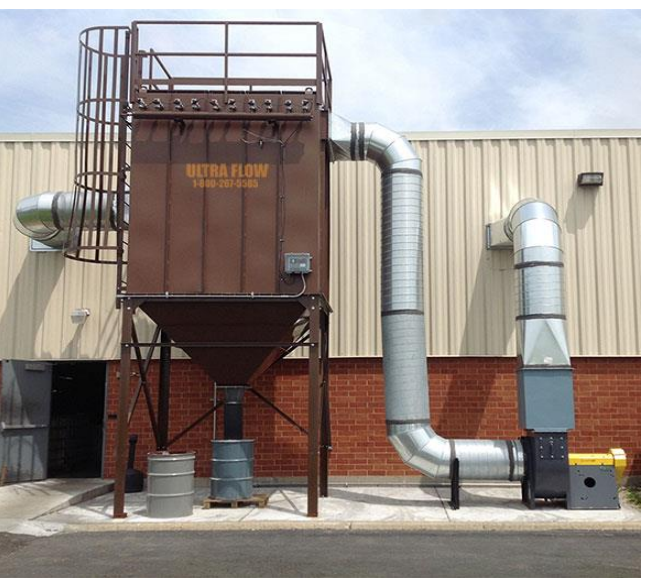

▶ Control Devices are listed separately from the process and emissions

SLEIS

- ▶ At the Unit Process page the control device is associated with the appropriate process
- ▶ The same control device can be associated with multiple processes

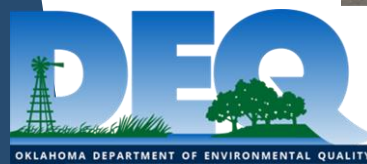

# Unit Processes

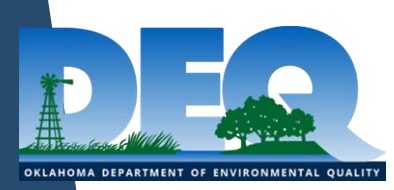
#### Unit Process

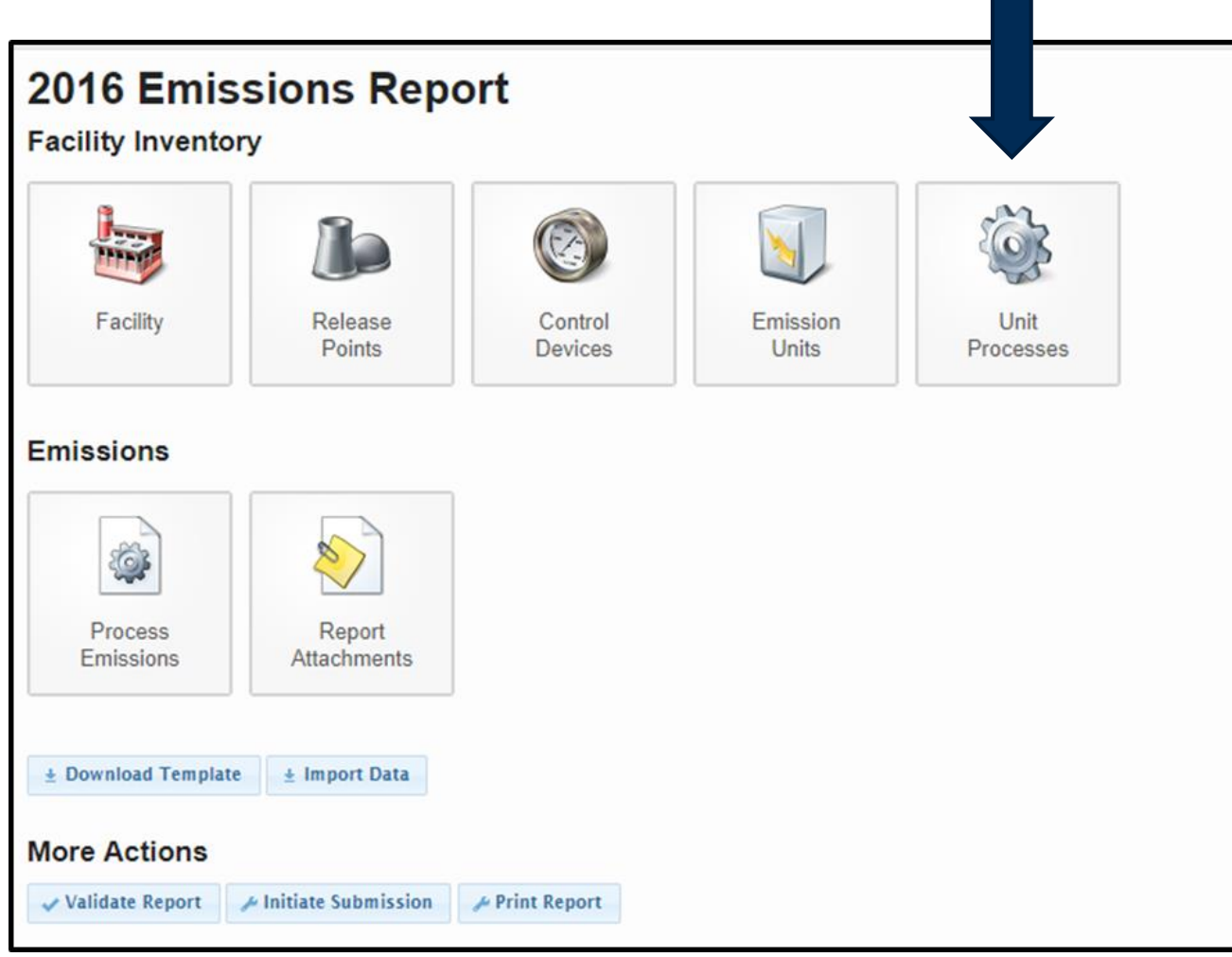

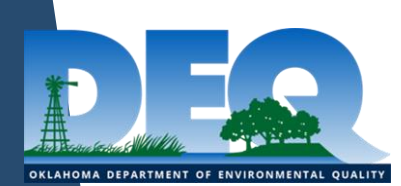

#### Emission Process

- $\blacktriangleright$  Activity at an emission unit that produces emission
- **Associated with a specific** Source Classification Code (SCC)
- $\blacktriangleright$  An emission unit can have multiple emission processes
	- An engine can have two processes if it burns both natural gas and diesel
	- Storage Tanks can have three processes working, breathing, and flashing losses

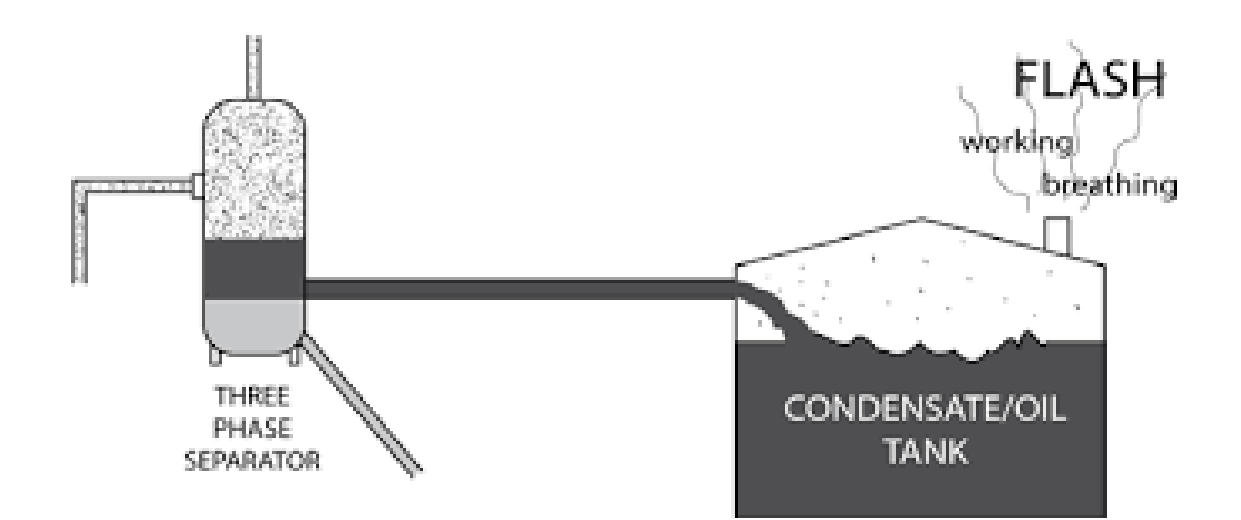

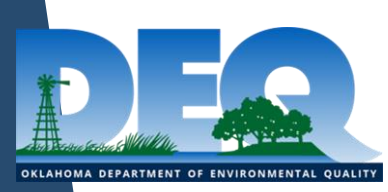

#### Reporting Fixed Roof Tanks

- ▶ Grouping Fixed-Roof Tanks
	- A group of fixed-roof tanks that share a common header can be reported as a single emission unit if the combined total of emissions is less than or equal to 6 tons
	- $\triangleright$  If the combined total of emissions for the group of tanks is greater than 6 tons, the tanks must be reported separately
- Reporting Fixed Roof Tanks
	- $\blacktriangleright$  If emissions from the tank or group of tanks is greater than 6 tons then separate processes for working, breathing, and flashing losses need to be reported
	- $\blacktriangleright$  If emissions from the tank or group of tanks is less than 6 tons then only one process using the combined source classification code for working, breathing, and flashing losses need be reported

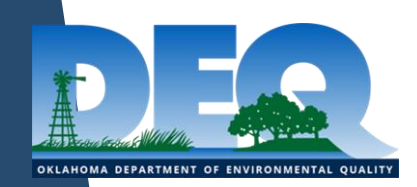

#### Unit Process

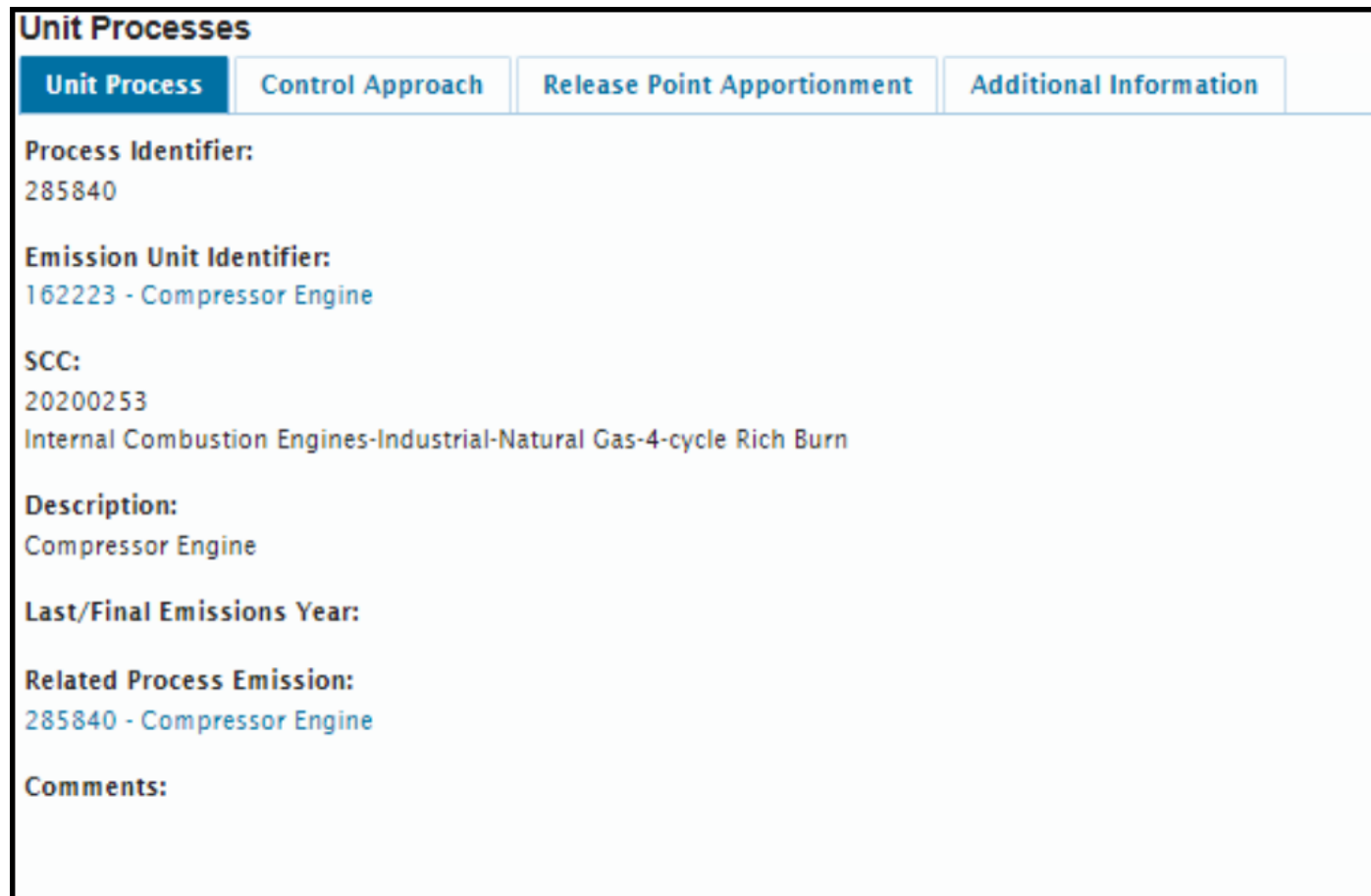

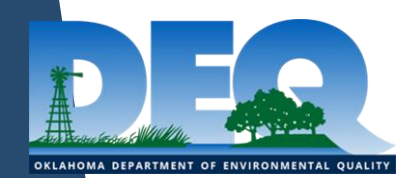

#### Unit Process Control Approach Tab

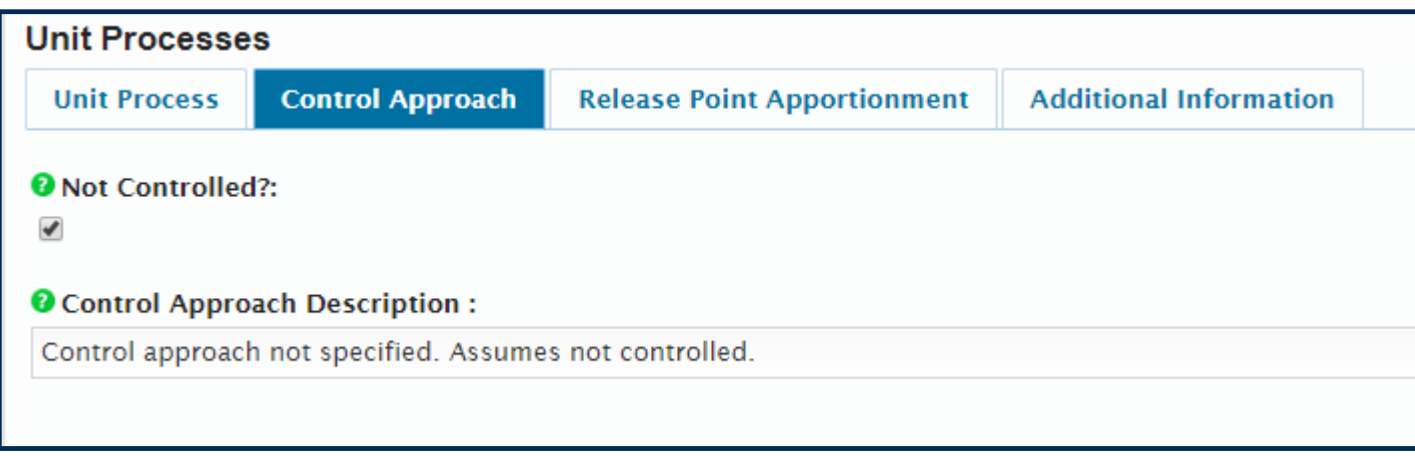

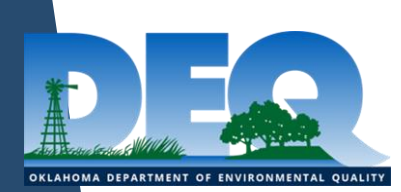

#### Unit Process Control Approach Tab

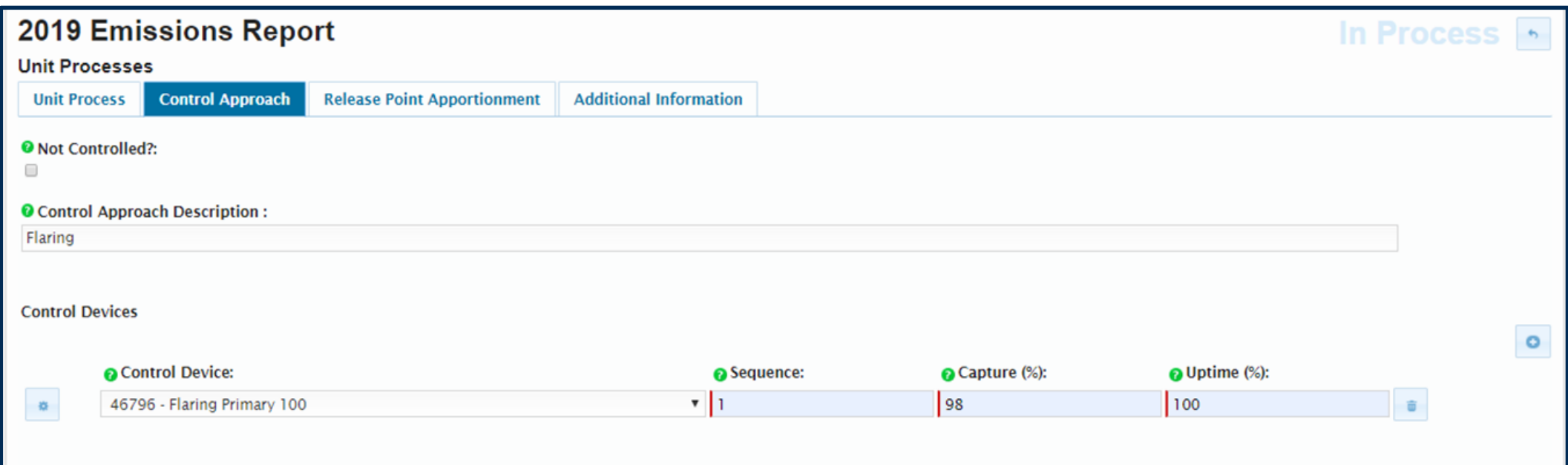

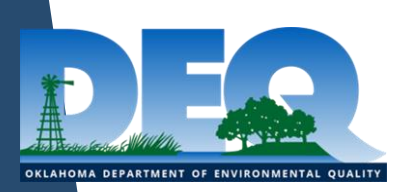

### New Fields

#### ▶ Sequence

 $\triangleright$  Indicates the order by which control devices will be used to calculate overall control efficiency. Different control devices with identical sequence numbers will be processed in parallel. Different sequence values will be processed sequentially

#### ▶ Uptime Percentage

- $\triangleright$  An estimate of the percentage of the reporting year that the overall control system was operating as designed
- Release Point Apportionment
	- $\triangleright$  The average annual percent of an emissions process that is vented through a release point

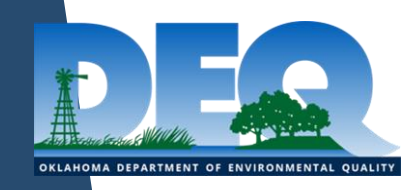

### Capture Efficiency

Redbud

- $\blacktriangleright$  The capture efficiency was listed at each emission record
- $\blacktriangleright$  The capture efficiency could be different at each emission record

#### SLEIS

- $\blacktriangleright$  The capture efficiency is listed an the Unit Process Control Approach page
- $\blacktriangleright$  The capture efficiency is the same for all pollutants associated with a control device

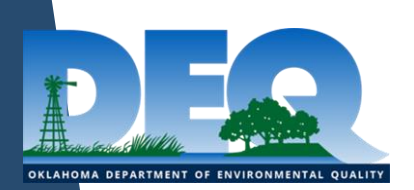

### Control Efficiency

#### Redbud

 $\blacktriangleright$  The control efficiency was listed at each emission record

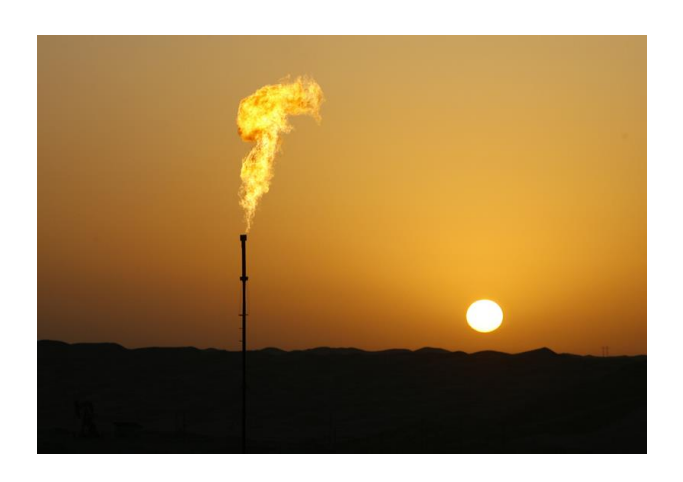

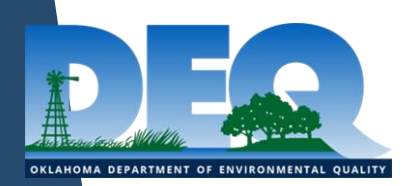

#### **SLEIS**

- ▶ The control efficiency for all pollutants are listed at the control device
- $\blacktriangleright$  The control device is then associated to the process
- ▶ One control device may be associated to multiple processes

### Unit Process Release Point Apportionment

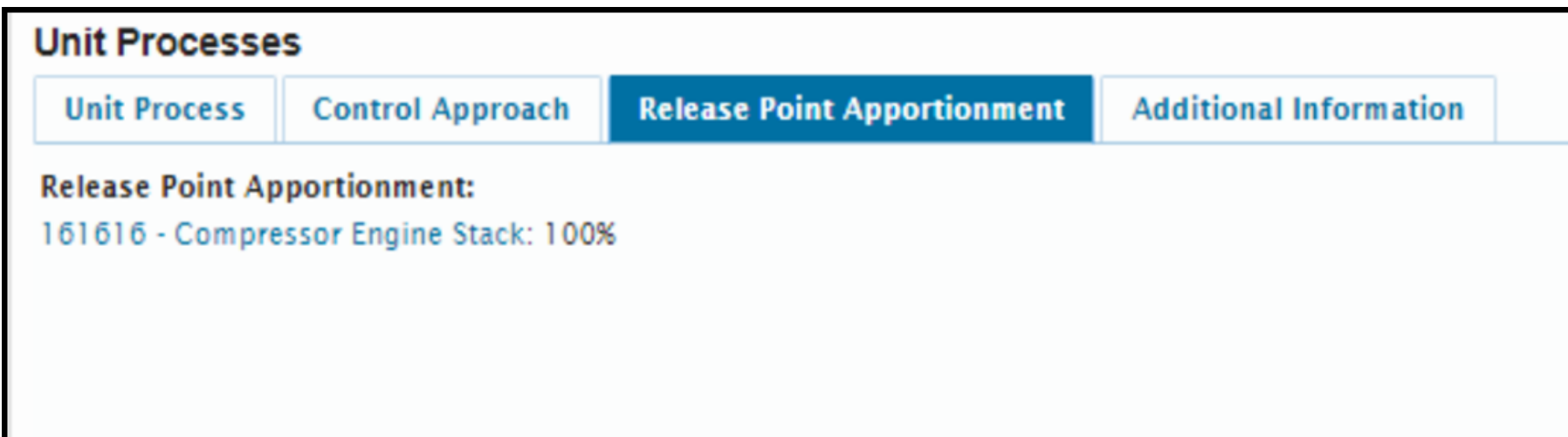

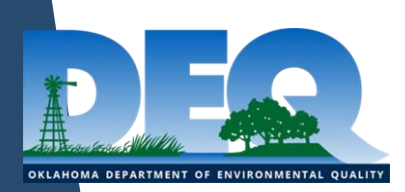

## Flares

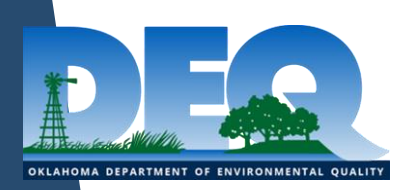

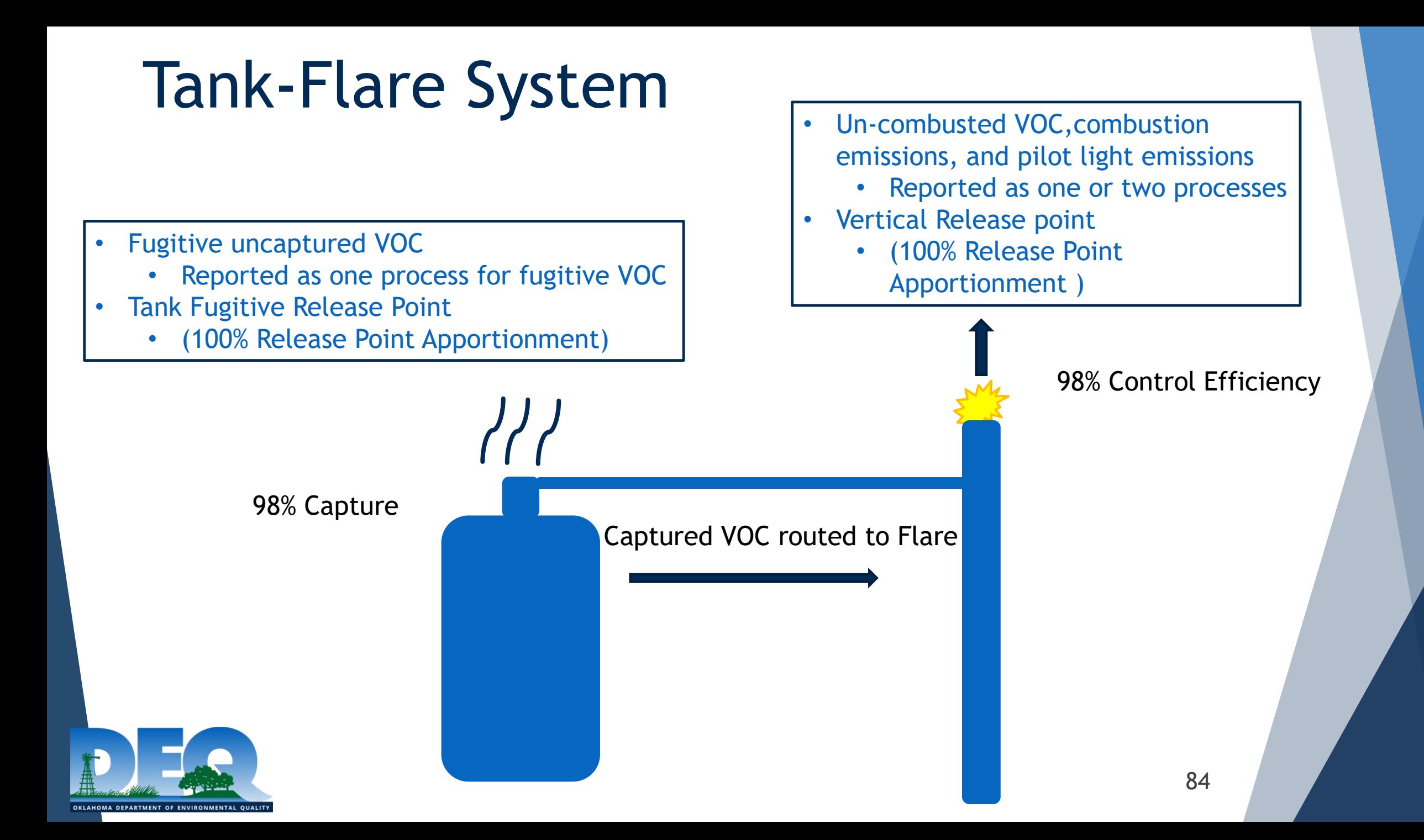

#### Flare Unit Process – One Process

Report one process

- This process represents NO<sub>x</sub> and CO emissions due to combustion of the captured gas stream, un-combusted VOC emissions, and pilot light NOx, CO, and VOC emissions
- $\triangleright$  Instead of using the actual throughput that enters the flare over the reporting year, multiply the maximum flare design capacity by the hours of operation to get the yearly throughput for the flare
	- $\triangleright$  This is a conservative estimate so pilot light emissions are assumed to be accounted for and do not need to be calculated and reported under a different process
- ► The NOx and CO emissions are accounted for using either AP-42 or TCEQ emission factors and multiplying by the maximum annual heat input
- ► Un-combusted VOC emissions can be estimated by taking a percentage (2% if the flare combustion destruction efficiency is 98%) of the captured emissions from the emission units that route to the flare

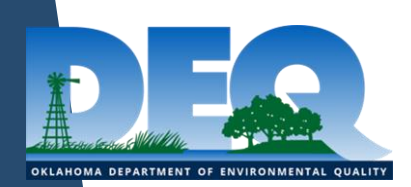

#### Flare Unit Process – 2 Processes

- ▶ One process for NOX, CO, and VOC combustion emissions associated with the pilot light
- ▶ The other process is for un-combusted VOC emissions and NOx and CO emissions associated with the combustion of the gas stream
- ▶ The NOx and CO emissions are accounted for using either AP-42 or TCEQ emission factors and multiplying by the maximum annual heat input
- ▶ Un-combusted VOC emissions can be estimated by taking a percentage (2% if the flare combustion destruction efficiency is 98%) of the captured emissions from the emission units that route to the flare

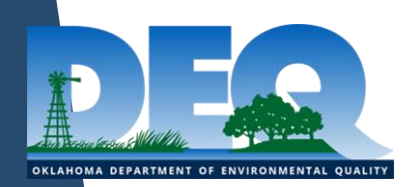

## Process Emissions

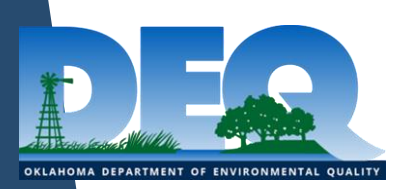

#### Process Emissions

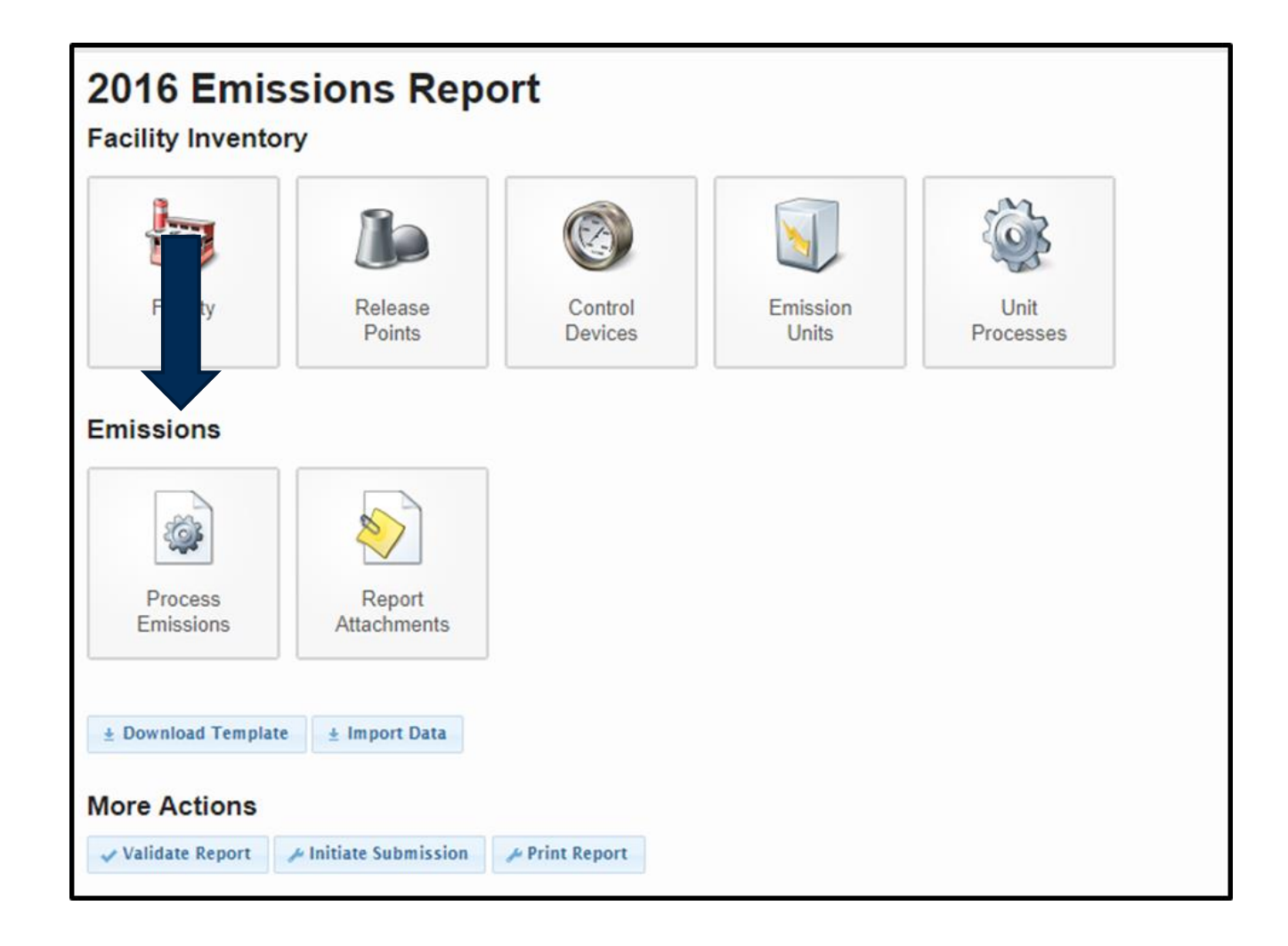

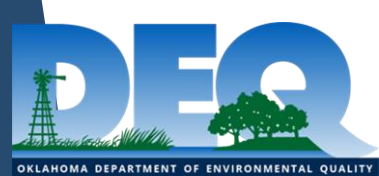

#### What Pollutants Need to be Reported

#### $\blacktriangleright$  Permit

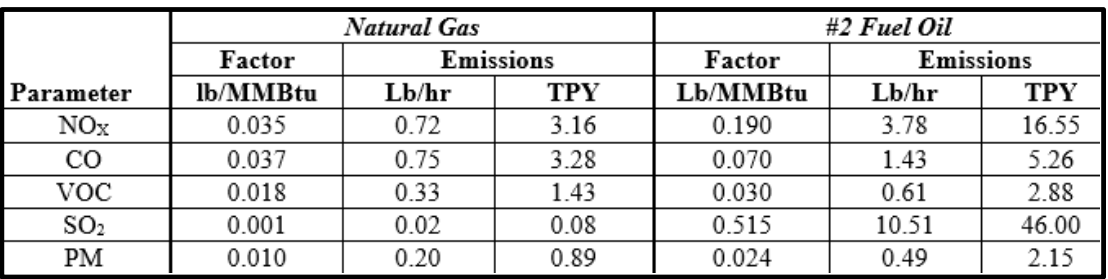

- ▶ List of Regulated Air Pollutants
	- https://www.deq.ok.gov/air-quality-division/emissionsinventory/oklahoma-regulated-air-pollutants/
- **EPA Webfire Database** 
	- ▶ https://cfpub.epa.gov/webfire/

#### **Welcome to WebFIRE**

WebFIRE is the EPA's online database that contains emissions factors for criteria and hazardous air pollutants (HAP) for industrial and non-industrial processes and multiple reports submitted to the EPA using the Compliance and Emissions Data Reporting Interface (CEDRI) in response to regulatory requirements under Parts 60 and 63 of Title 40 of the U.S. Code of Federal Regulations (CFR). WebFIRE also allows you to register to receive periodic email notifications when reports are submitted to WebFIRE and to prepare batch downloads of WebFIRE emissions and facility information.

- · Search for emissions factors
- Search for reports
- Register for email notifications
- · Download WebFIRE data in bulk

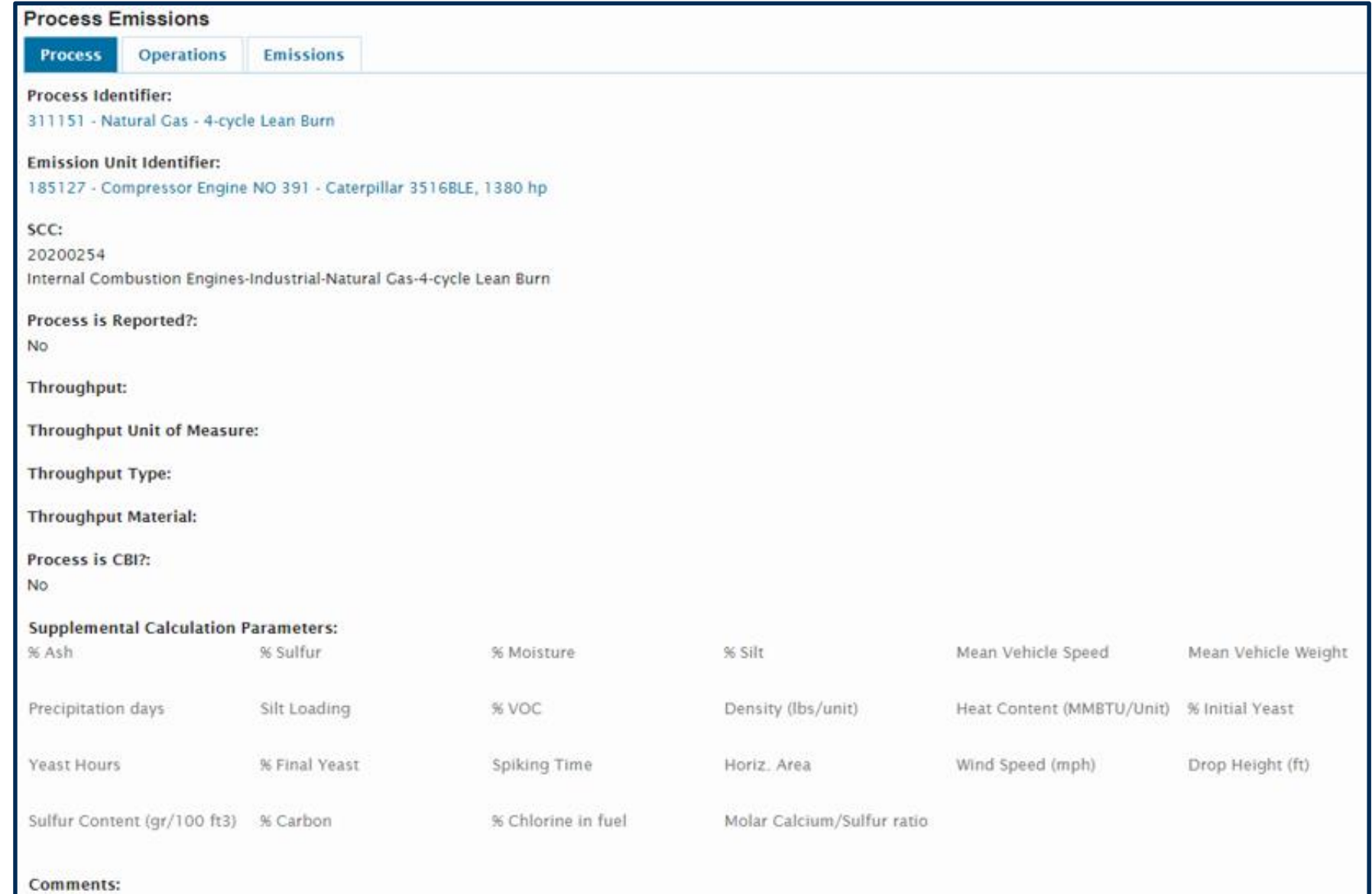

none خاذنا وأراديا OKLAHOMA DEPARTMENT OF ENVIRONMENTAL QUALITY

### Supplemental Calculation Parameters

▶ Fuel Heat

- ▶ The heat content of fuel, which is the amount of heat released during combustion
- ▶ % Ash, % Sulfur, % Moisture, % Silt, Mean Vehicle Speed, Mean Vehicle Weight, Precipitation Days, Silt Loading, % VOC, Density, % Initial Yeast, Yeast Hours, % Final Yeast, Spiking Time, Horiz. Area, Wind Speed, Drop Height,Sulfur Content, % Carbon, % Chlorine, Molar Calcium/Sulfur Ratio

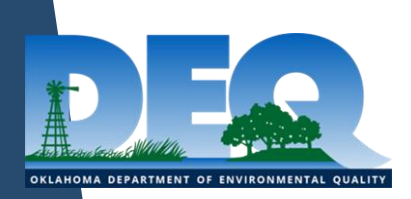

#### Fuel Heat Content

Redbud

- $\blacktriangleright$  Fuel heat content was listed at the process level.
- $\blacktriangleright$  The options for units included HP, MW, and MMBTU/HR

#### SLEIS

- $\blacktriangleright$  Fuel heat content is listed with the supplement calculation parameters on the process emissions page
- ▶ The fuel heat content units can not be chosen and are assumed to be the units of the MMBTU/throughput.

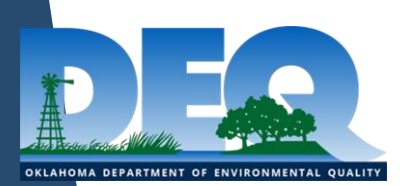

### Reporting Threshold

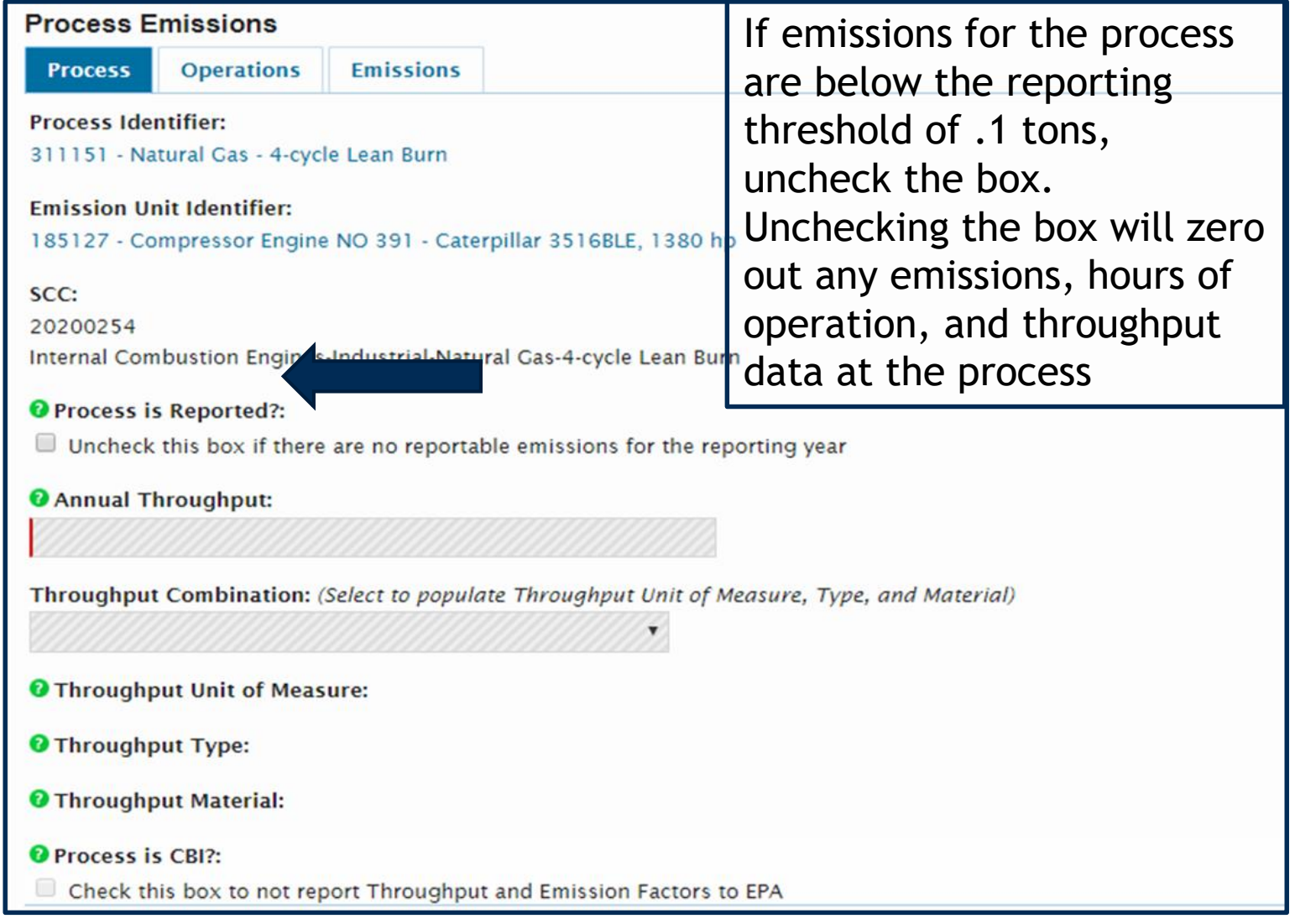

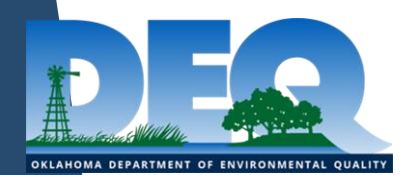

#### Confidential Business Information

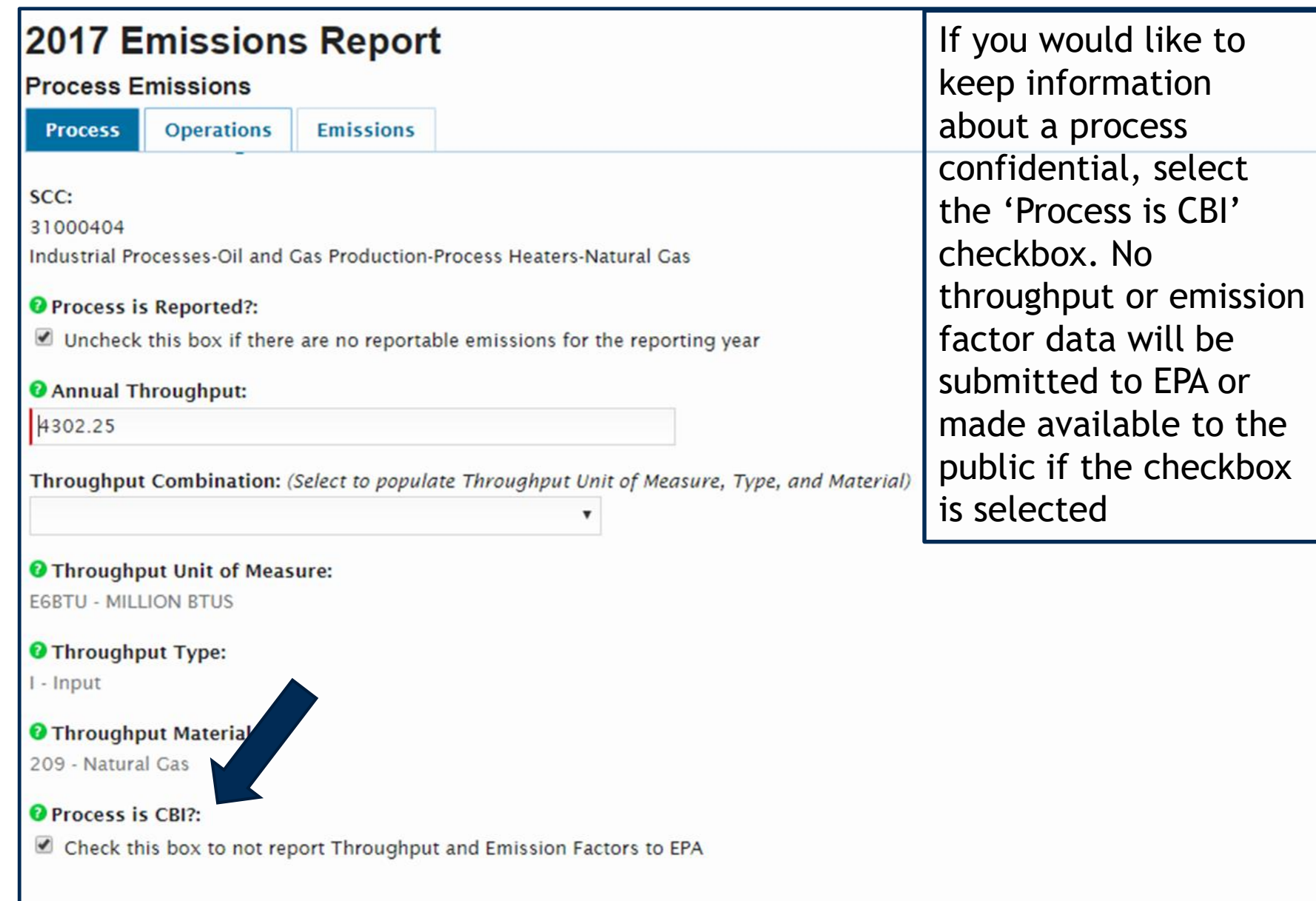

OKLAHOMA DEPARTMENT OF ENVIRONMENTAL QI

### Throughput

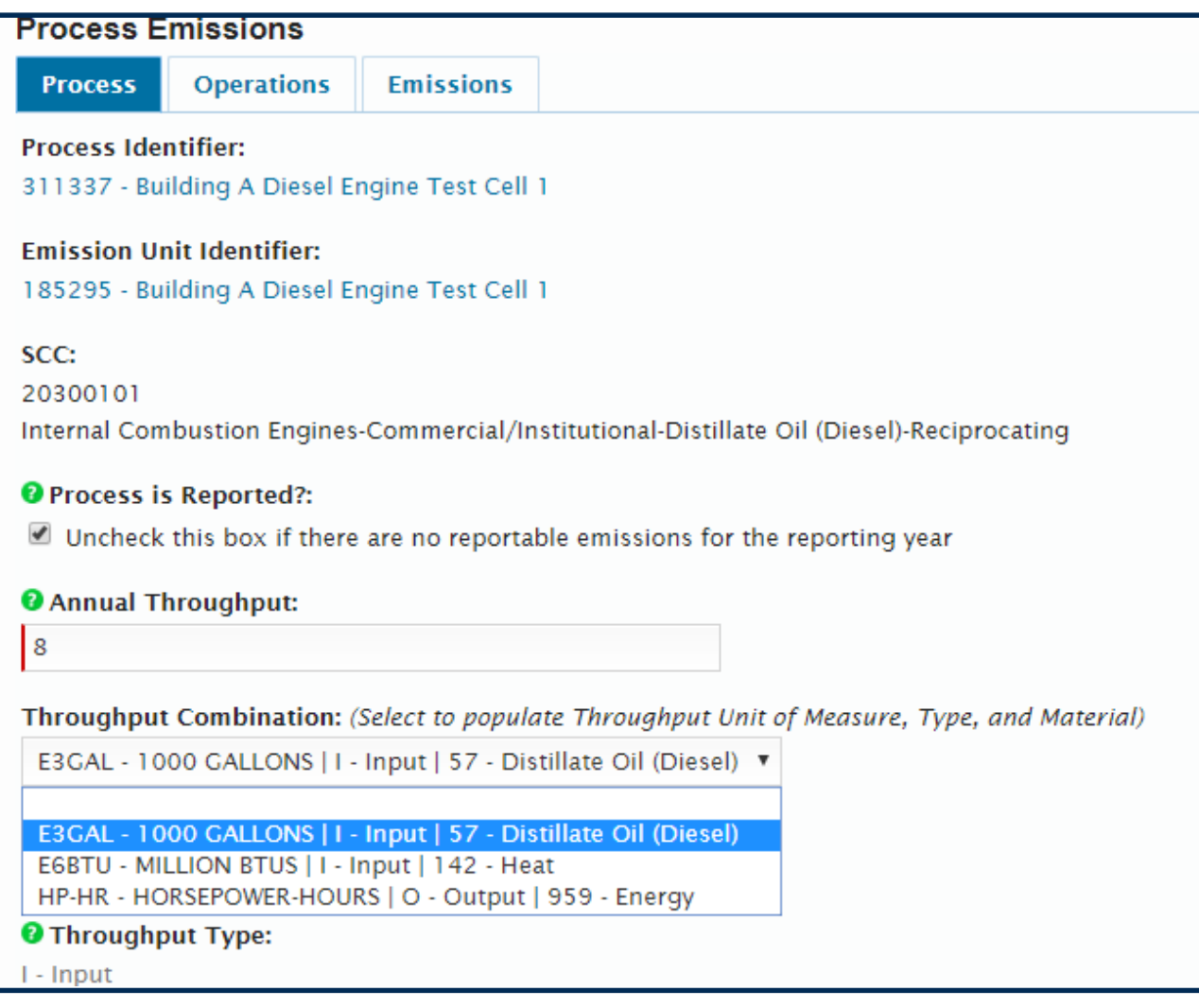

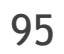

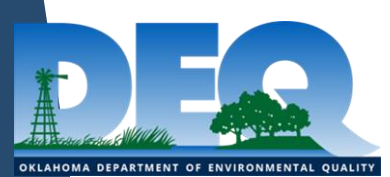

#### Hours of Operation

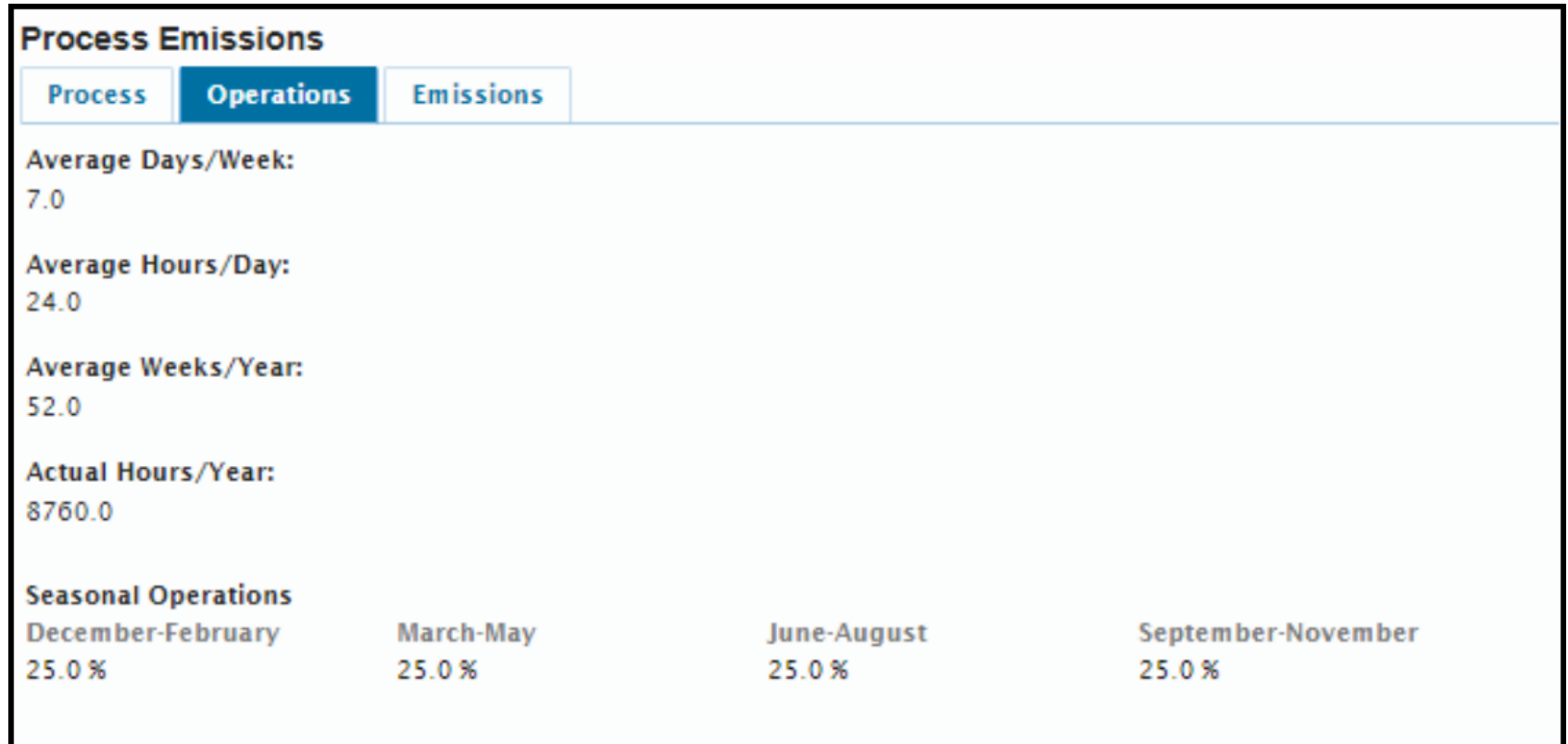

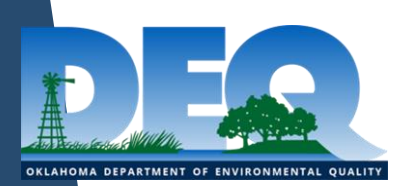

# Calculating Emissions

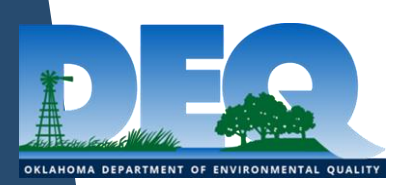

#### Emission Factor

- $\triangleright$  An emission factor is a representative value that attempts to relate the quantity of a pollutant release with an activity associated with the release of that pollutant
- ▶ SLEIS has 3 subtypes emission factor
	- ▶ No Control Emission factor
	- **Pre-Control Emission Factor**
	- ▶ Post Control Emission Factor

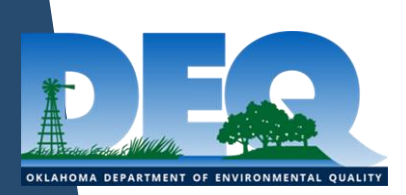

### Calculation Methods with Emission Factors

- Industry Publication
	- ▶ No EF, No Control EF, pre-Control EF, post-Control EF
- Mass Balance
	- ▶ No EF, pre-Control EF, post-Control EF
- ▶ Manufacturer Test Data With OK DEQ Approval
	- ▶ No Control EF, pre-Control EF, post-Control EF
- Stack Test US EPA Reference Method
	- ▶ No Control EF, pre-Control EF, post-Control EF
- US EPA Documents incl. AP-42 & Webfire
	- ▶ No EF, No Control EF, pre-Control EF, post-Control EF
- OK DEQ Approved Method
	- ▶ No EF, No Control EF, pre-Control EF, post-Control EF

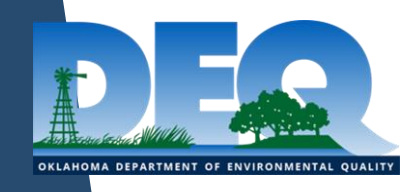

### Calculation Methods without Emission Factors

- ▶ Continuous Emission Monitoring System (CEMS)
- ▶ Portable Electrochemical Analyzer (PEA) Tests
- ▶ Speciation Profile
- **AMINECalc**
- $\blacktriangleright$  E&P TANKS
- US EPA TANKS 4.09
- $\blacktriangleright$  ProMax
- ▶ Vasquez-Beggs Equation

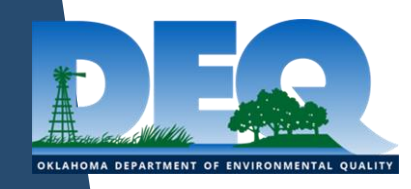

#### Emissions Tab

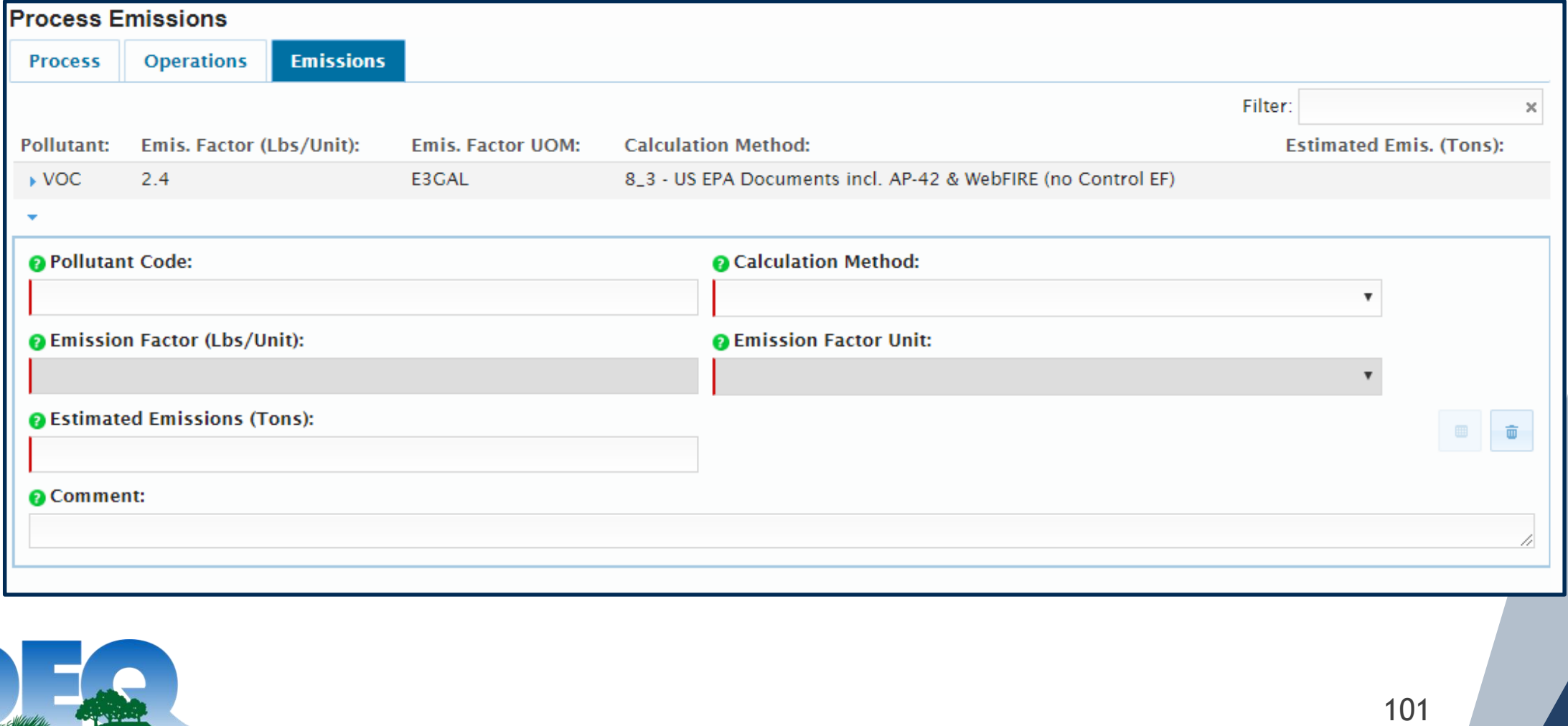

OKLAHOMA DEPARTMENT OF ENVIRONMENTAL QUALITY

### Auto-Calculation

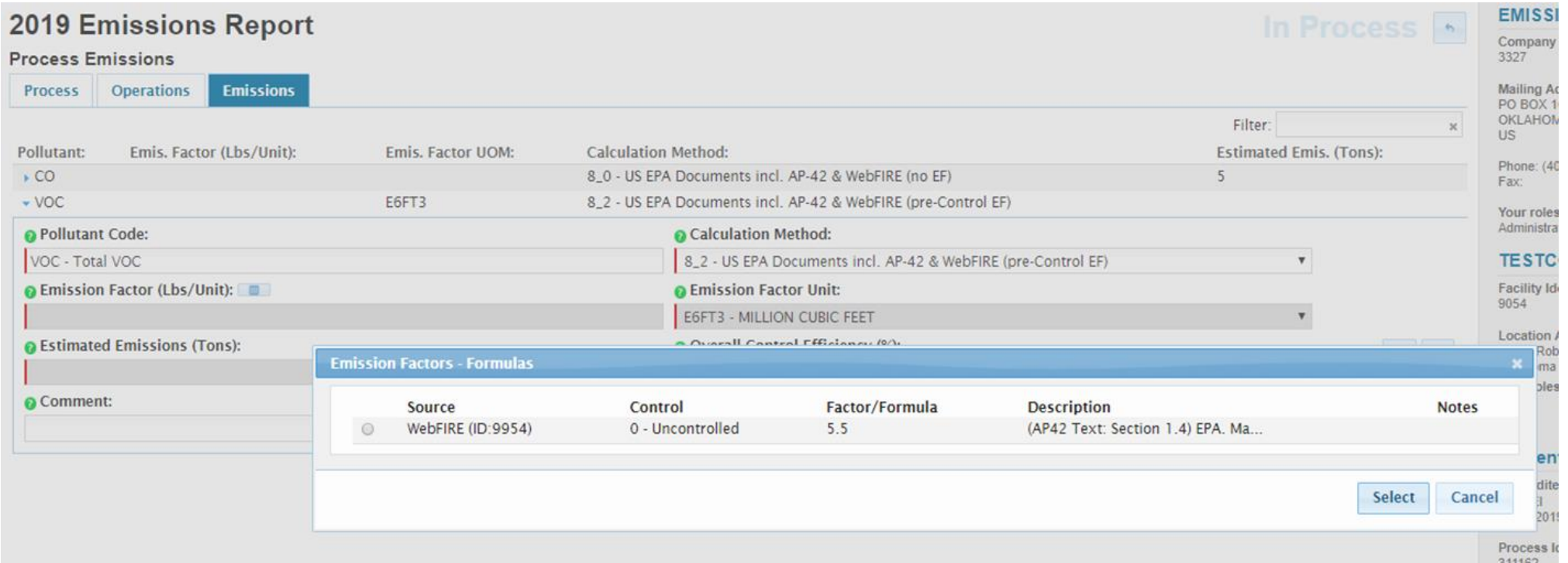

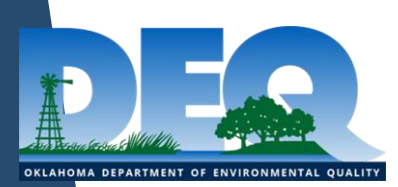

#### Auto-Calculation

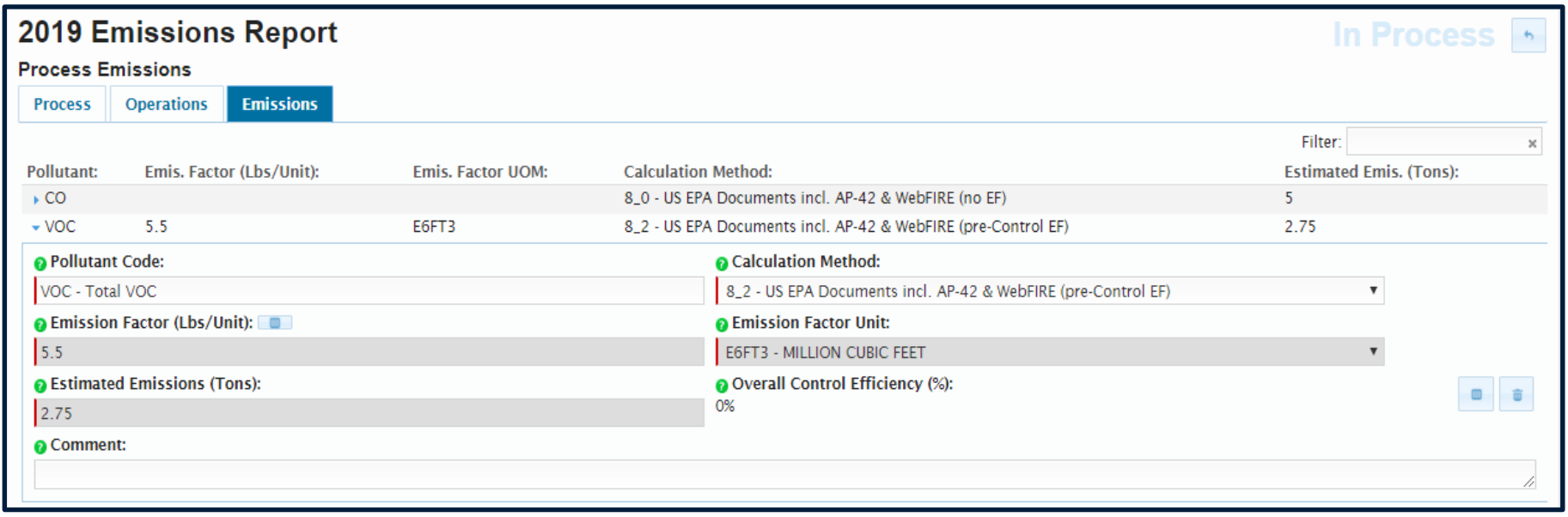

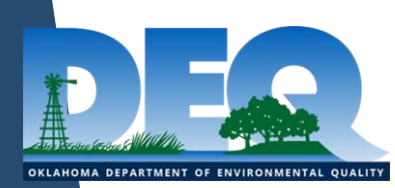

#### Emissions With Associated Control Device

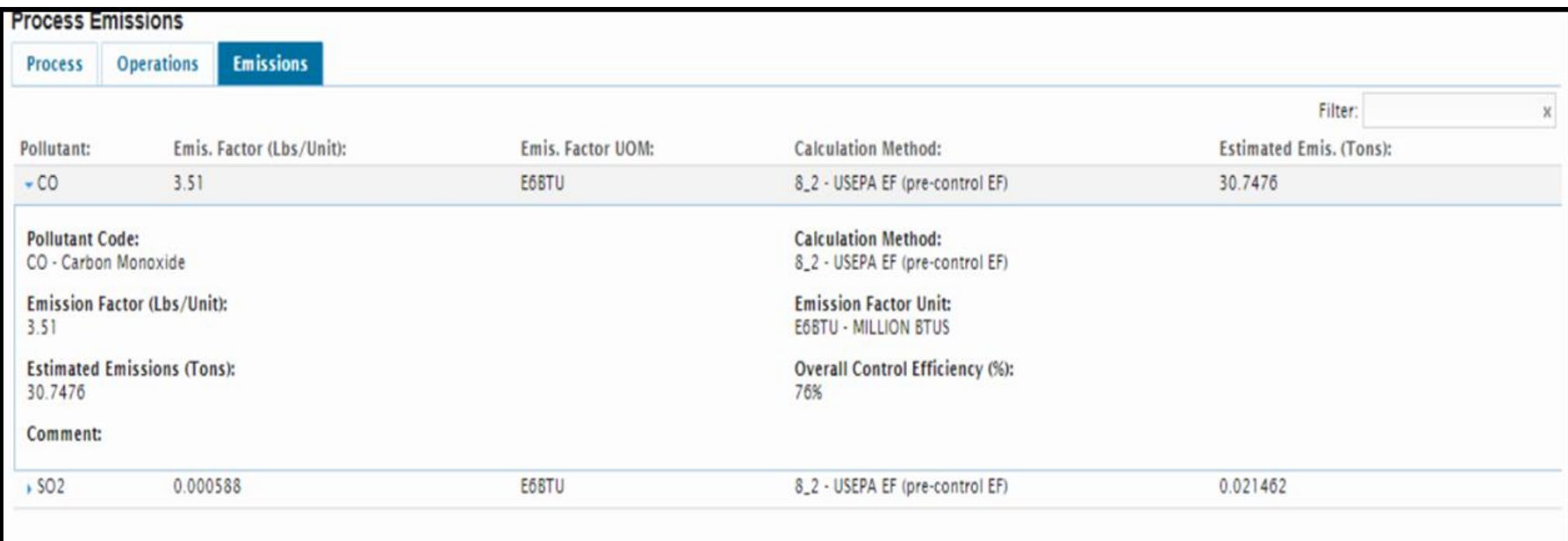

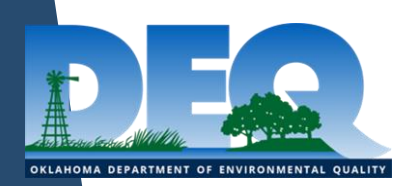

### **Summary**

- ▶ Review data loaded from Redbud as the applications have very different data structures
	- ▶ Control devices, release points, design capacity, fuel heat content, etc.
- When creating new records is best to progress from left to right to avoid later validation and linking issues
	- ▶ Facility -Release Point Control Device Emission Unit Unit Process -Process Emissions
- ▶ The SLEIS homepage and emission inventory website have additional resources to aid in creating your inventory

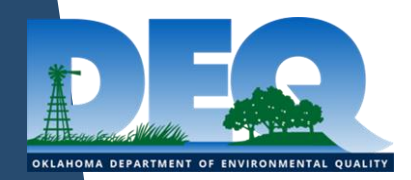

# Questions?

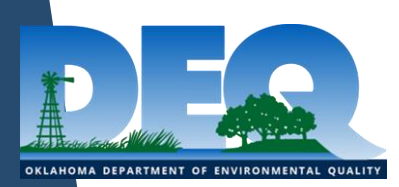

## Emissions Calculations

Grant Loney, Environmental Programs Specialist

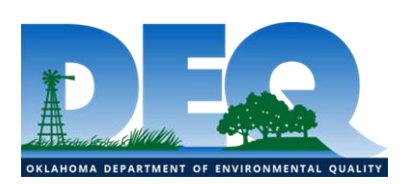

#### **Outline**

- ▶ Overview of General Equation
- Calculation Methods available in SLEIS
- Emission Factors in SLEIS
- $\blacktriangleright$  Example calculations
	- ▶ Calculation of CO, NOx, and Benzene from an Emergency Engine
	- ▶ Calculation of Total VOC and Formaldehyde from a Compressor Engine
	- ▶ Calculation of PM-10 and PM-2.5 from Grain Receiving
	- ▶ Calculation of PM-10 and PM-2.5 from a Limestone Conveyor
	- ▶ Calculation of Hexavalent Chromium from Shielded Metal Arc Welding
	- ▶ Calculation of Total VOC and Xylenes from a Paint Booth
	- ▶ Calculation of Total VOC from a Tank-Flare system

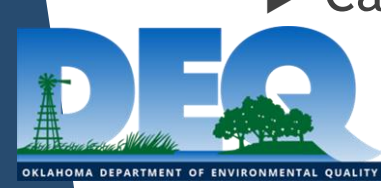
#### General Equation

#### $A \times EF = E$

**A is Activity Rate EF is Emission Factor E is calculated Emissions**

**All three have units!**

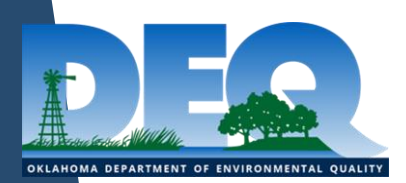

## Overview of General Equation

#### **A x EF = E A is Activity Rate**

Activity Rate refers to the amount of the activity that occurs in a given year that is associated with emissions.

Examples include:

- $\triangleright$  Million standard cubic feet of natural gas burned by an engine
- Vehicle miles travelled on a dirt road
- ▶ Barrels of hydrocarbon in a storage tank
- ▶ Gallons of paint used in a spray booth
- **Tons of rock crushed**
- ▶ And many more...

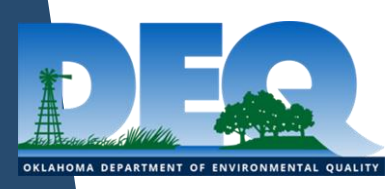

## Overview of General Equation

#### $A \times EF = E$  **EF** is Emission Factor

Use the most accurate Emission Factor available to you!

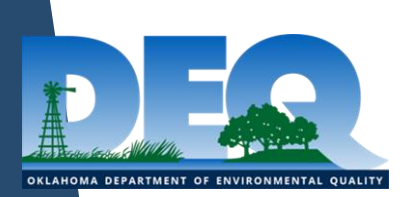

**Relative Accuracy Relative Accuracy** 

#### **Calculation Methods**

- **Continuous Emission Monitoring System (CEMS)**
- **Stack Test- US EPA Reference Method**
- **Stack Test, Similar Unit-US EPA RM**
- **Manufacture Test Data**
- **ProMax**
- **US EPA TANKS 4.09d**
- **Mass Balance**
- **US EPA Documents (AP 42, Webfire, etc.)**

#### Overview of General Equation **A x EF = E E is for Calculated Emissions**

▶ Calculated Emissions will always be reported in units of tons.

▶ The correct Emission Factor and a little bit of unit analysis will help you get from the units of the Activity Rate to tons of emissions.

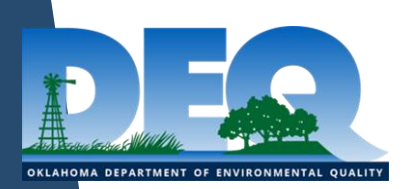

## Helpful Documents and Links

#### ▶ DEQ Permitting Advice Documents

https://www.deq.ok.gov/air-quality-division/air-permits/permit-guidance/

#### DEQ Reporting Guidance and FAQs

https://www.deq.ok.gov/air-quality-division/emissions-inventory/reportingguidance/

#### EPA Webfire

https://cfpub.epa.gov/webfire/

#### EPA SCC Search

https://ofmpub.epa.gov/sccwebservices/sccsearch/

▶ Your Permit/Permit Application

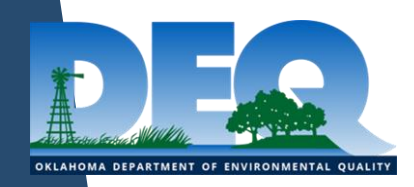

### SLEIS Calculation Methods

- ▶ More Calculation Methods than there were previously. Some are familiar, some are new.
- Stack tests now **require** stack test date!
- $\blacktriangleright$  New attribute of calculation methods.
	- $\triangleright$  No EF
	- No Control EF
	- Pre-Control EF
	- ▶ Post-Control EF

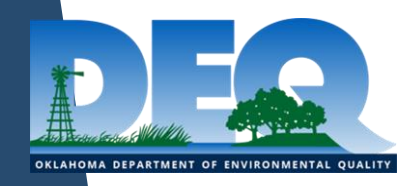

### Emission Factors in SLEIS

All emission factors in SLEIS MUST be in units of pounds/unit. **@Pollutant Code: a** Calculation Method: ▶ Pounds/MMBTU **O** Emission Factor (Lbs/Unit): **a** Emission Factor Unit: Pounds/MMSCF **Q** Estimated Emissions (Tons): ▶ Pounds/ton **a** Comment: ▶ Pounds/gallon Grams/horsepower-hour  $\rightarrow$  Pounds/hp-hr = (grams/hp-hr) / 453.592

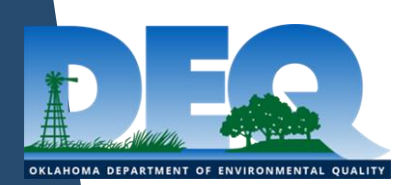

- Activity Information
- Source Classification Code: 20200102
- **Process Material:** Diesel Fuel
- ▶ Process Rate: 500 gallons
- ▶ Annual Hours of Operation: 50 hours
- ▶ Design Capacity (if applicable): 400 hp
- ▶ Fuel Data (if applicable): 140 MMBTU/1,000 gal
- ▶ Control Scenario (if applicable): none

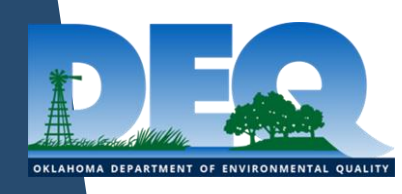

- ▶ Relevant Emission Factors
	- $\triangleright$  Carbon Monoxide (CO): 1.3E2 Lb per 1000 gallons = 130 pounds/1,000 gal
	- ▶ Nitrogen Oxides (NOx): **6.04E2** Lb per 1000 gallons = 604 pounds/1,000 gal
	- ▶ Benzene: 9.33E-4 Lb per Million BTUs = 0.000933 pounds/MMBTU

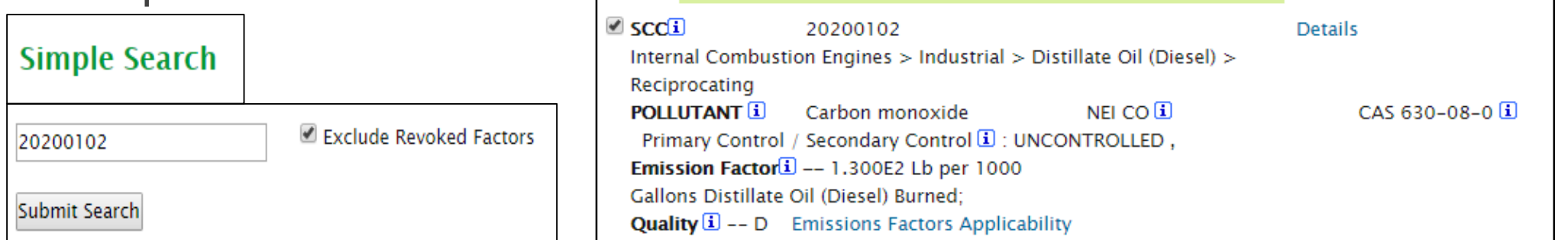

https://cfpub.epa.gov/webfire/index.cfm?action=fire.SearchEmissionFactors

#### Carbon Monoxide Calculation

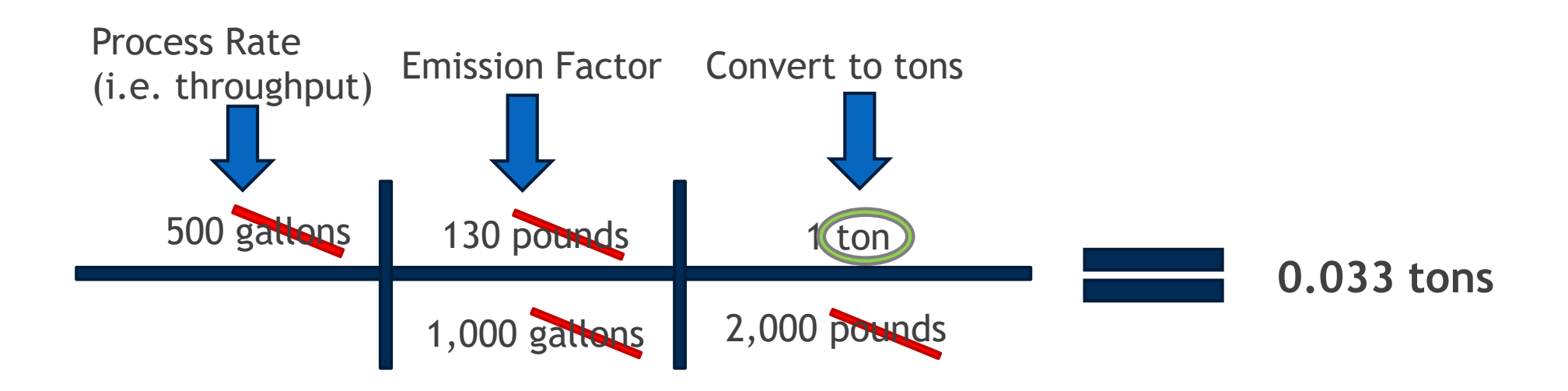

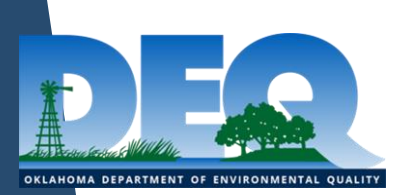

NOx Calculation

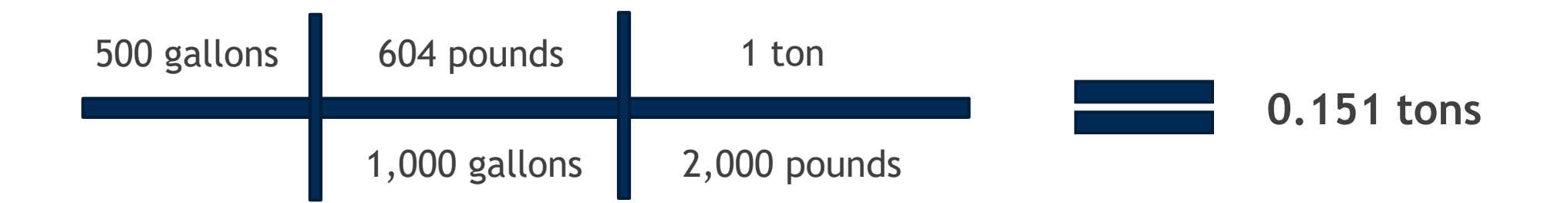

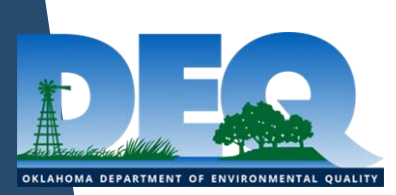

#### ▶ Benzene Calculation

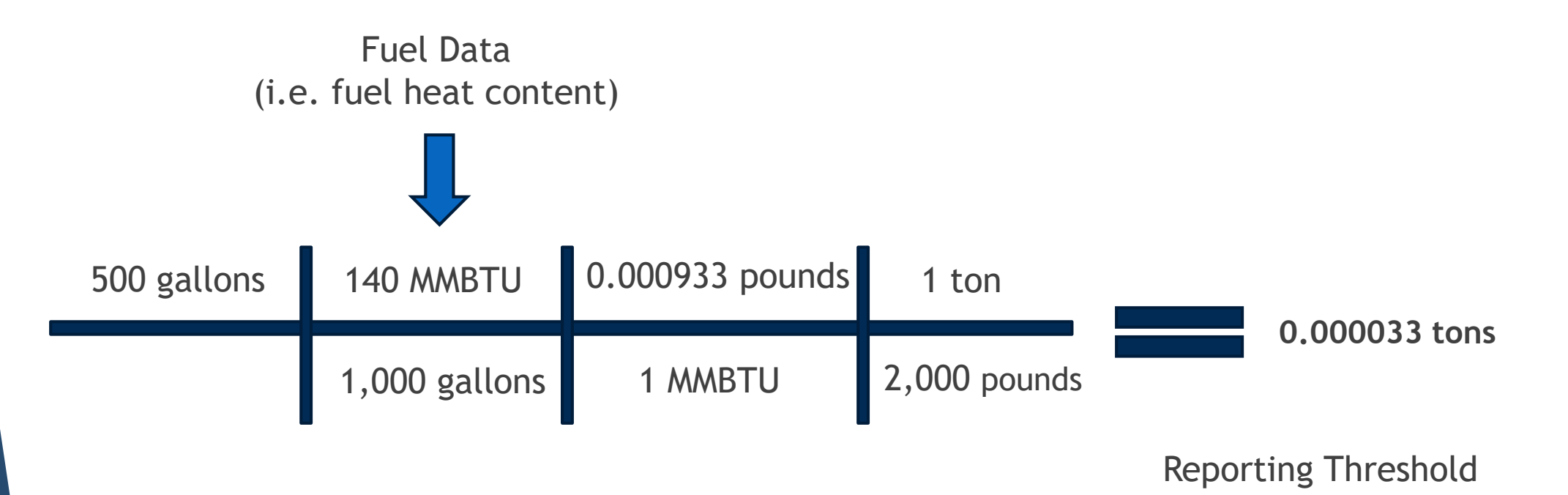

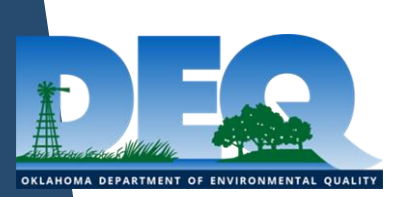

#### **Activity Information**

- 
- **Process Material:** Natural Gas
- **Annual Process Rate: 115 MMscf**
- **Annual Hours of Operation: 8,760 hours**
- **Design Capacity: 1,380 hp**
- 
- 

 **SCC: 20200254 Fuel Data: 1,020 MMBtu/MMscf Control Scenario: Oxidation Catalyst (100% capture,50% control)**

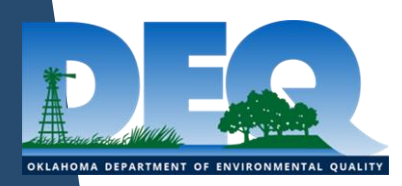

- ▶ Total VOC-Potential EF Problems
	- ► Emission Factor for Total VOC obtained from a Stack Test using Method 25A
		- Methods 18 and 25A are known to not detect formaldehyde, which is a VOC. Because of this you must add a formaldehyde emission factor to the factor generated by the stack test when calculating Total VOC.
		- ▶ Total VOC factor from Stack Test: 0.15 grams/horsepower-hour

▶ Formaldehyde factor from Manufacturer data: 0.44 g/hp-hr

VOLATILE ORGANIC COMPOUNDS | v | Pass - Stack Test | VID Allowable Value: 700000000000000000 Result: 15000 00000000 Allowable Unit: g/hp-hr

 $\sim$ 

Don't forget the control scenario, or to convert EF to pounds/hp-hr!

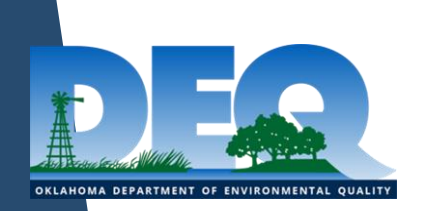

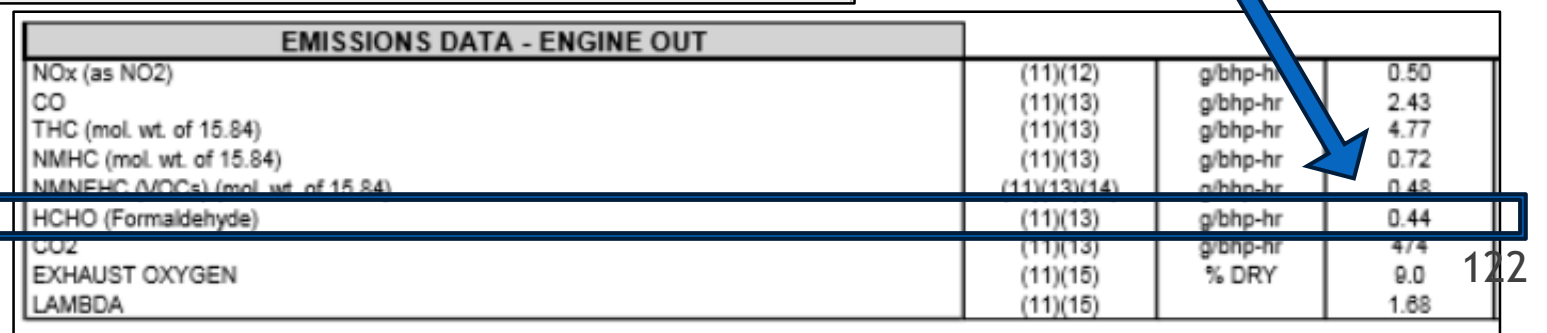

- Formaldehyde emission factor from Manufacturer data: 0.44 g/hp-hr
- ▶ Control scenario: 100% capture, 50% control
- **Formaldehyde emission factor with control:** 0.44 g/hp-hr x  $(1-(100\% \times 50\%)) = 0.22$  g/hp-hr
- ▶ Combined emission factor for Total VOC:  $0.15 + 0.22 = 0.37$  g/hp-hr
- **Formaldehyde emission factor used in SLEIS:** (0.22 g/hp-hr) / (453.592 g/pound) = **0.000485 pounds/hp-hr**
- $\triangleright$  Total VOC emission factor used in SLEIS: (0.37 g/hp-hr) / (453.592 g/pound) = **0.0008157 pounds/hp-hr**

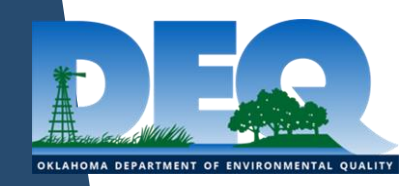

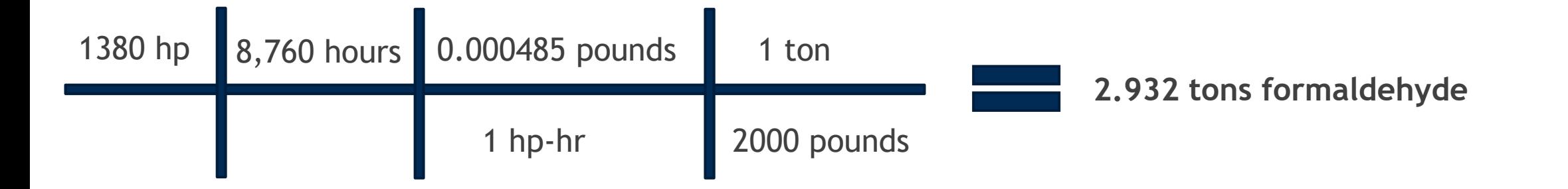

**\*Remember, as with all VOC HAPs, formaldehyde should be reported individually,** *AND* **as part of Total VOC**

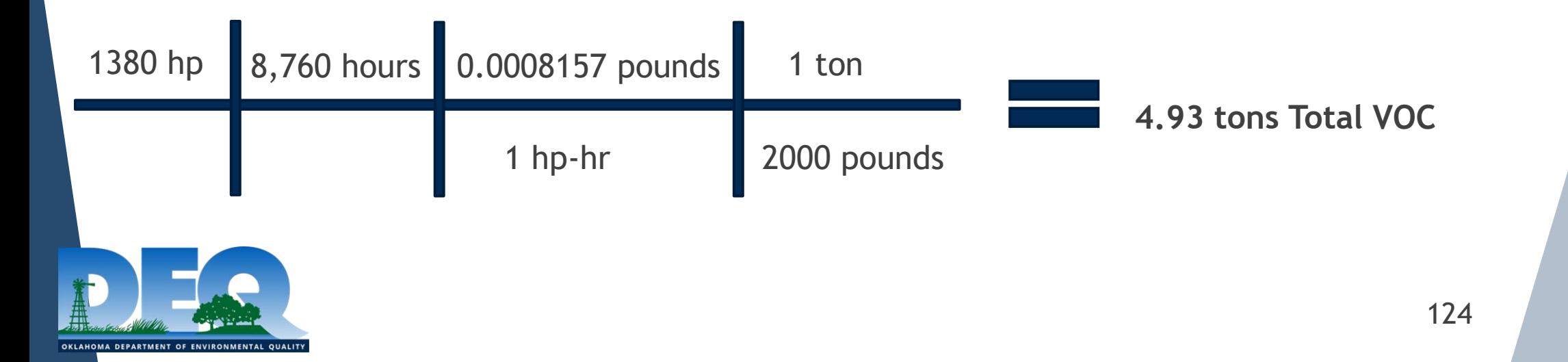

**control)**

#### **Activity Information**

- **SCC: 30200552**
- **Process Material:** Grain
- **Annual Process Rate: 260,816 tons**
- **Hours of Operation: 932 hours**
- 

**Control Scenario: Baghouse (100% capture, 90%** 

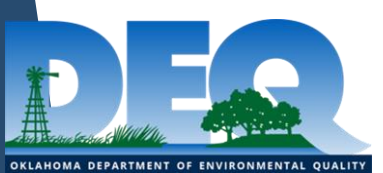

▶ How to find the AP-42 Emission Factor for Grain Receiving from a Hopper **Truck** 

#### AP 42, Fifth Edition Compilation of Air **Pollutant Emissions Factors, Volume 1: Stationary Point and Area Sources**

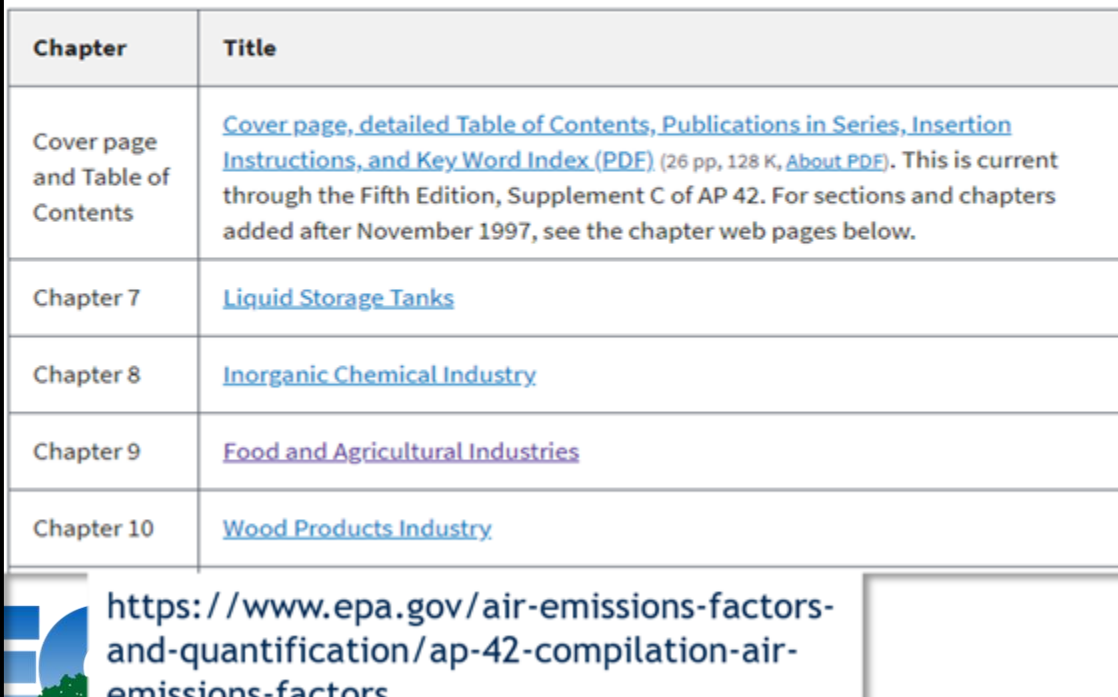

OKLAHOMA DEPARTMENT OF ENVI

How to find the AP-42 Emission Factor for Grain Receiving from a Hopper **Truck** 

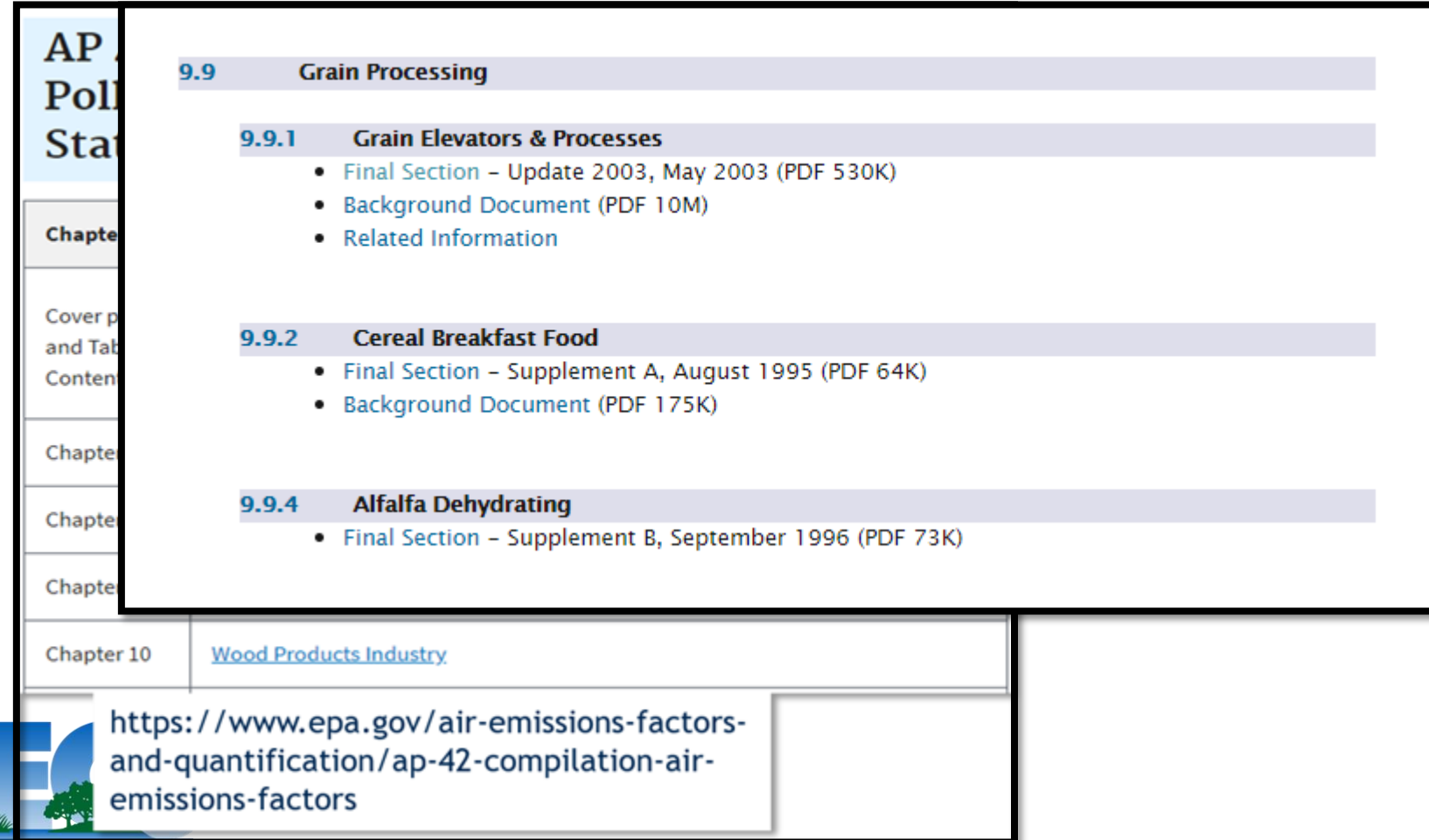

OKLAHOMA DEPARTMENT

127

How to find the AP-42 Emission Factor for Grain Receiving from a Hopper **Truck** 

OKLAHOMA DEPARTMENT OF ENVIRONMENTAL

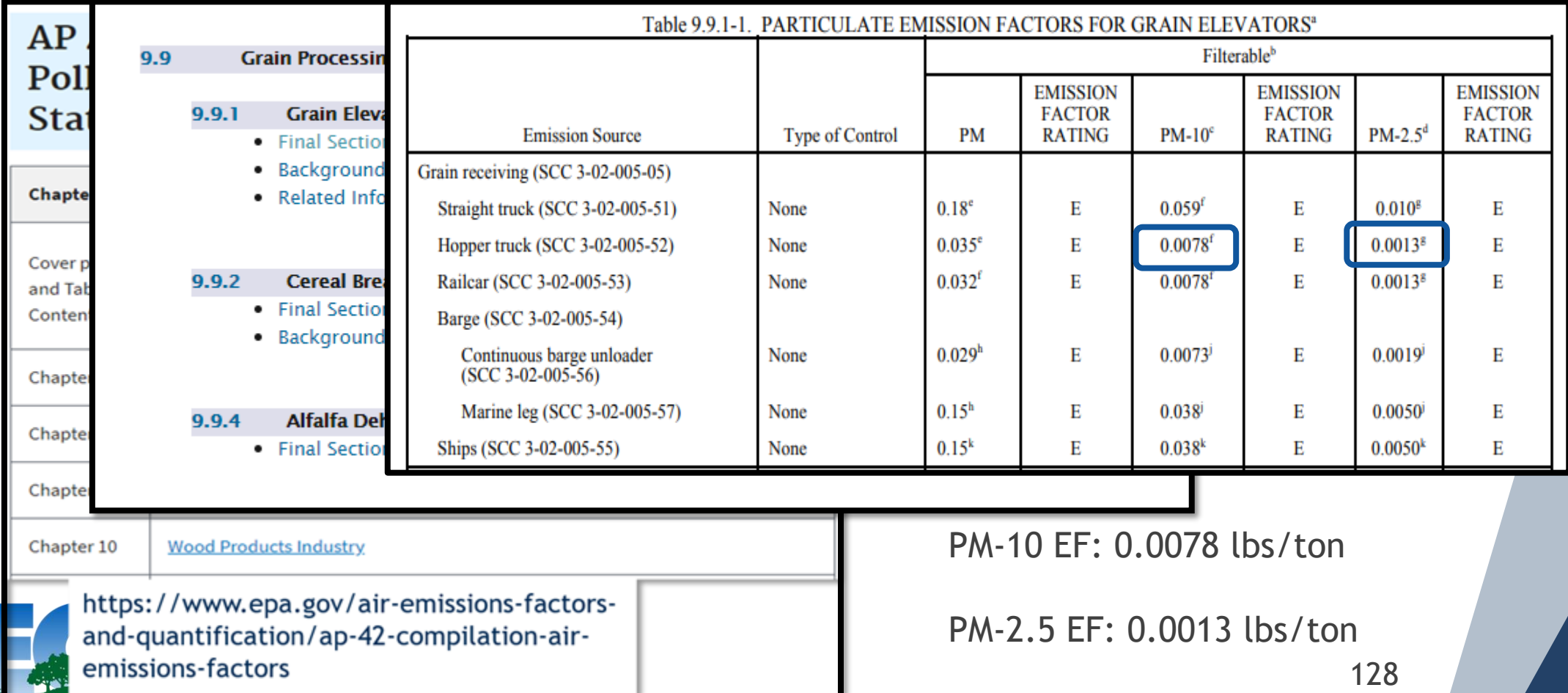

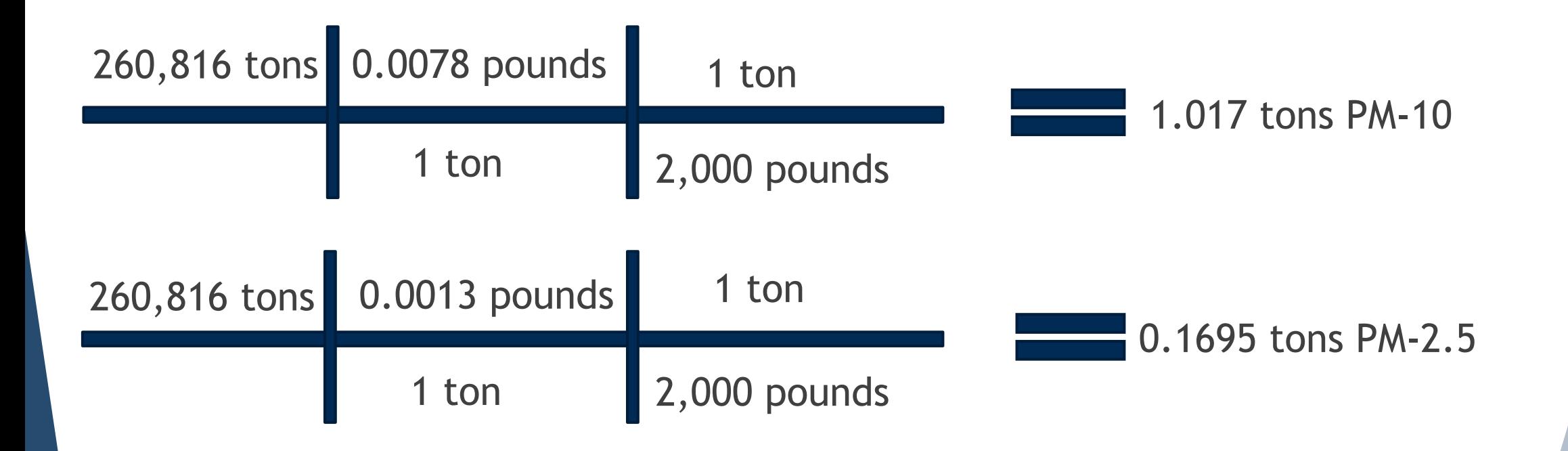

We're not done yet! Don't forget to apply the Control Scenario!

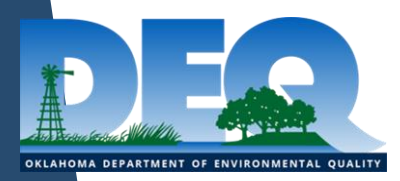

129

Uncontrolled PM-10 Emissions = 1.017 tons Uncontrolled PM-2.5 Emission = 0.1695 tons Control Scenario: 100% Capture; 90% Control

Reportable PM-10 Emissions: 1.017 \* (1-(100%\*90%)) = 1.017\*0.1 = **0.102 tons**

Reportable PM-2.5 Emissions: 0.1695 \* (1-(100%\*90%)) = 0.1695\*0.1 = **0.017 tons**

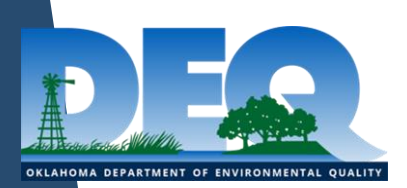

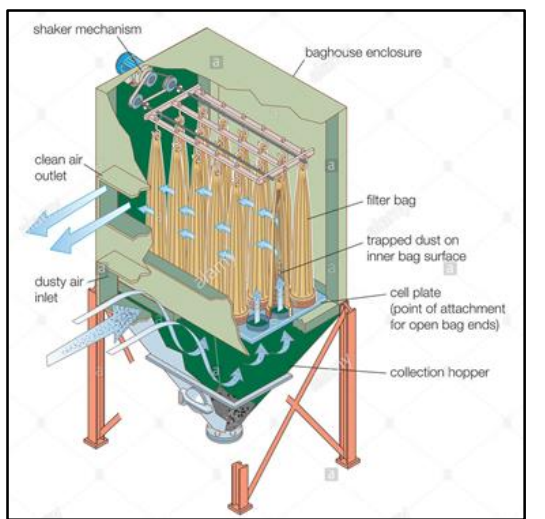

130

#### **2019 Emissions Report**

#### **Facility Inventory**

OKLAHOMA DEPARTMENT OF ENVIRONMENTAL QUALITY

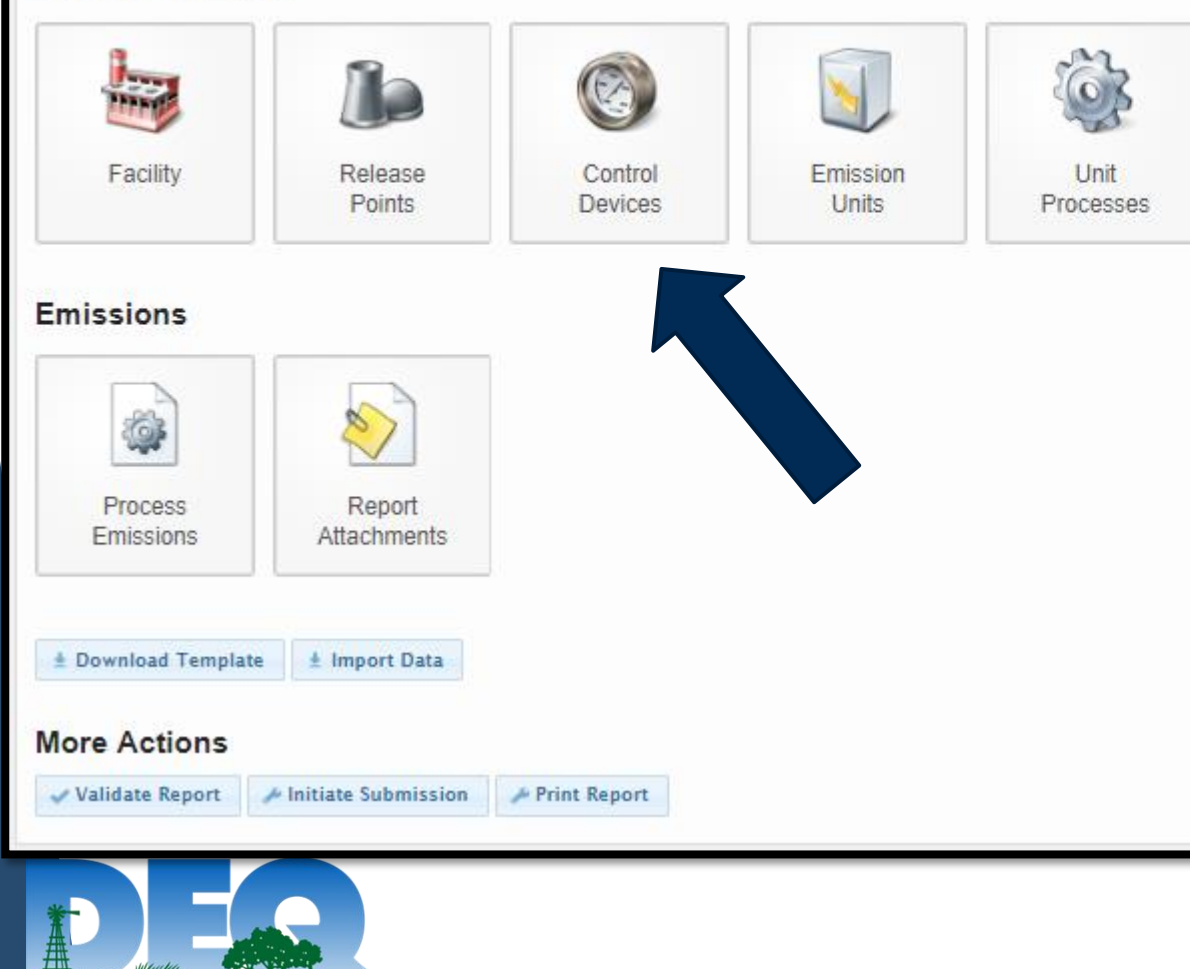

#### In Process

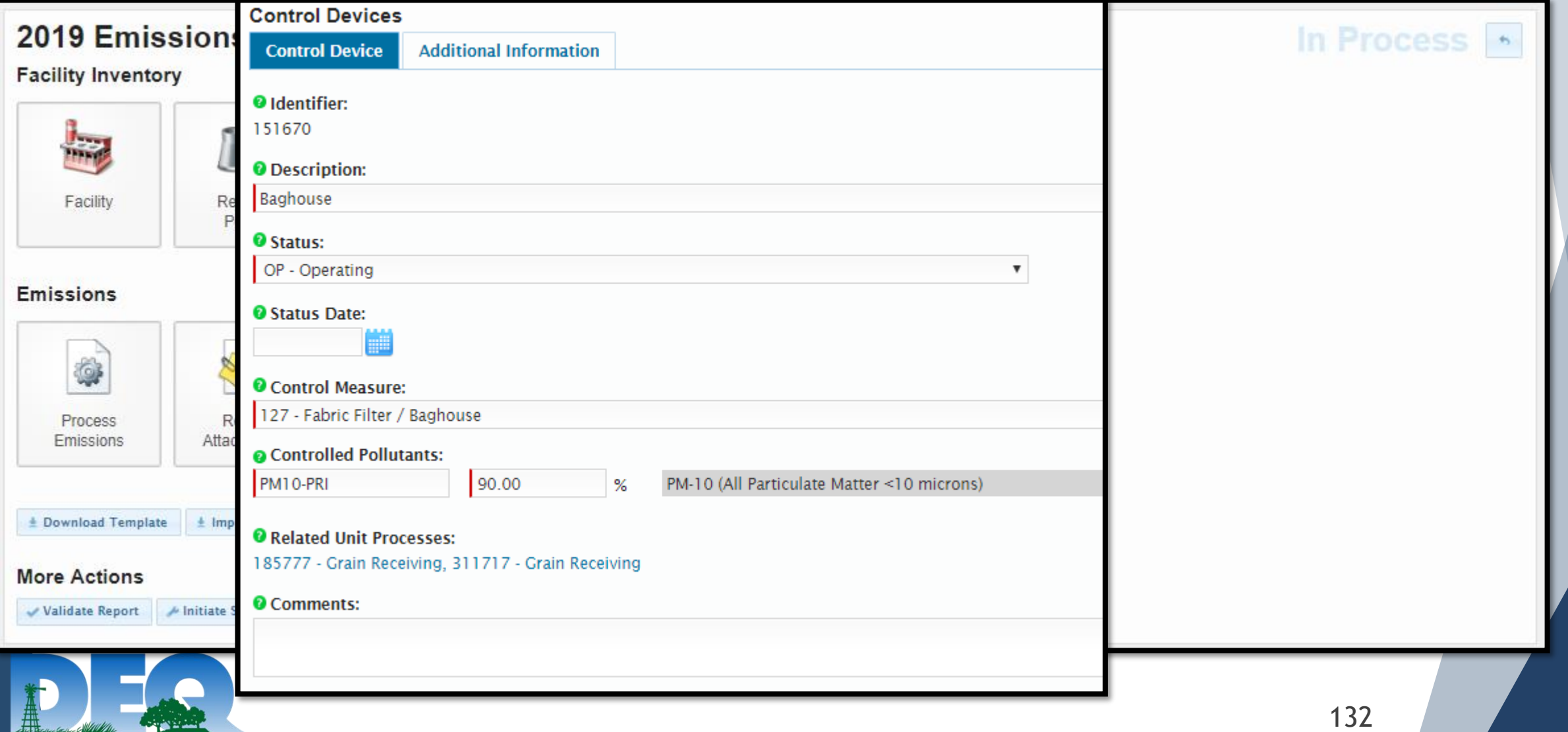

OKLAHOMA DEPARTMENT OF ENVIRONMENTAL QUALITY

#### **2019 Emissions Report**

#### **Facility Inventory**

OKLAHOMA DEPARTMENT OF ENVIRONMENTAL QUALITY

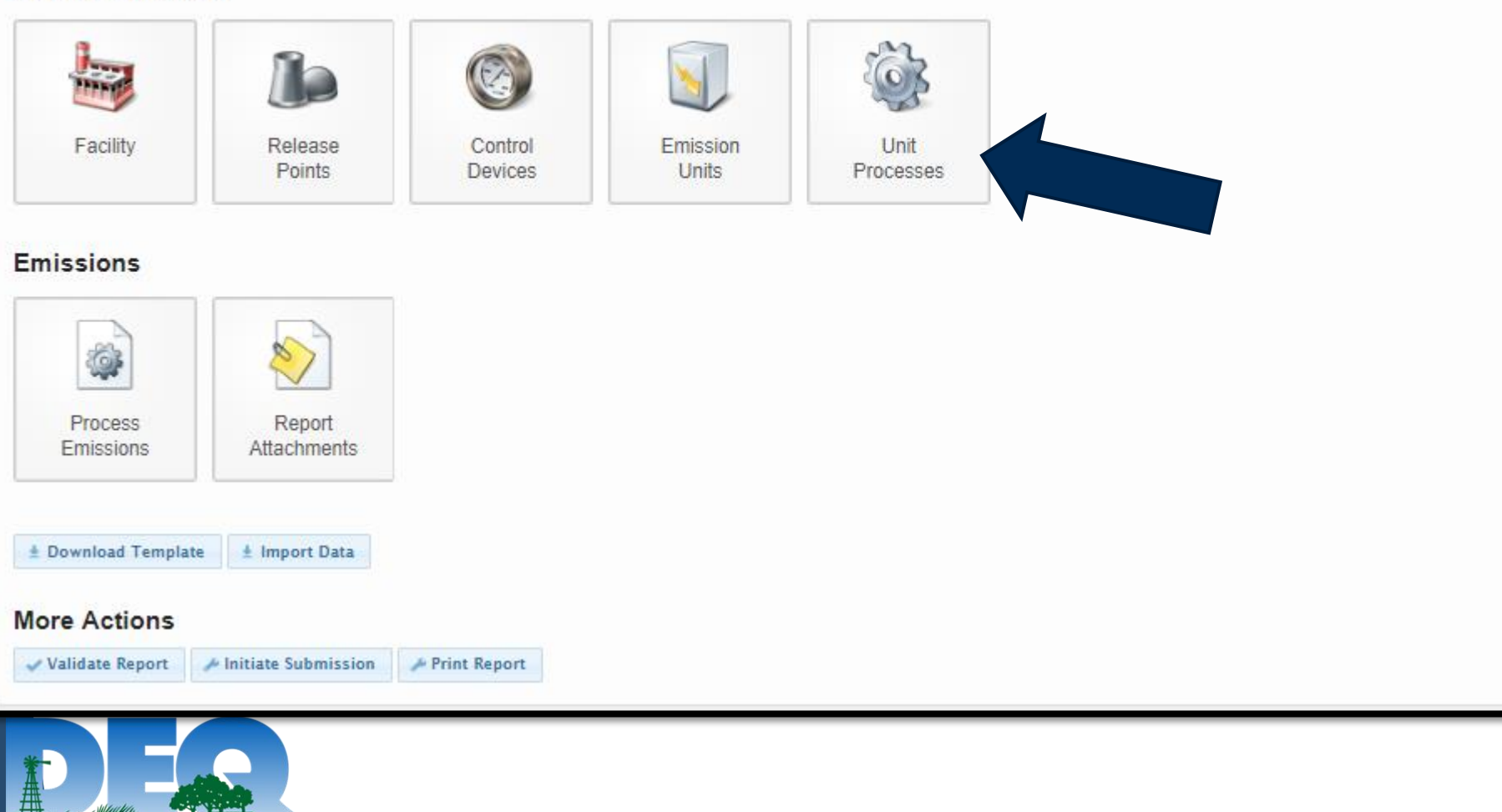

#### In Process

OKLAHOMA DEPARTMENT OF ENVIRONMENTAL QUALITY

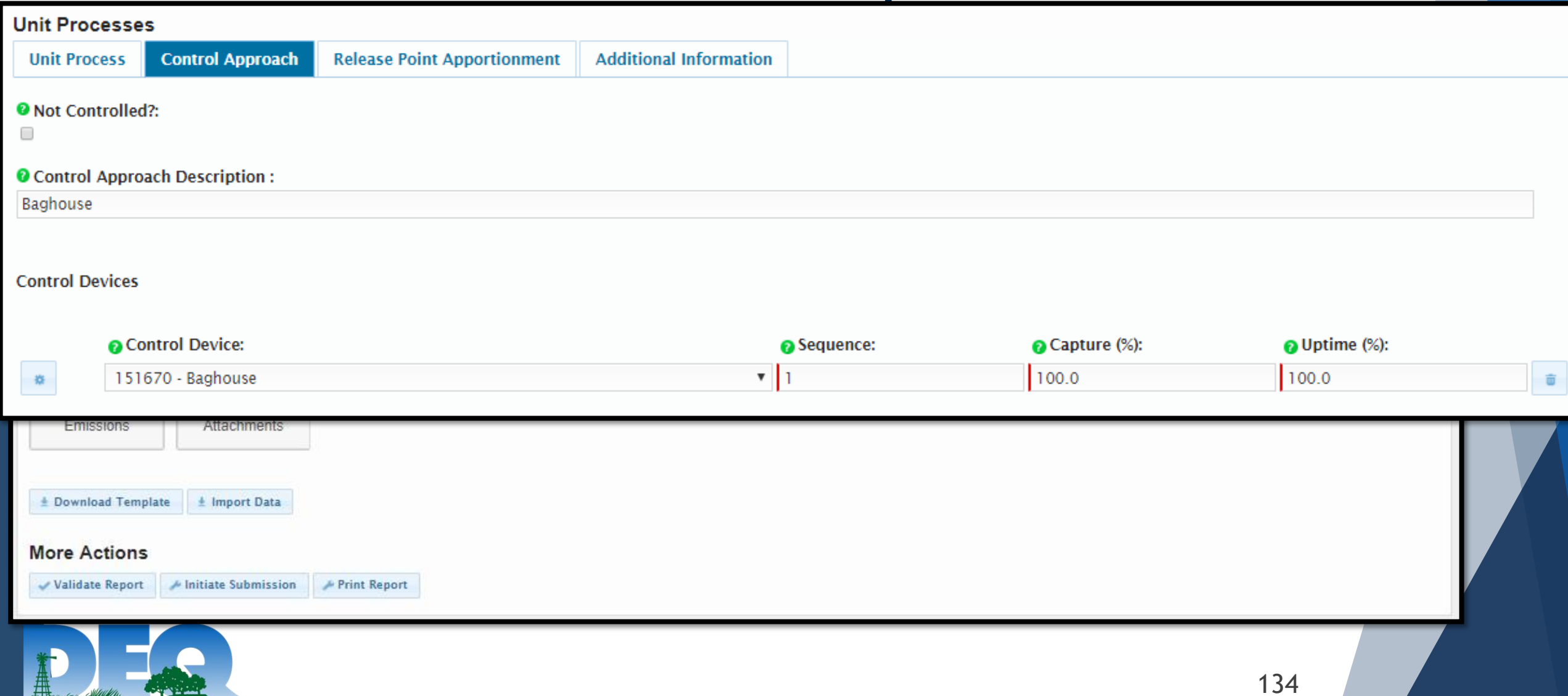

#### **2019 Emissions Report**

#### **Facility Inventory**

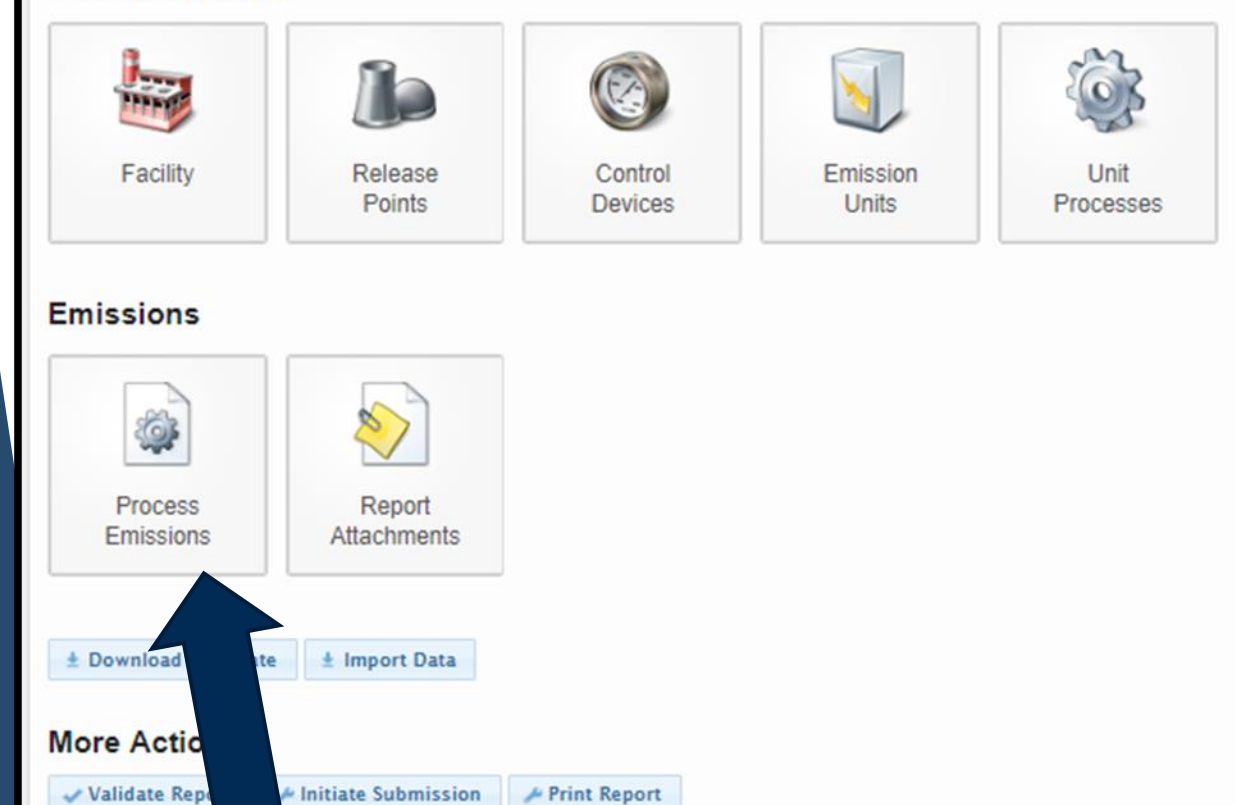

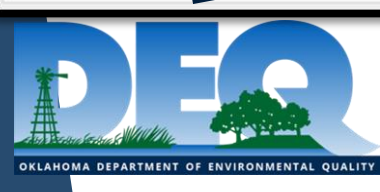

#### In Process

OKLAHOMA DEPARTMENT OF ENVIRONMENTAL QUALI

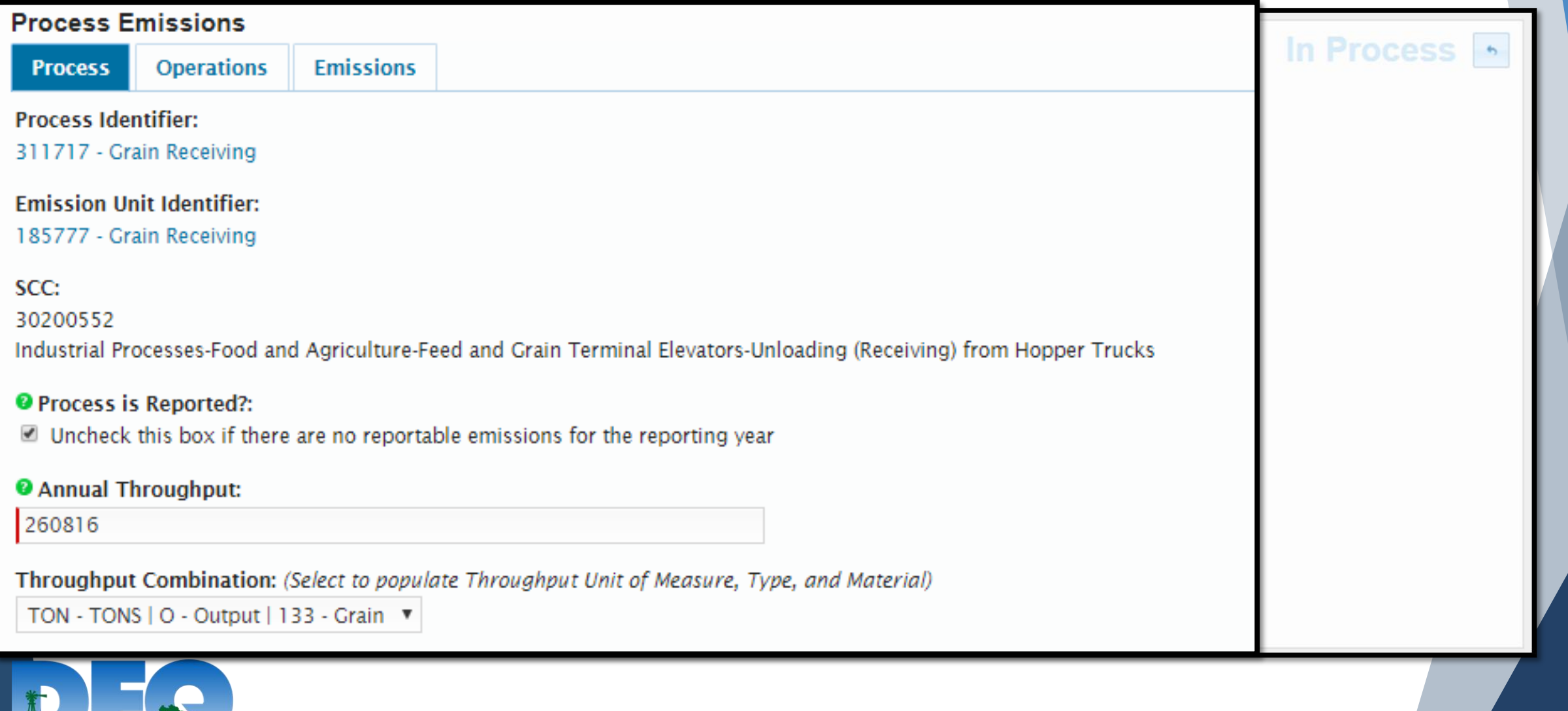

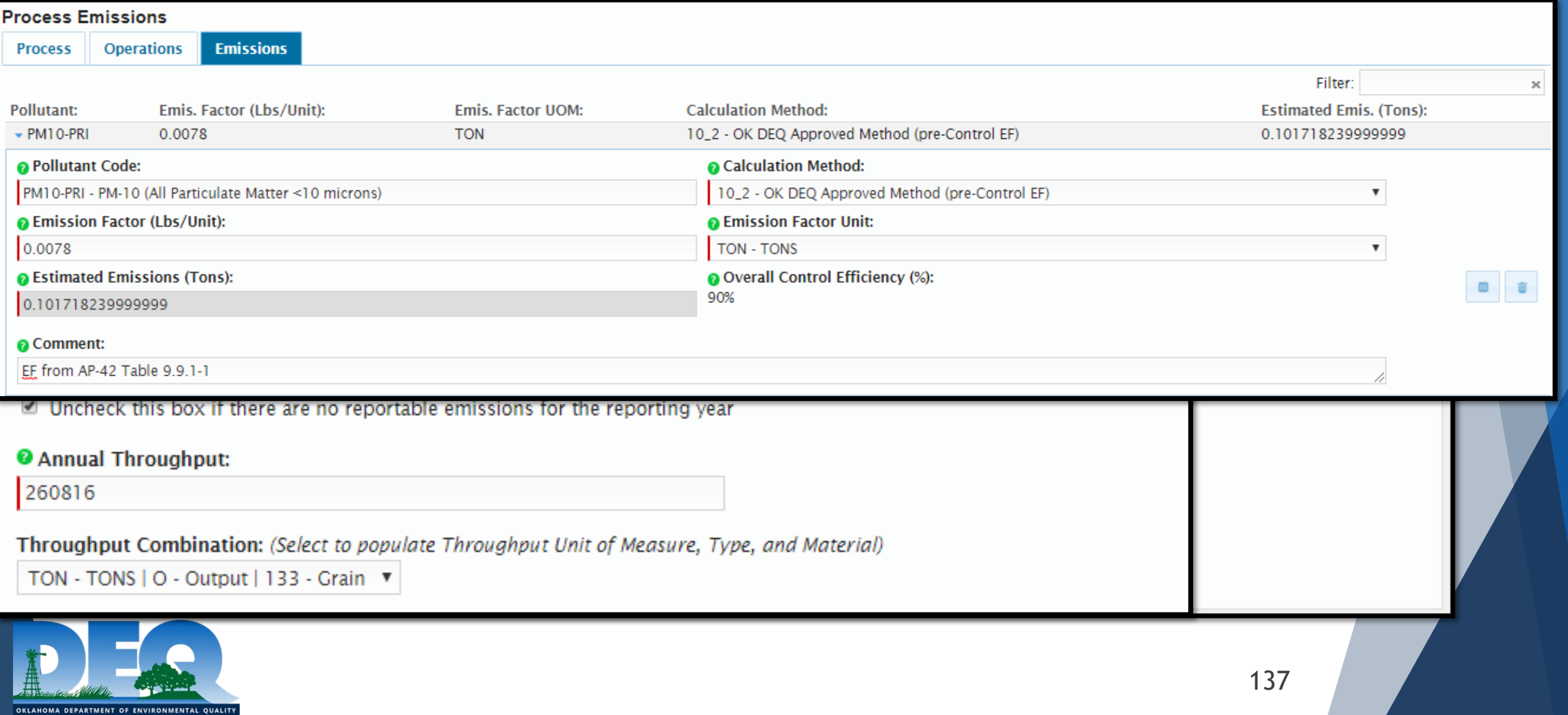

## Limestone Conveyor

#### **Activity Information**

- 
- **Process Material: Limestone**
- **Annual Process Rate: 5,261,305 tons**
- **Hours of Operation: 6,782 hours**
- **Control Scenario: Dust Suppression**

▶ SCC: 30510105

- 
- 
- 

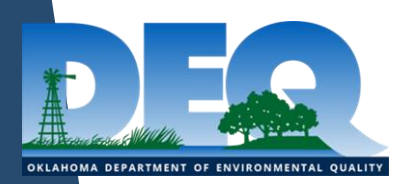

## Limestone Conveyor

#### Relevant Emission Factors

- ▶ PM-10: 0.000046 pounds/ton
- ▶ PM-2.5: 0.000013 pounds/ton
	- Factors from AP-42 11.19.2
	- ▶ Both of these are Controlled Factors
		- ▶ Do I need to apply my Control Scenario?
		- ▶ What is the correct calculation method to select?

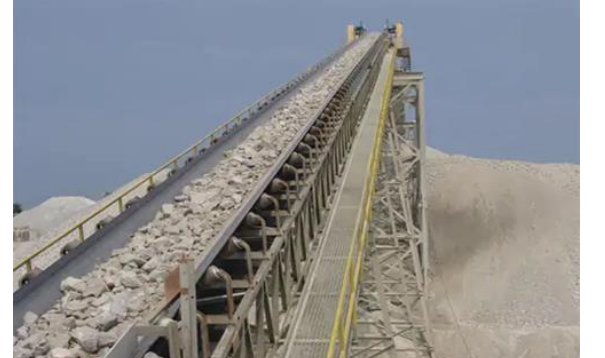

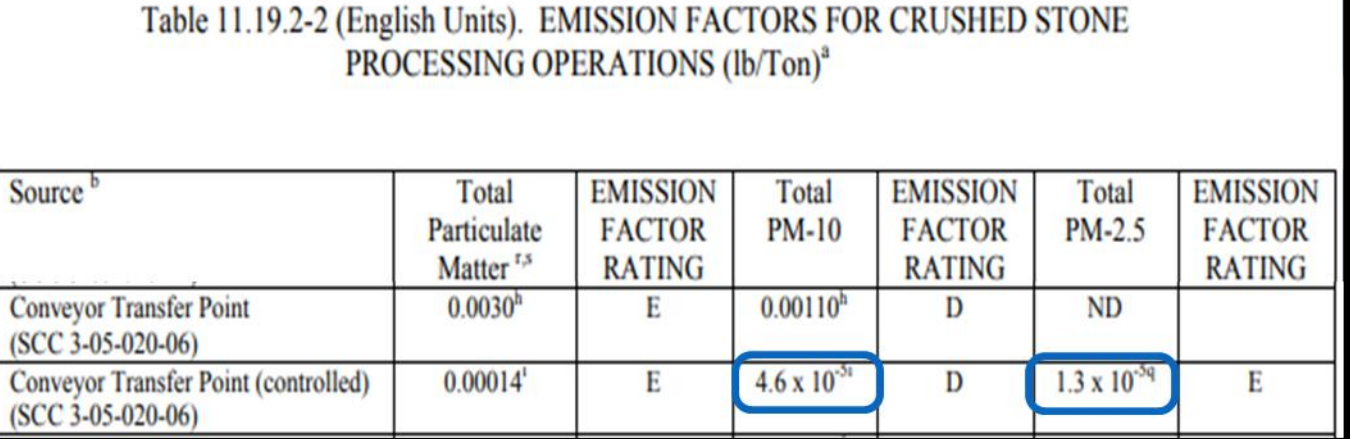

- 8\_0 US EPA Documents incl. AP-42 & WebFIRE (no EF)
- 8\_3 US EPA Documents incl. AP-42 & WebFIRE (no Control EF)
- 8\_2 US EPA Documents incl. AP-42 & WebFIRE (pre-Control EF)
- 8\_1 US EPA Documents incl. AP-42 & WebFIRE (post-Control EF)

### Limestone Conveyor

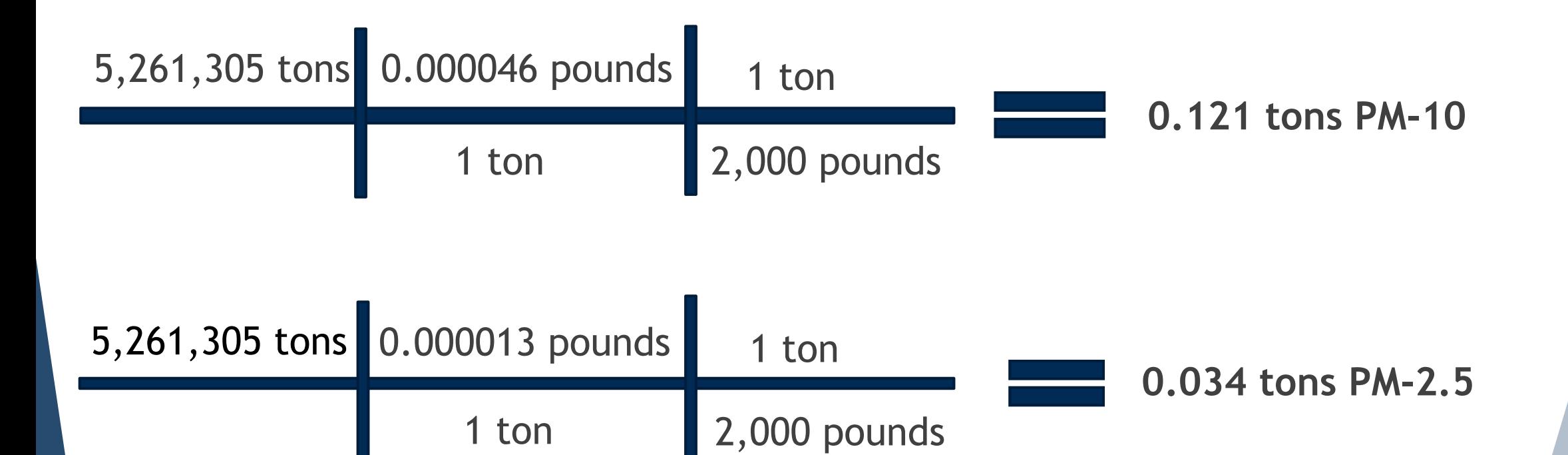

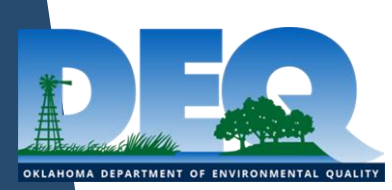

#### Notes About PM

▶ PM-2.5 is a subset of PM-10. This means:

- ▶ 1. PM-10 will ALWAYS be greater than or equal to PM-2.5
- ▶ 2. If PM-2.5 is reported, PM-10 MUST also be reported.

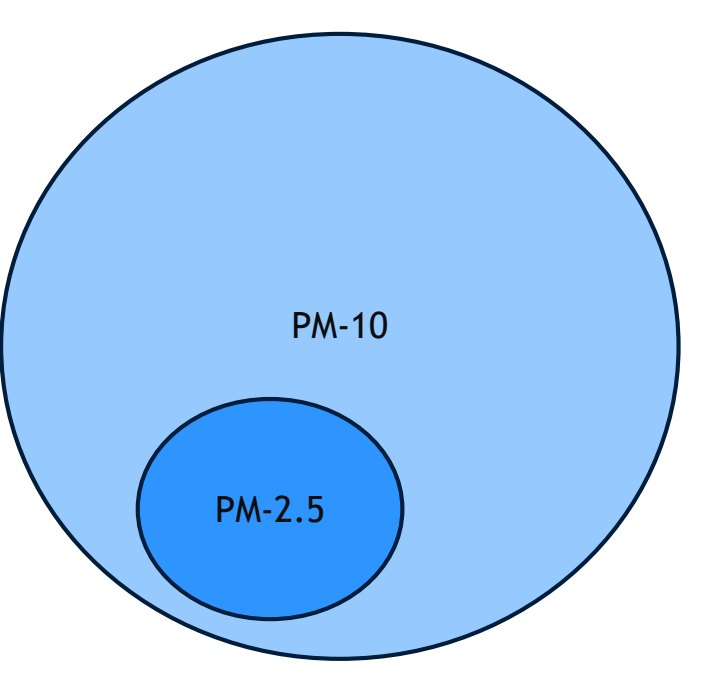

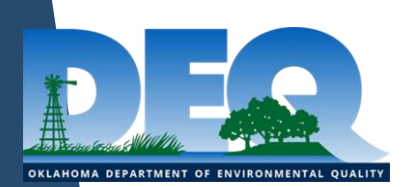

### Shielded Metal Arc Welding

#### **Activity Information**

- 
- 
- **Annual Process Rate: 27,000 pounds**
- **Hours of Operation: 1820 hours**
- **Control Scenario: Uncontrolled**

▶ SCC: 30905120

- **Process Material: Shielded Metal Arc Welding Electrode E316**
	-
	-
	-

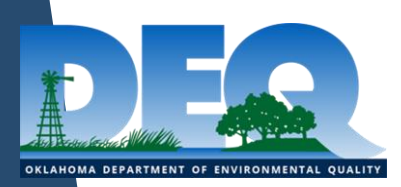

## Shielded Metal Arc Welding

#### Relevant Emission Factors

 $\triangleright$  Chromium VI: 0.332 lbs/1,000 lbs

#### AP 42, Fifth Edition Compilation of Air **Pollutant Emissions Factors, Volume 1: Stationary Point and Area Sources**

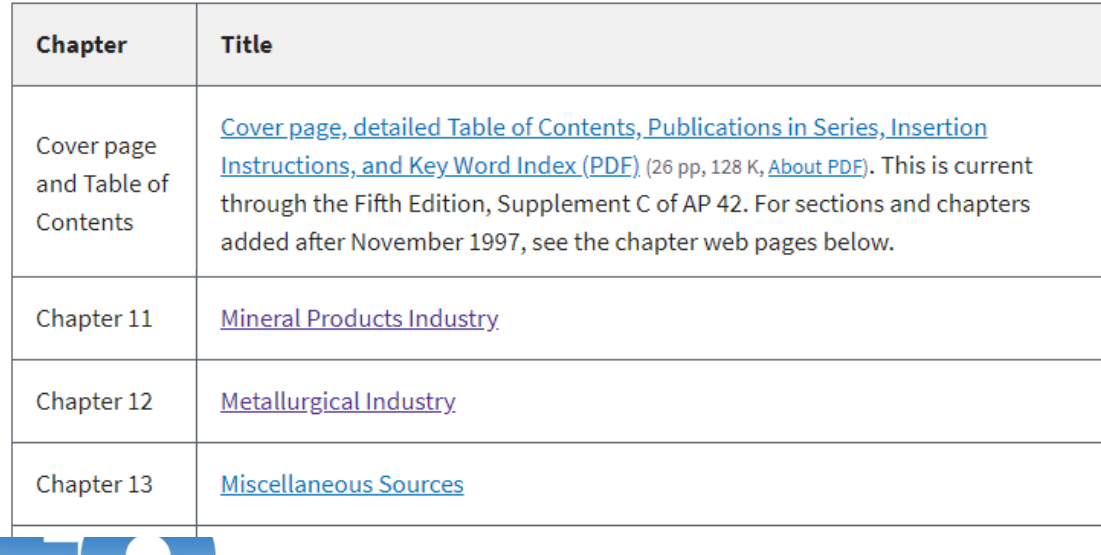

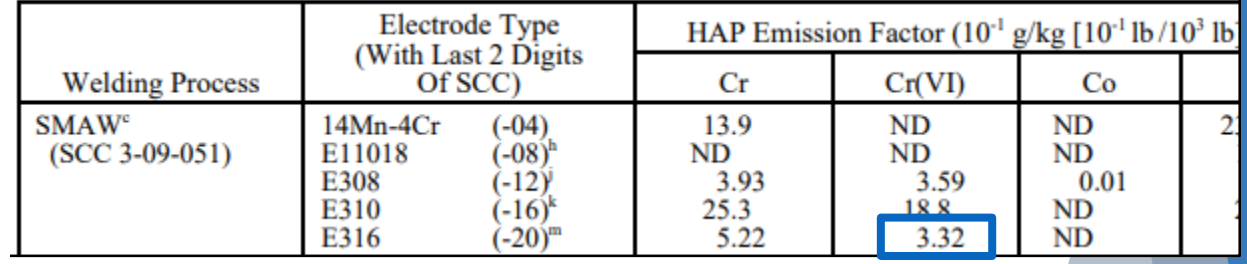

Note: Report Chromium or Chromium VI. Do not report both!

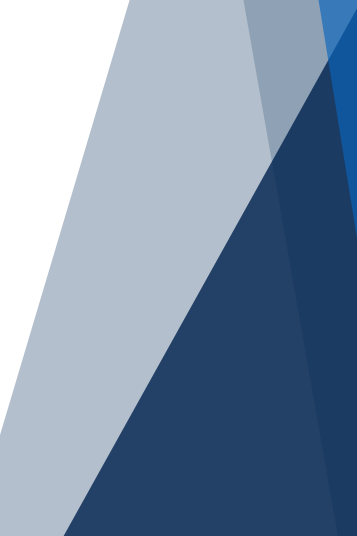

### Shielded Metal Arc Welding

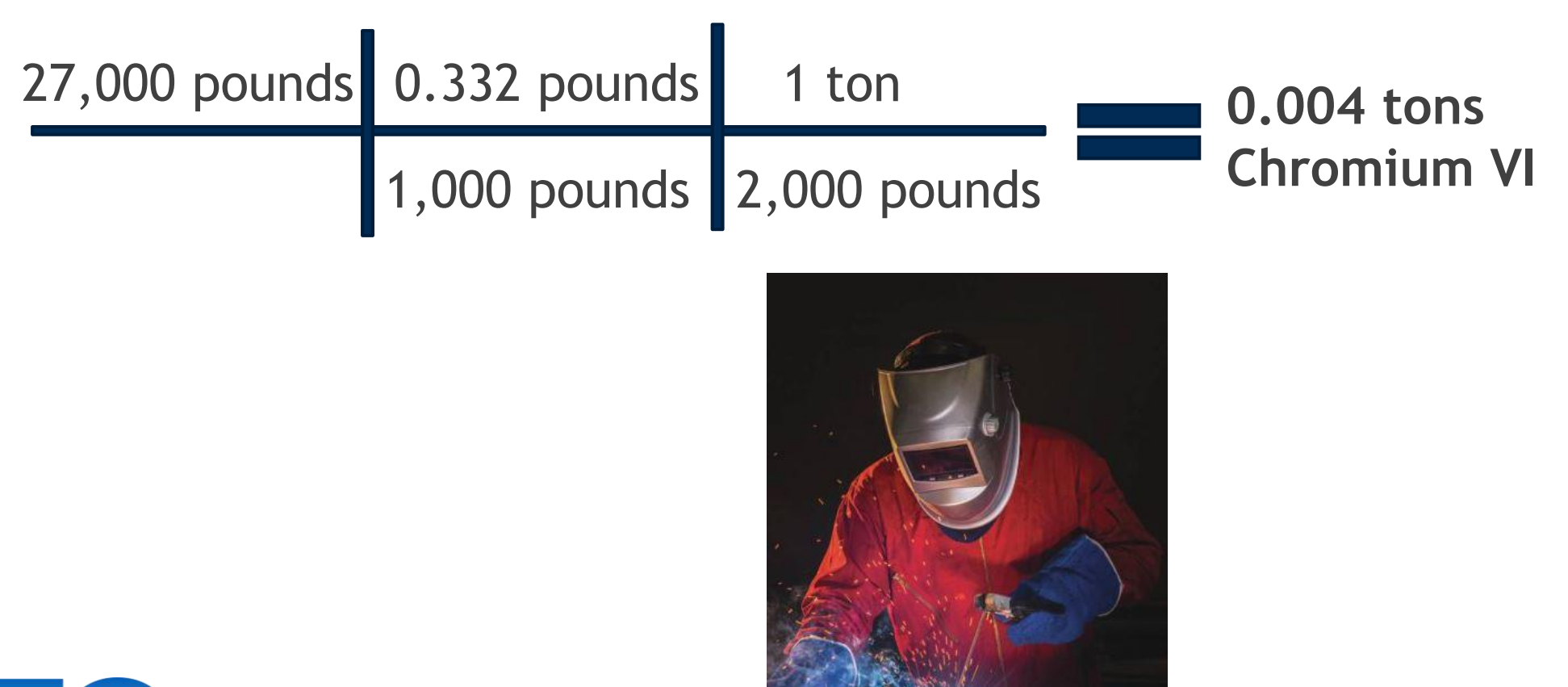

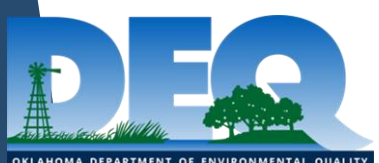

144
# Paint Booth

- **Activity Information:**
- ▶ Source Classification Code: 40200101
- 
- **Process Rate: 800 gallons**
- **Hours Process Occurred: 2,080 hours**
- **Process Material: ZINC CLAD Epoxy Primer**
	-
	-
- **Control Scenario (if applicable): none**

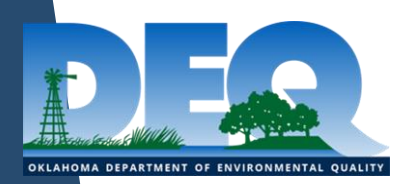

### Paint Booth

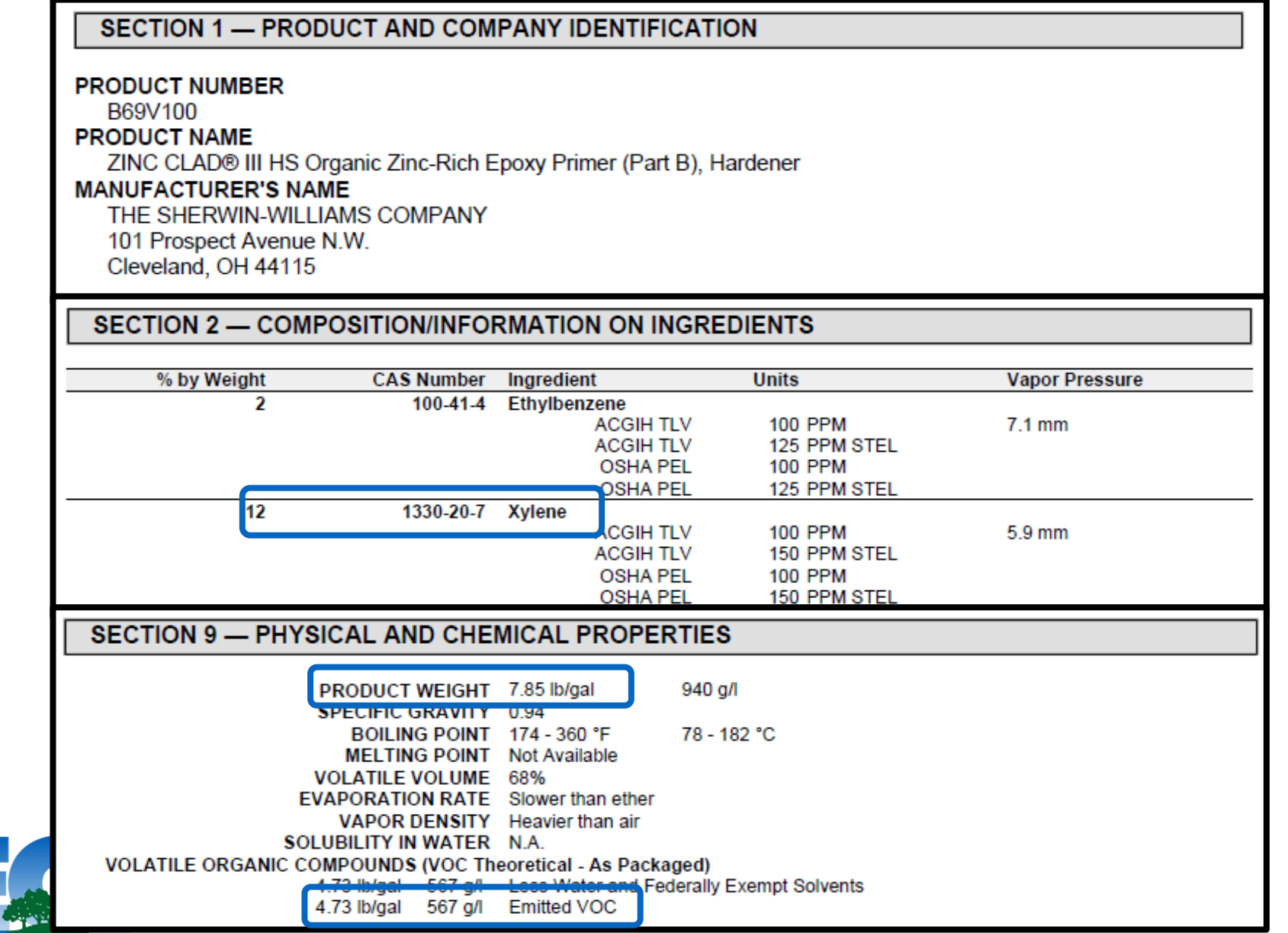

# Paint Booth

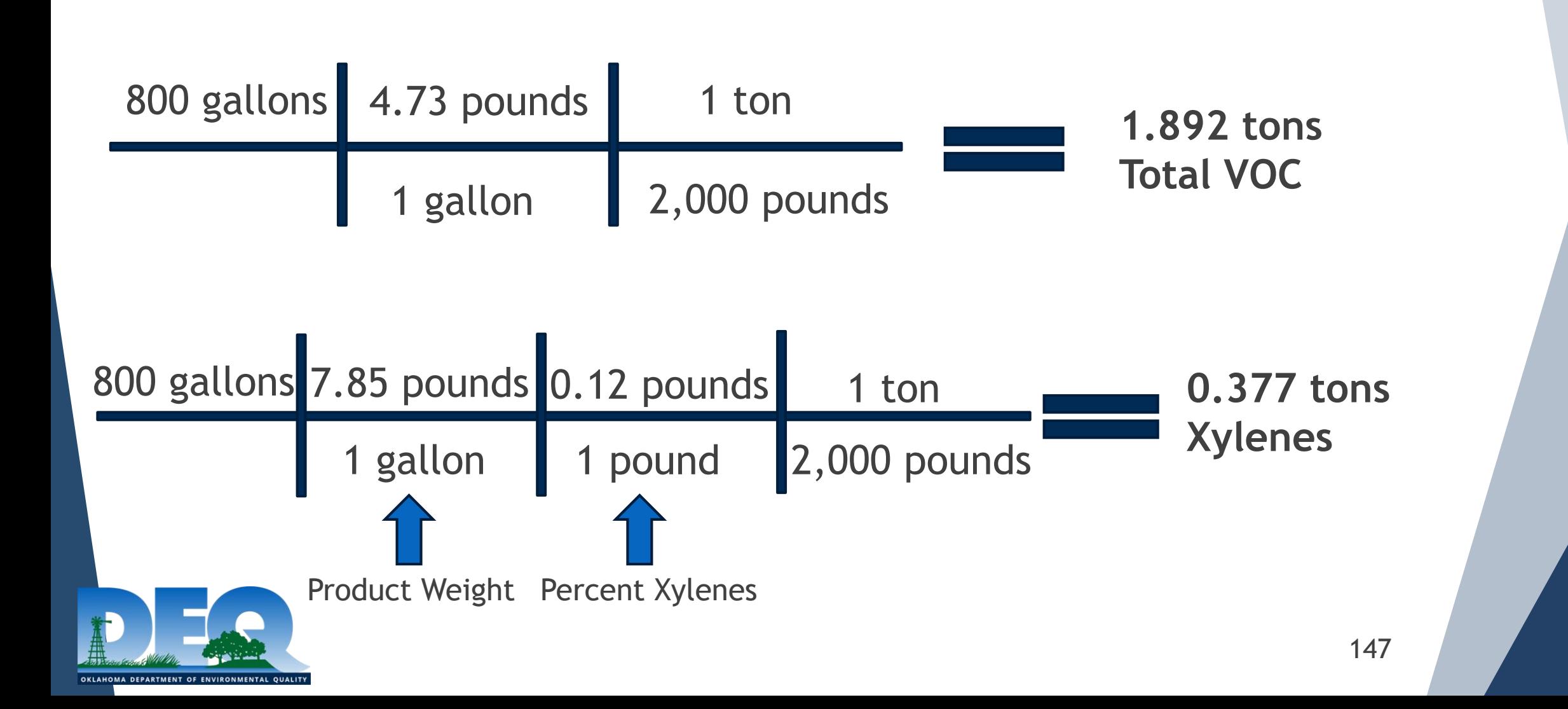

# Tank-Flare System

- **Process simulation software or AP-42 Chapter 7 can be** used to calculate uncontrolled VOC emissions from a tank
	- Assume process simulation has been run and indicates **100 tons** of VOC emissions, if the system has no controls.
	- ▶ Vapor collection system has 98% capture efficiency
	- ▶ Flare has a 98% control efficiency for VOC

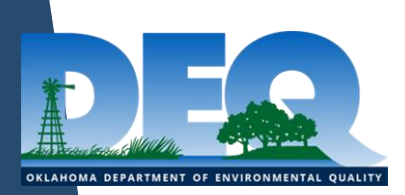

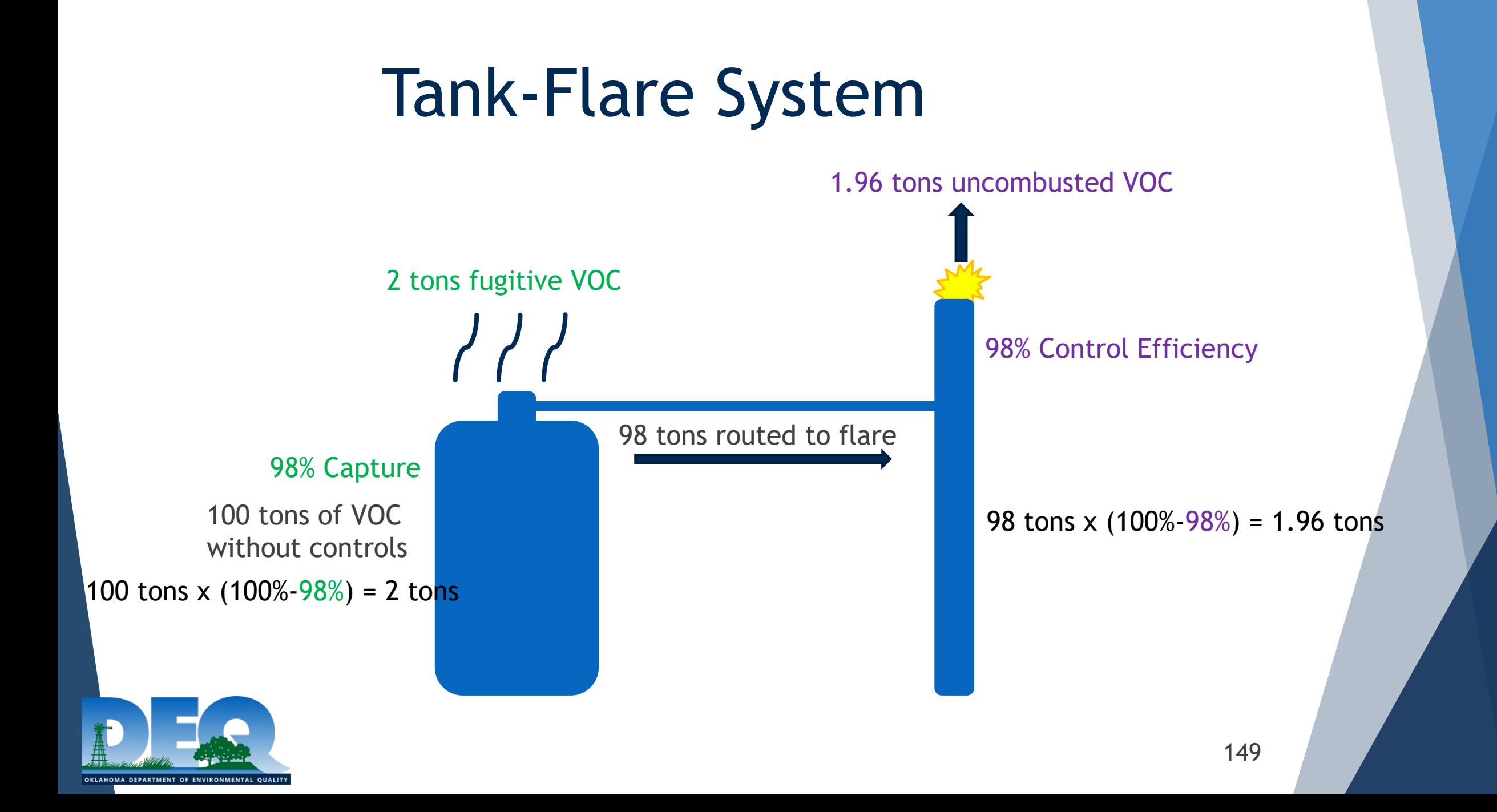

# Questions?

Ask now or contact us at:

- aei@deq.ok.gov-common inbox for Emissions Inventory Section
- (405) 702-4100 –Air Quality Front Desk

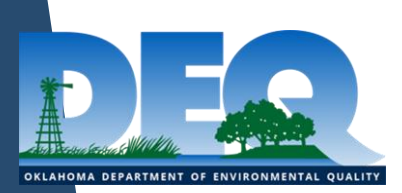

# SLEIS Data Validation & Quality Control (QC)

Michael Ketcham, Environmental Programs Specialist

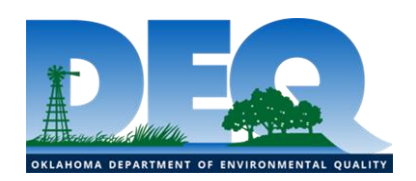

# SLEIS Data Validation

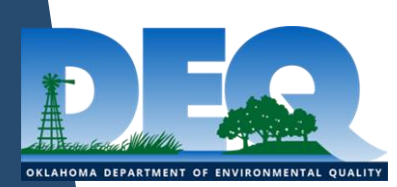

### Data Validation Within SLEIS

- SLEIS has some data validation built into the application.
	- Takes place on individual pages as you save & a final validation before you can submit
- When 2018 data was loaded, all reports were sent through the final validation process to see what issues came up.
- Some issues are due to differences between SLEIS & the previous data structure. These will have to be addressed before you can submit your 2019 report.

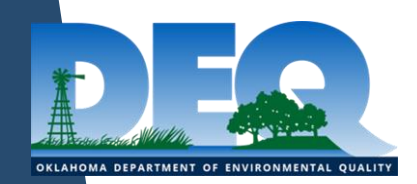

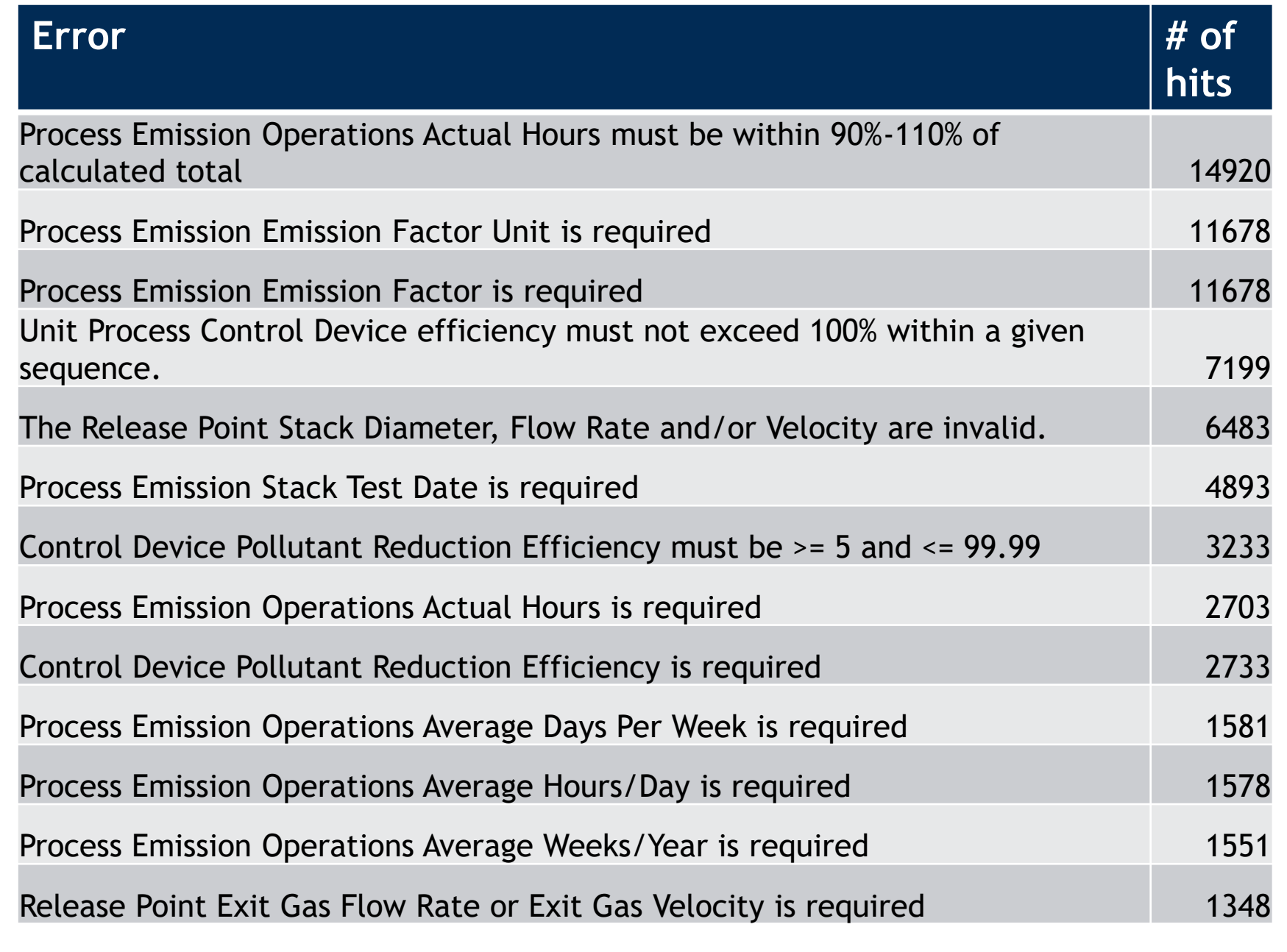

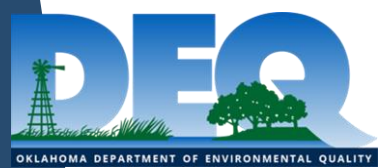

### Validation Hits Breakdown

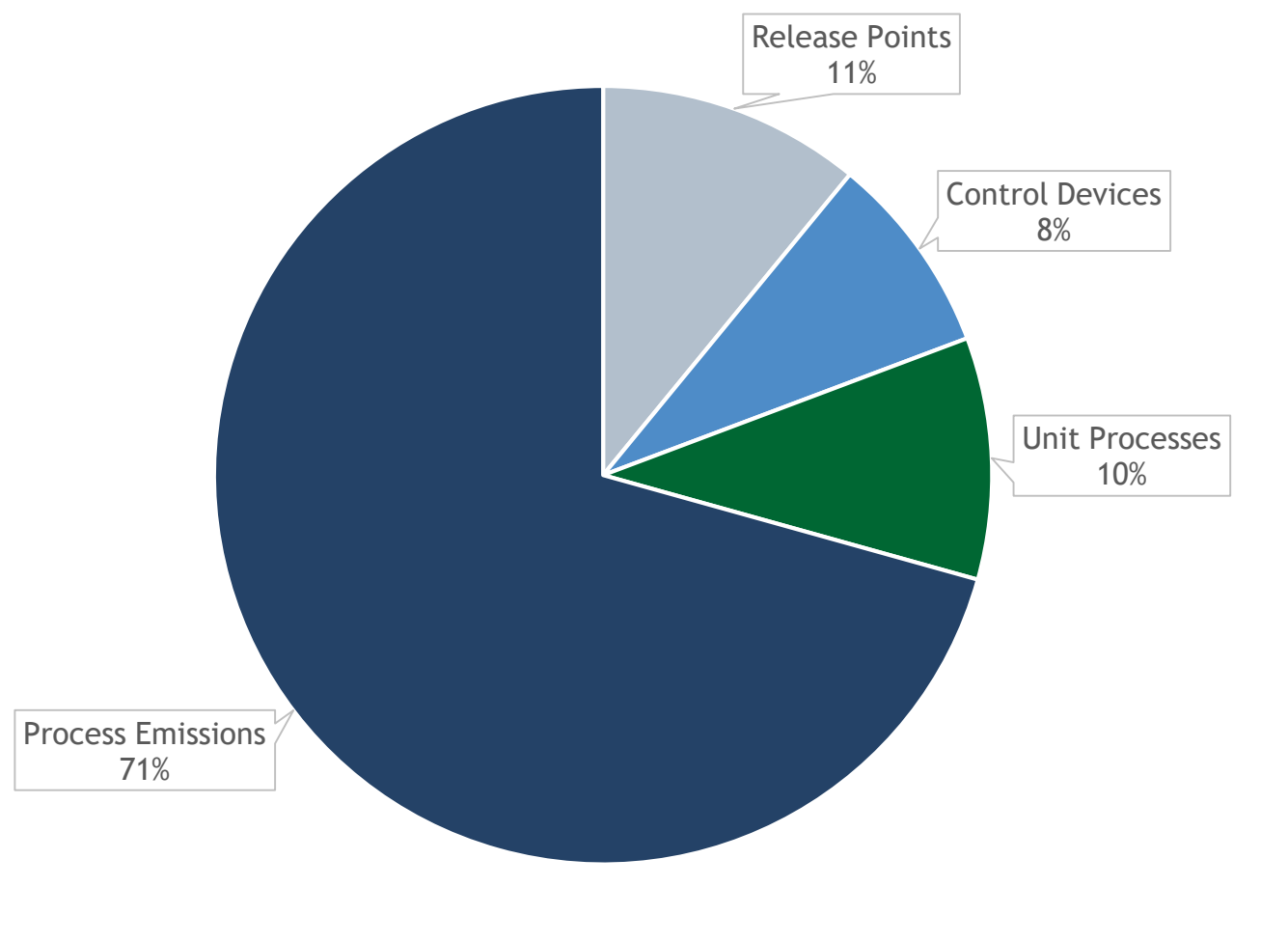

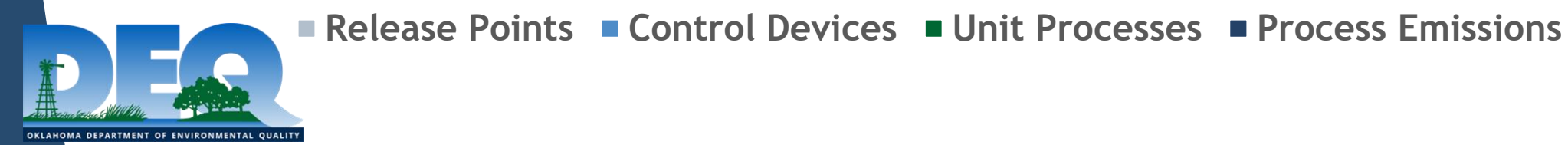

#### Release Point Issues

The Release Point Stack Diameter, Flow Rate and/or Velocity are invalid. **6483**

Release Point Exit Gas Flow Rate or Exit Gas Velocity is required **1348**

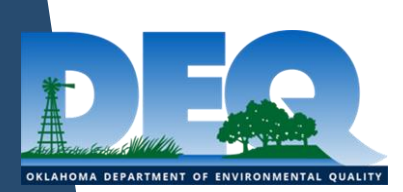

#### The Release Point Stack Diameter, Flow Rate and/or Velocity are invalid

- SLEIS validates the calculation for flow rate or velocity based on entered information.
	- Redbud did not validate these & DEQ QC didn't heavily focus on these.
- Many of these are likely historical inaccuracies that need to be corrected in 2019.
- SLEIS will auto-calculate as you fill in; you can overwrite these but they must pass validation.

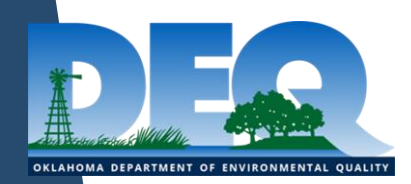

#### Release Point Exit Gas Flow Rate or Exit Gas Velocity is required

- One or both of these must be reported; can not be 0.
- SLEIS will auto-calculate these based off of entered release point parameters.

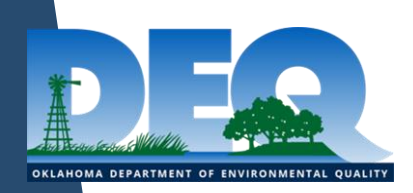

#### Control Device Issues

Control Device Pollutant Reduction Efficiency must be  $>= 5$  and  $<=$ 99.99 **3233**

Control Device Pollutant Reduction Efficiency is required **2733**

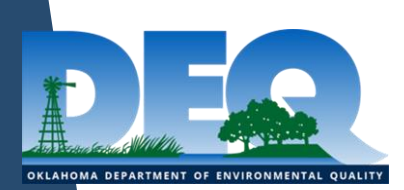

### Control Devices

- Control devices are now a unique object in SLEIS
	- Previously, these were reported at the pollutant level
- Because of this, control devices were created in SLEIS based upon how they were previously reported in Redbud
	- Control devices were created for each process to ensure that all controlled emissions were associated with a control device.
- In reality, your facility likely has multiple processes leading to one control device.

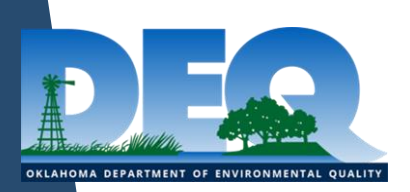

### Control Devices *(cont.)*

- The newly created control devices will need cleaned up to match what is actually present at your facility
	- These will be critical validation errors that must be fixed before submission
	- To clean up, pollutants may need moved to appropriate control devices & excess control devices can be set to Permanently Shutdown

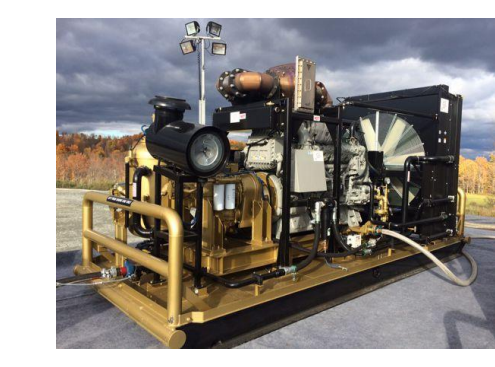

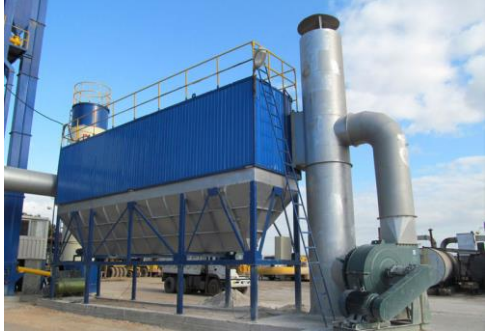

#### Control Device Pollutant Reduction Efficiency must be  $>= 5\%$  and  $<= 99.99\%$

- Control devices were often reported incompletely in Redbud with incorrect/missing efficiencies
- These must be reported within the 5%-99.99% range
	- The pollutants can be removed from the control device or moved to another control device if they shouldn't be associated with that device

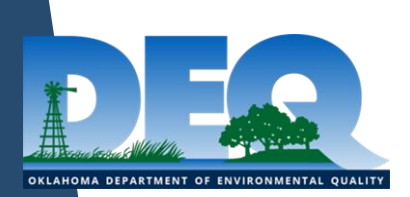

#### Control Device Pollutant Reduction Efficiency is required

- Similar to the previous issue; these are instances where no efficiency was reported
- It was previously acceptable that if the factor included the control efficiency, then no efficiency needed to be reported. That is *not* the case with SLEIS though. An efficiency must always be reported
- SLEIS will not save the page without an efficiency reported

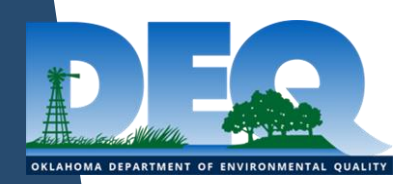

#### Unit Process Issues

Unit Process Control Device efficiency must not exceed 100% within a given sequence. **3233**

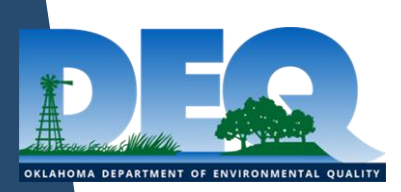

#### Unit Process Control Device efficiency must not exceed 100% within a given sequence

- This issue deals with control devices but is found on the Unit process page
- As seen earlier, control devices are now a stand-alone piece of equipment
- Control devices can now be set in sequence
	- This issue occurs when control devices are in sequence & their efficiencies add to >100%
	- If this were the case there would be no emissions; totally controlled
- Again, control devices will need cleaning up due to data migration

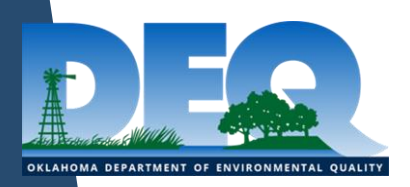

#### Unit Process Control Device efficiency must not exceed 100% within a given sequence *(cont.)*

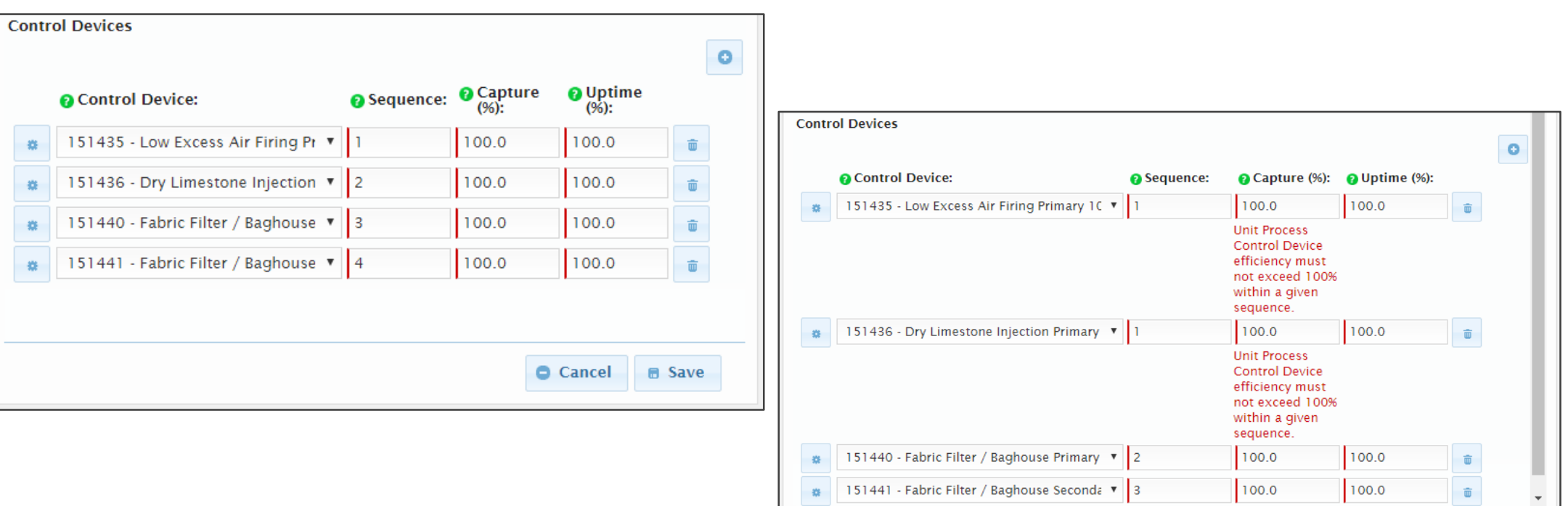

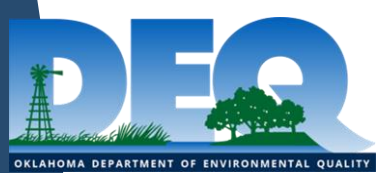

Cancel B Save

#### Process Emissions Issues

Process Emission Operations Actual Hours must be within 90%- 110% of calculated total **14920**

Process Emission Operations Actual Hours is required **2703**

Process Emission Operations Average Days Per Week is required **1581**

Process Emission Operations Average Hours/Day is required **1578**

Process Emission Operations Average Weeks/Year is required **1551**

11678 Process Emission Emission Factor Unit is required

11678 Process Emission Emission Factor is required

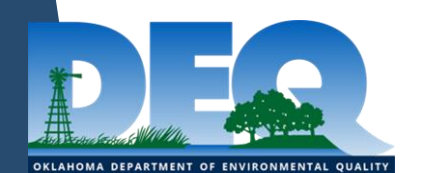

Process Emission Stack Test Date is required **4893**

167

#### Process Emission Operations Actual Hours must be within 90%-110% of calculated total

- This is by far the most numerous issue
- SLEIS validates that average days/week, hours/day, & weeks/year calculate to match reported actual hours/year
- SLEIS will auto-fill the actual hours/year based on inputs
	- You can overwrite this but it must still pass validation
- You will not be able to save the process emissions information until the validation is satisfied

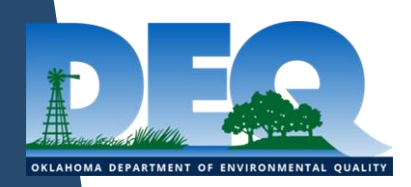

### Process Emission Operations Requirements

- Process Emission Operations Actual Hours is required
- Process Emission Operations Average Days Per Week is required
- Process Emission Operations Average Hours/Day is required
- Process Emission Operations Average Weeks/Year is required

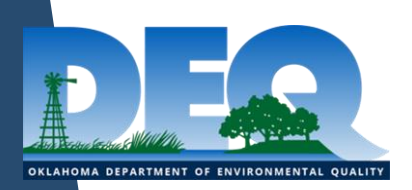

### Process Emission Operations Requirements *(cont.)*

- All 4 of these are related, they often occur together
- Must be reported; as mentioned earlier SLEIS will use entered values to calculate Actual Hours/Year
	- Again, you can overwrite this but still must be within the 90%- 110% of calculated total
- If the process had no hours, uncheck the "Process Is Reported?" box

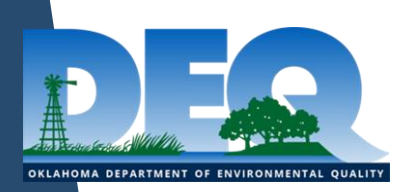

### Process Emission Operations Requirements *(cont.)*

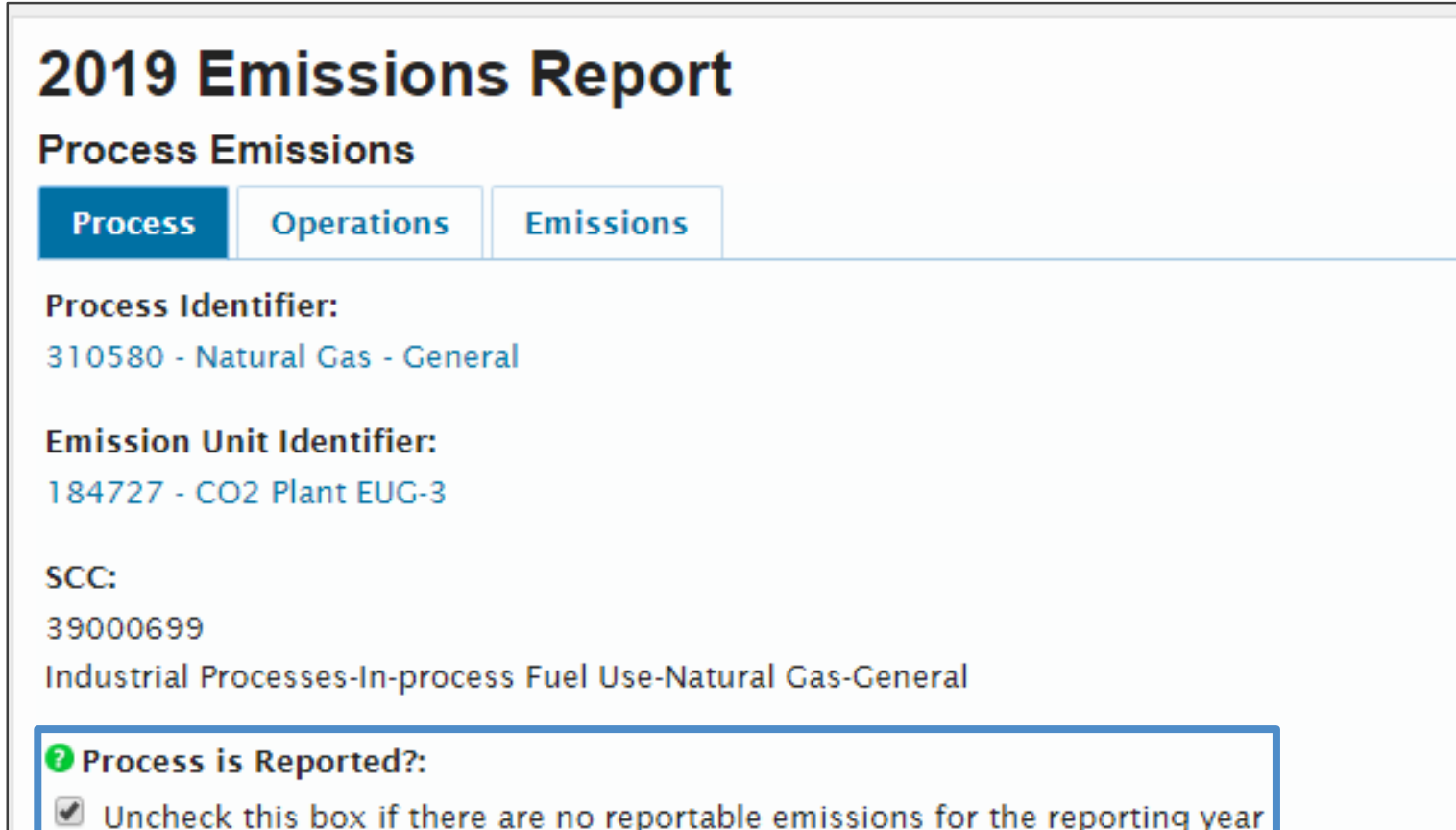

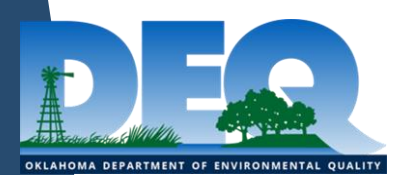

#### Process Emission Emission Factor Unit is required & Process Emission Emission Factor is required

- These two have the exact same number of hits because they occur in tandem
- Emission factors & units are required for certain calculation methods
- Emission factors & units are carried forward, so there will be some cleanup from when data was migrated into SLEIS
	- Also some issues from changes to requirements for different calculation methods
	- You will not be able to save the emissions page until these are corrected

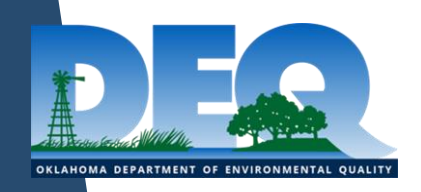

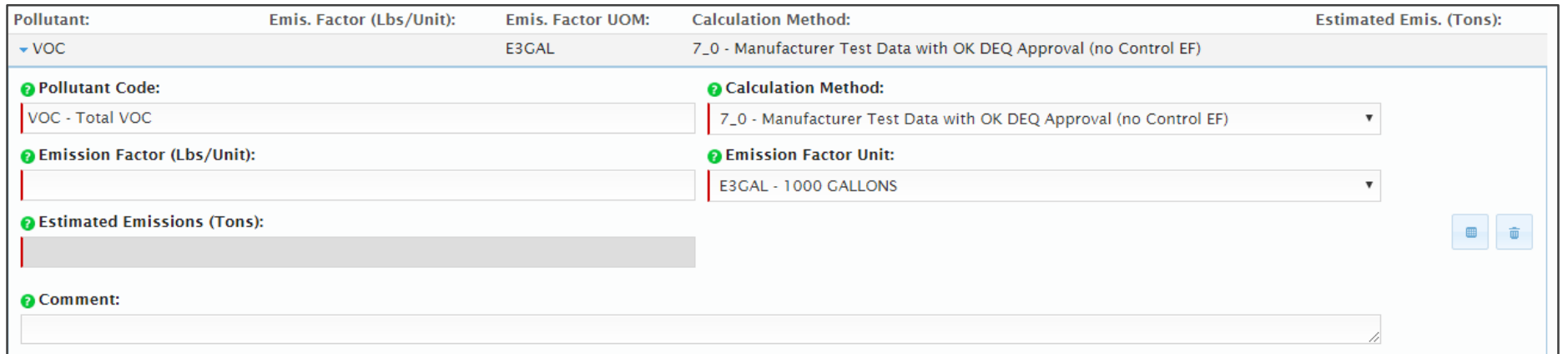

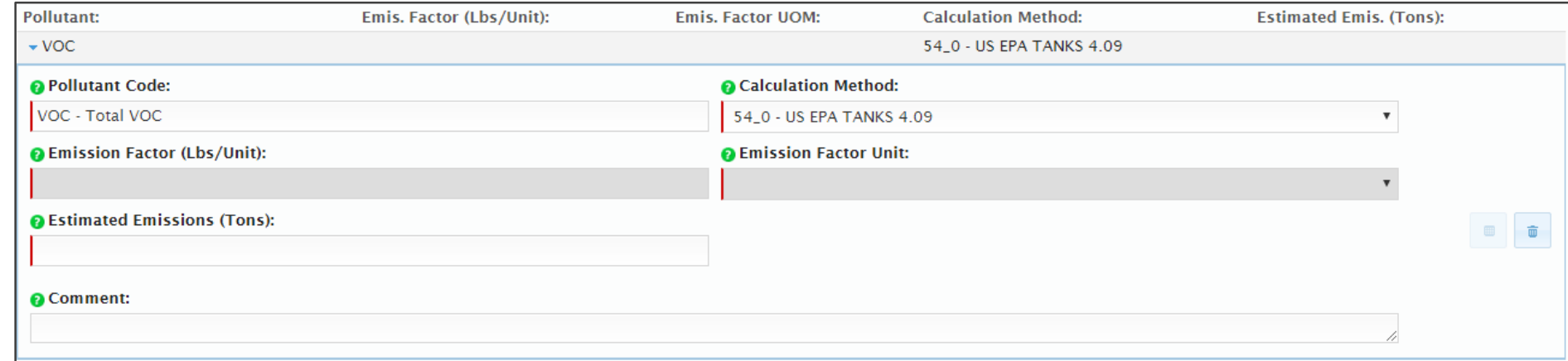

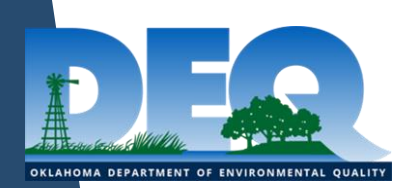

#### Process Emission Stack Test Date is required

- This is a new field in SLEIS that did not previously exist
- When using a stack test emission factor, you must report the stack test date
	- You will not be able to save the process emissions page until this is done

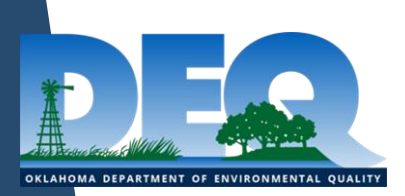

# Quality Control (QC) by DEQ Emissions Inventory Section

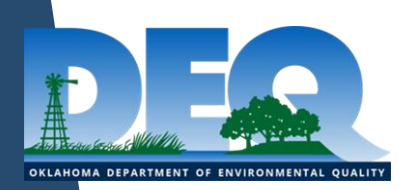

### Significant change in emissions from previous reporting year

- Often, we see emissions at an emission unit increase or decrease significantly without any significant changes in throughput or operating time
	- If you have excess emissions, then report them in your emission inventory
- We email companies to verify that the emissions are accurate and if so to explain the change in emissions
	- Typos are often encountered in this check
- Providing a detailed note helps us validate these situations!

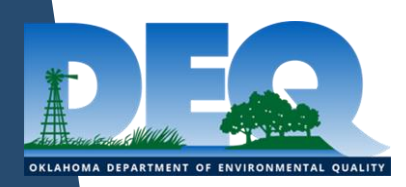

### "DEQ Approved Method"

- "DEQ Approved Method" should only be selected if no other calculation method is applicable
- A comment should be added to instances where "DEQ Approved Method" is chosen
- Remember, you have to get DEQ approval before selecting this method!

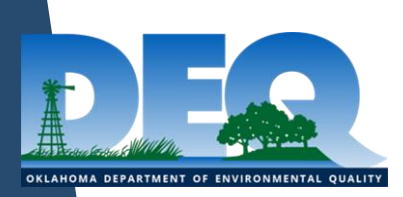

### HAPs & Total VOC

- Volatile Organic Compounds (VOCs) are organic compounds that contain carbon and react in the presence of sunlight with NOx to form ozone
- Hazardous Air Pollutants (HAPs) are compounds that have been included on EPA's list of 187 pollutants that can have a detrimental effect on humans and the environment
	- Many HAPs are also VOCs
	- Both HAPs and Total VOC must be reported
	- You will not be double billed

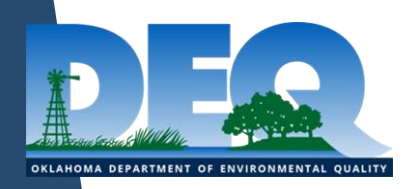

### HAPs & Total VOC *(cont.)*

• Total VOC amount should be greater than or equal to the total of the individual HAPs

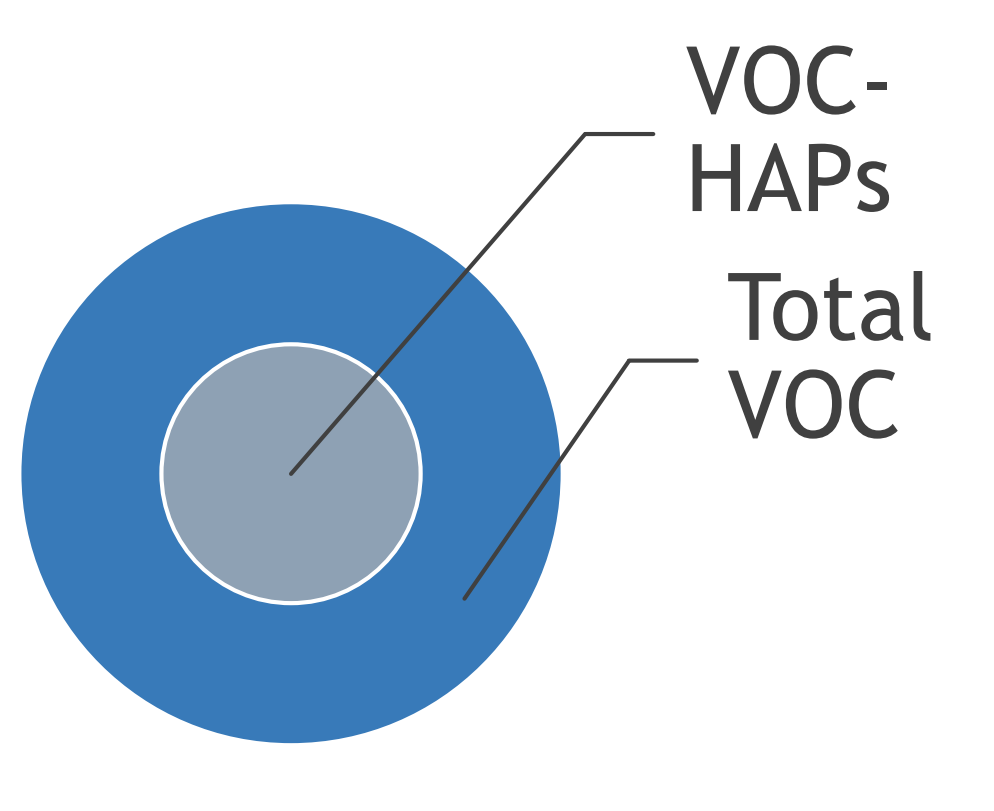

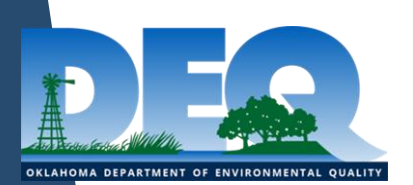

### Inconsistent Status

- If an emission unit is Operating...
	- Annual process rate & annual operating hours cannot be 0
- If an emission unit is Temporarily/Permanently Shutdown…
	- Annual throughput, actual hours/year, & estimated emissions must all be 0
- If the equipment ran more than 0 hours at *any point* in the year status *must* be Operating!!

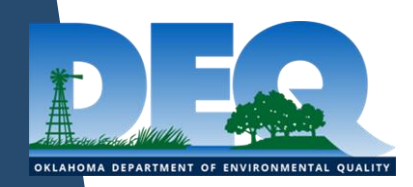
#### Inconsistent Status *(cont.)*

#### • Status Date

- *"When the emission unit/release point/control device status was last set. The status*  date is not a required field when the status is operating. If the emission unit *operated at all during the current calendar year then the emission unit needs to be reported, and the status date for the temporarily or permanently shutdown designation will be January 1st of the next calendar year. For example an emission unit that stops operating in June of 2018 will report a status date of January 1, 2019 in the 2019 emission inventory."*
- Last/Final Emissions Year
	- *"The last/final year that this process will ever be reported. If the process operated at all during the current calendar year then the process needs to be reported, and the last inventory year will be the next calendar year. For example a process that stops operating in June of 2018 will have a 2019 last inventory year."*

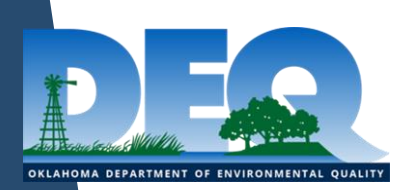

### Reporting the same throughput, annual hours, & emissions as the previous year

- For most emission units the throughput, annual hours, & emissions should vary from year to year
	- Emissions may be quite similar but not exact
- Some emission units like emergency engines that are tested on a regular schedule may have the same values

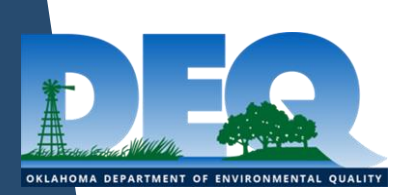

#### Produced Water Tank Emissions

- Permits may not reference produced water tanks
- If VOC emissions are greater than 0.1 tons, the produced water emissions must be reported
- To calculate produced water emissions:
	- The volume of produced water can be entered into the TANKS program as if it were condensate/crude oil
	- 1% of the resultant value can be utilized as the produce water emissions

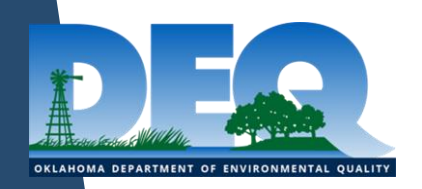

## New/Existing Equipment

- Your inventory should be an accurate reflection of the equipment at your facility
- Be sure to add new equipment when appropriate
	- New equipment should be created from scratch
	- Do not convert an existing emission unit to a new piece of equipment; equipment is tracked historically

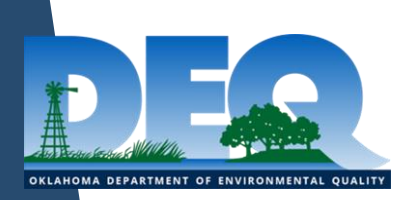

# Amendments

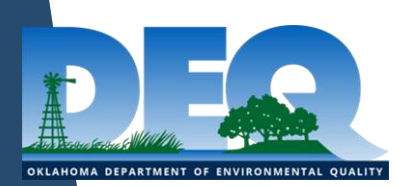

## How do I amend my inventory?

- Amendments are now done in SLEIS
	- Can be requested at anytime during the year
	- Inventories from 2013-2018 are loaded into SLEIS
- SLEIS roles still apply
	- Must be Editor or Submitter to request amendment
	- Must be Submitter to submit

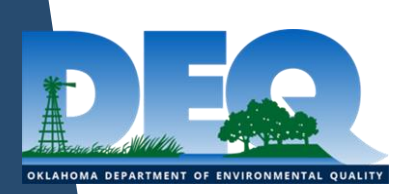

#### How do I amend my inventory? *(cont.)*

- On each report year page, click the "Request Amendment" button on the right
- Please include reason for amendment, if you are adding previously unreported equipment & if the amendement stems from an enforcement case/inspector
	- Equipment should have the same unique identifier in each year, DEQ staff will have to correct this
- If granted, you will receive an email & can then make any needed changes and resubmit the report

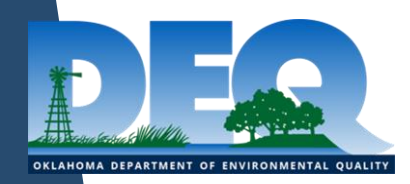

#### How do I amend my inventory? *(cont.)*

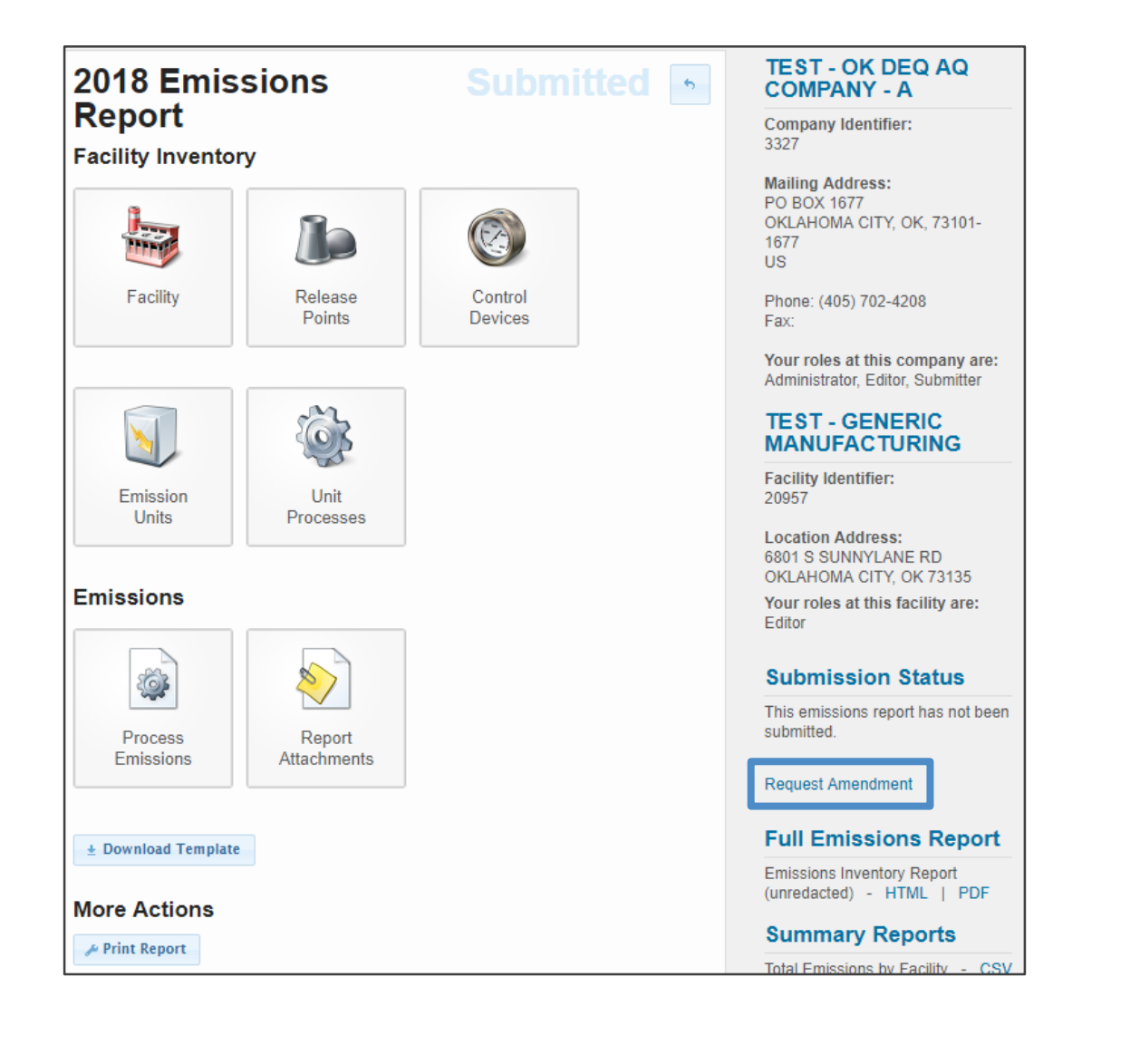

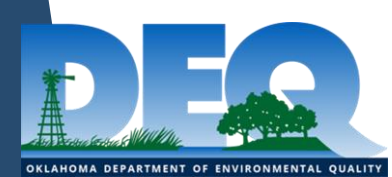

#### Your inventory is important!!

- Missing or incorrect release point data leads to errors in geographical location of emissions and impacts photochemical modeling and health risk assessments.
- Missing or incorrect hours and season percentages lead to errors in temporal distribution of emissions.
- Errors in SCCs and SICs impact control strategy development and attainment plans.
- Missing or incorrect control equipment data impacts rule development.
- Good data leads to effective air quality regulation!

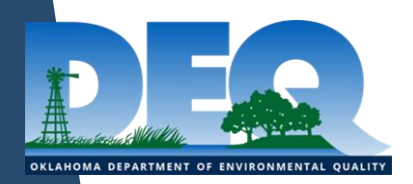

### Questions?

- Contact us at:
	- aei@deq.ok.gov
	- $\cdot$  (405) 702-4100

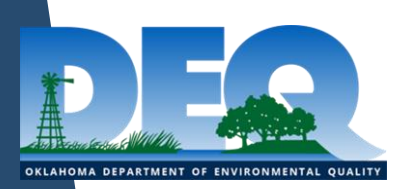